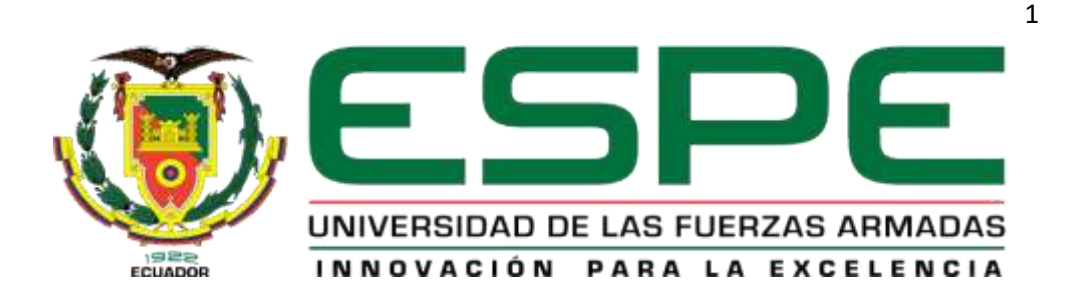

**Implementación de un sistema de VoIP mediante software y hardware libre y una guía de funcionamiento para prácticas de laboratorio en el Laboratorio de Comunicaciones de la Universidad de las Fuerzas Armadas ESPE sede Latacunga.**

Changoluisa Iza, Jefferson Daniel y Quisimalín Villacís, Joceline Viviana

Departamento de Eléctrica y Electrónica

Carrera de Tecnología Superior en Redes y Telecomunicaciones

Monografía, previo a la obtención del título de Tecnólogo Superior en Redes

y Telecomunicaciones

Ing. Caicedo Altamirano, Fernando Sebastián

18 de febrero del 2022

**Latacunga** 

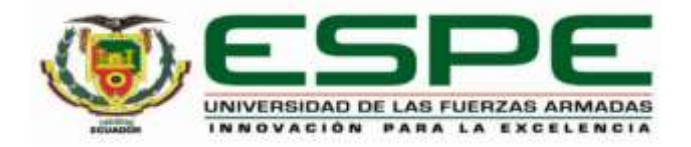

# <span id="page-1-0"></span>**DEPARTAMENTO DE ELÉCTRICA Y ELECTRÓNICA CARRERA DE TECNOLOGÍA SUPERIOR EN REDES Y TELECOMUNICACIONES CERTIFICACIÓN**

Certifico que la monografía, "**Implementación de un sistema de VoIP mediante software y hardware libre y una guía de funcionamiento para prácticas de laboratorio en el laboratorio de comunicaciones de la Universidad de las Fuerzas Armadas ESPE sede Latacunga.**" fue realizado por los señores **Changoluisa Iza, Jefferson Daniel y Quisimalín Villacís, Joceline Viviana** la cual ha sido revisada y analizada en su totalidad por la herramienta de verificación de similitud de contenido; por lo tanto cumple con los requisitos legales, teóricos, científicos, técnicos y metodológicos establecidos por la Universidad de las Fuerzas Armadas ESPE, razón por la cual me permito acreditar y autorizar para que lo sustente públicamente.

Latacunga, 18 de febrero del 2022

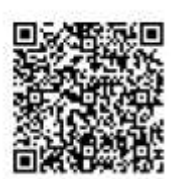

Pirmado electrónicamente po FERNANDO SEBASTIAN CAICEDO ALTAMIRANO

**Caicedo Altamirano, Fernando Sebastián** 

………………………………………………

C.C.: 1803935020

# **COPYLEAKS**

Monografía\_Quisimalin\_Viviana\_Changoluisa\_Jefferson\_VoiP... Scanned on: 12:46 February 18, 2022 UTC

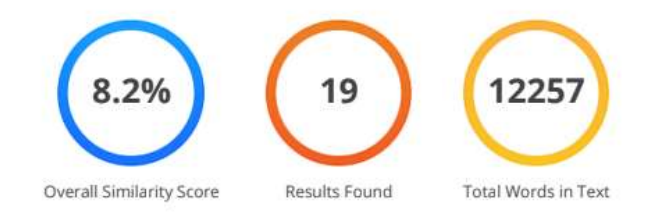

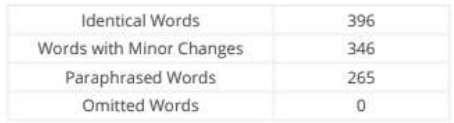

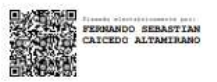

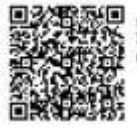

**FIREM electricismente por:**<br>FERNANDO SEBASTIAN<br>CAICEDO ALTAMIRANO

**Caicedo Altamirano, Fernando Sebastián** 

……………………………

C.C.: 1803935020

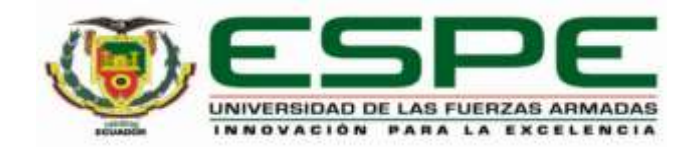

# **DEPARTAMENTO DE ELÉCTRICA Y ELECTRÓNICA CARRERA DE TECNOLOGÍA SUPERIOR EN REDES Y TELECOMUNICACIONES**

# **RESPONSABILIDAD DE AUTORÍA**

<span id="page-3-0"></span>Nosotros, **Changoluisa, Iza, Jefferson Daniel** con cédula de ciudadanía N° 1727504134 **y Quisimalín Villacís, Joceline Viviana**, con cédula de ciudadanía N° 1805303037, declaramos que el contenido, ideas y criterios de la monografía**: "Implementación de un sistema de VoIP mediante software y hardware libre y una guía de funcionamiento para prácticas de laboratorio en el laboratorio de comunicaciones de la Universidad de las Fuerzas Armadas ESPE sede Latacunga."**, es de nuestra autoría y responsabilidad, cumpliendo con los requisitos legales, teóricos, científicos, técnicos, y metodológicos establecidos por la Universidad de las Fuerzas Armadas ESPE, respetando los derechos intelectuales de terceros y referenciando las citas bibliográficas.

**Latacunga, 18 de febrero del 2022**

Cupapip

C.C.: 172750413-4 C.C.: 180530303-7

**Changoluisa Iza, Jefferson Daniel Quisimalín Villacís, Joceline Viviana** 

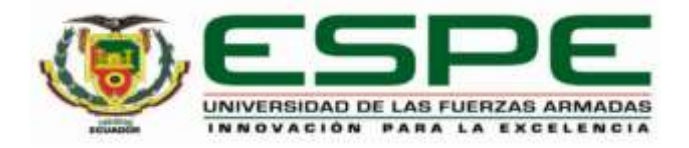

# <span id="page-4-0"></span>**DEPARTAMENTO DE ELÉCTRICA Y ELECTRÓNICA CARRERA DE TECNOLOGÍA SUPERIOR EN REDES Y TELECOMUNICACIONES AUTORIZACIÓN DE PUBLICACIÓN**

Nosotros **Changoluisa Iza, Jefferson Daniel y Quisimalín Villacís, Joceline Viviana** autorizamos a la Universidad de las Fuerzas Armadas ESPE publicar la monografía: **"Implementación de un sistema de VoIP mediante software y hardware libre y una guía de funcionamiento para prácticas de laboratorio en el laboratorio de comunicaciones de la Universidad de las Fuerzas Armadas ESPE sede Latacunga.",** en el Repositorio Institucional, cuyo contenido, ideas y criterios son de nuestra responsabilidad.

**Latacunga, 18 de febrero del 2022**

Custack

C.C.: 172750413-4 C.C.: 180530303-7

**Changoluisa Iza, Jefferson Daniel Quisimalín Villacís, Joceline Viviana** 

# **Dedicatoria**

<span id="page-5-0"></span>Este proyecto va dedicado para mis padres Martha y Daniel, por su amor, trabajo y sacrificio que me brindaron en todos estos años, debido a ustedes he logrado llegar hasta aquí y convertirme en lo cual soy. A mis hermanos por sus consejos que me han inculcado en mi vida por su ayuda moral que me brindaron durante toda estas etapas de mi vida.

A toda la gente que me han guiado e hicieron que el proyecto se haga con éxito en particular a esos que me abrieron las puertas y compartieron sus conocimientos.

**Changoluisa Iza, Jefferson Daniel**

#### **Dedicatoria**

<span id="page-6-0"></span>El presente proyecto está dedicado a las personas más importantes en mi vida, quienes han estado en cada proceso de mi vida sin dudarlo y sin esperar algo a cambio empezando con mi abuelita Blanca quien, con su amor, paciencia y todo el esfuerzo me ha permitido llegar a cumplir un logro más en mi vida, brindándome siempre su mano y consejos de salir siempre adelante. A mi angelito tan bello, mi abuelito Eduardo que desde el cielo me cuida y me protege, sé que no pudo estar físicamente al cumplir este logro, pero sé que desde arriba lo disfrutaras al igual que nosotros. A mi mami Margarita quien me ha brindado su ayuda en todas las maneras que ha estado a su alcance por inculcarme la valentía y el no temer ninguna adversidad que se me presentaba en el transcurso de mi camino. A mi tía Jannette, que más que una tía ha sido como una hermana que con sus risas, consejos y apoyo me ayudado alcanzar este nuevo objetivo.

# **Quisimalín Villacís, Joceline Viviana**

## **Agradecimiento**

<span id="page-7-0"></span>Primero quiero empezar agradeciendo a Dios por todas las bendiciones que me ha brindado en todo el transcurso de mi vida y por no dejarme solo en ningún momento, segundo a mis padres Martha y Daniel por estar conmigo y ser mi motor de mis sueños, por confiar y brindarme todos los consejos y valores que me caracterizaran siempre como persona.

Agradezco a mis docentes que han transcurrido en todo mi vida de estudiante, quienes compartieron sus conocimientos, experiencias y consejos guiándome con rectitud y valor a realizarme como profesional y persona.

A mis amigos y futuros colegas que han formado ser parte fundamental en mi vida, que de manera desinteresada me ayudaron, muchas gracias.

**Changoluisa Iza, Jefferson Daniel**

# **Agradecimiento**

<span id="page-8-0"></span>Quiero empezar agradeciendo a Dios y a la Virgencita de Guadalupe, por bendecirme y cuidarme cada decisión que he tomado en mi vida y darme la fortaleza de seguir adelante cumpliendo cada sueño.

A mi familia Quisimalin Villacis por todo el apoyo incondicional que me han brindado, por los consejos que me han ayudado salir adelante y por todo el esfuerzo que han hecho por mi bienestar. Por la confianza y las bendiciones que me brindaban cuando me encontraba lejos de casa y como no estar agradecida por estar siempre al tanto de mi progreso como estudiante y persona.

A mi tutor Ing. Fernando Caicedo y al Ing. José Caiza que me han compartido experiencias y conocimientos brindados con desempeño y paciencia, gracias por ser parte de nuestras vidas enseñándonos a desarrollar y desenvolvernos de una mejor manera en el ámbito profesional y personal.

A mis grupos de amigos "Farreros y Re-Vengadores" por apoyarme en cada momento, por brindarme su mano cuando más he necesitado, por esas reuniones interminables de risas mientras hacíamos deberes, celebrábamos cumpleaños e integraciones y por su gran cariño que siempre lo llevare en mi corazón.

**Quisimalín Villacís, Joceline Viviana**

<span id="page-9-0"></span>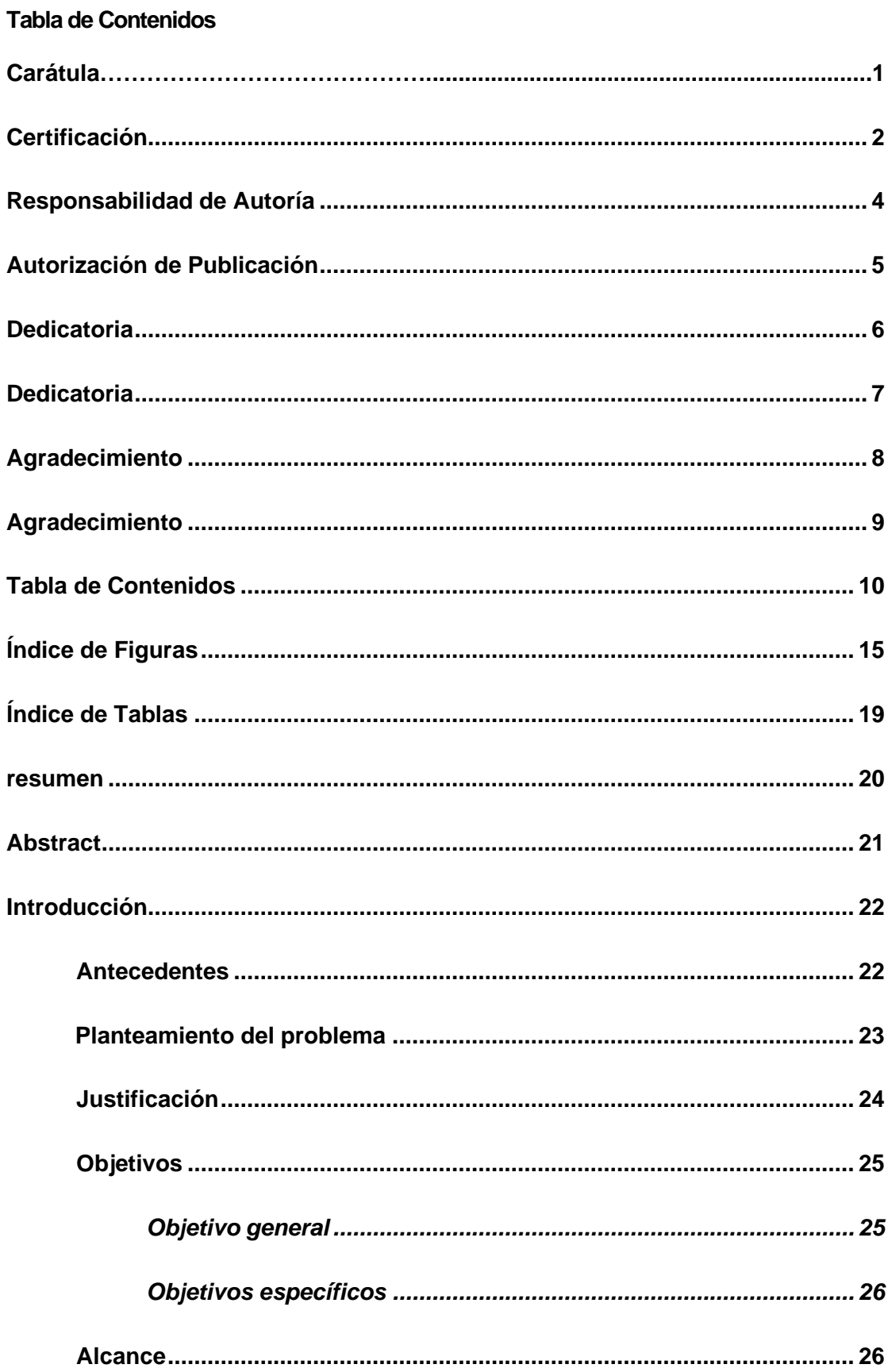

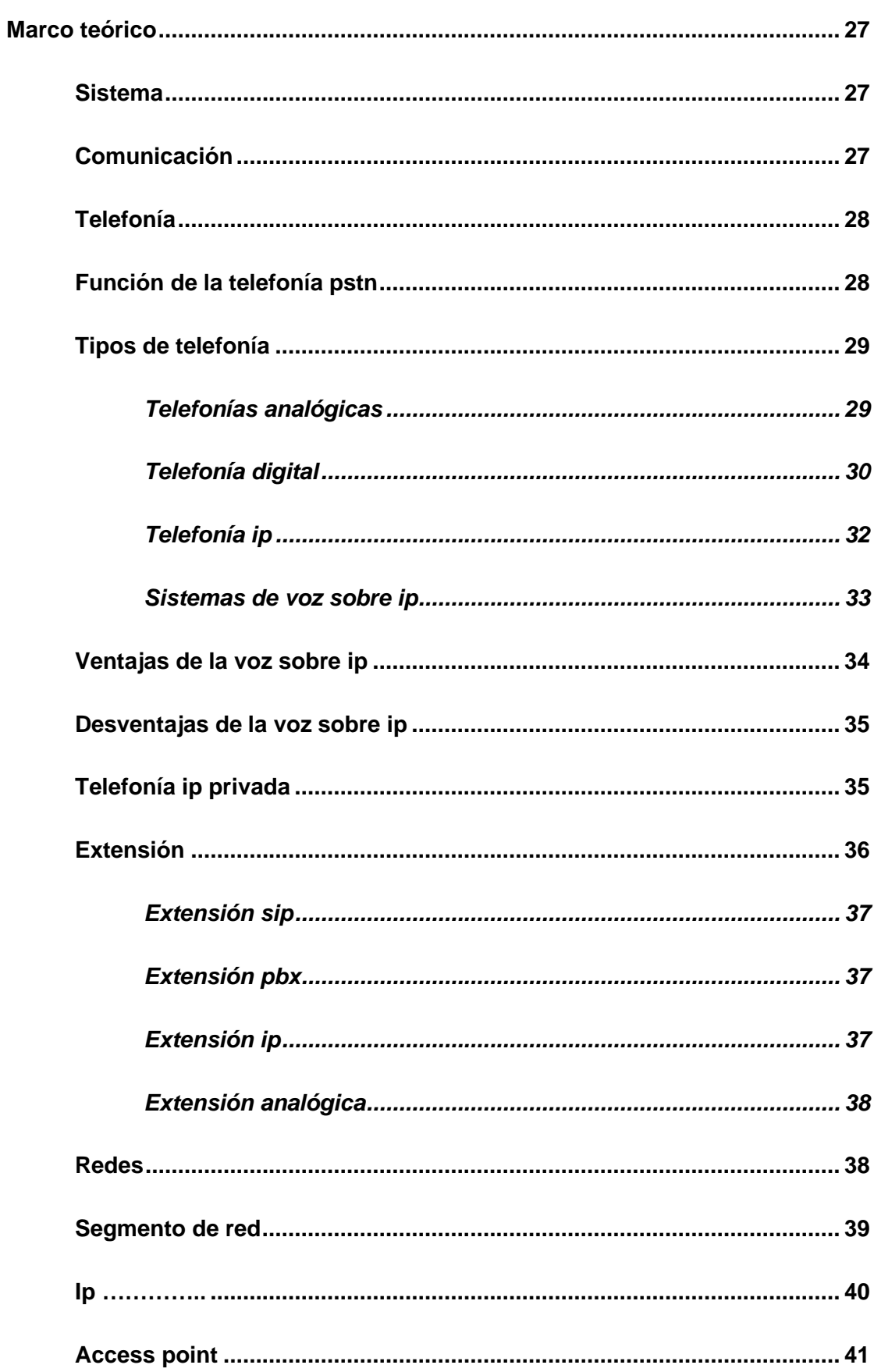

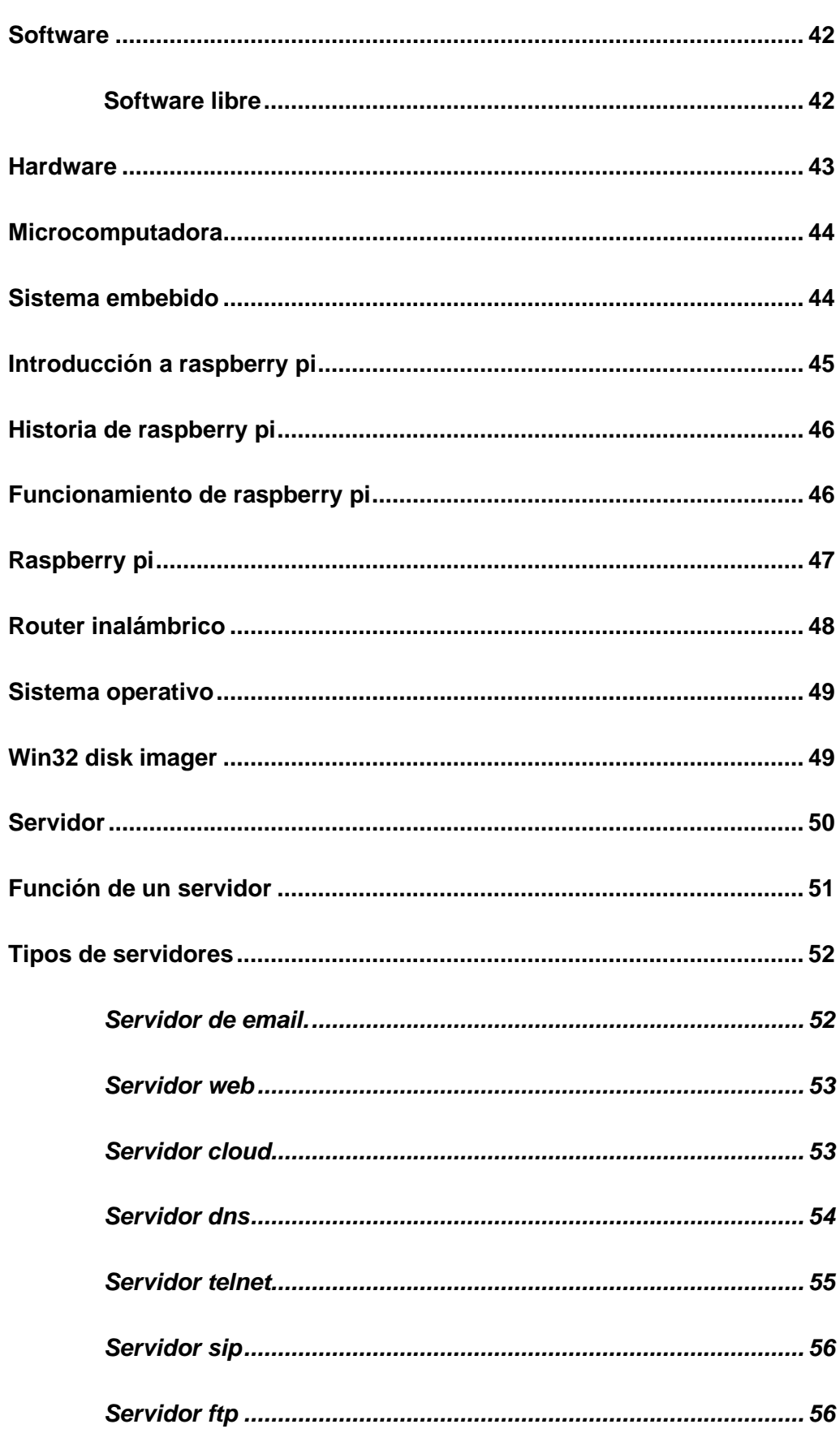

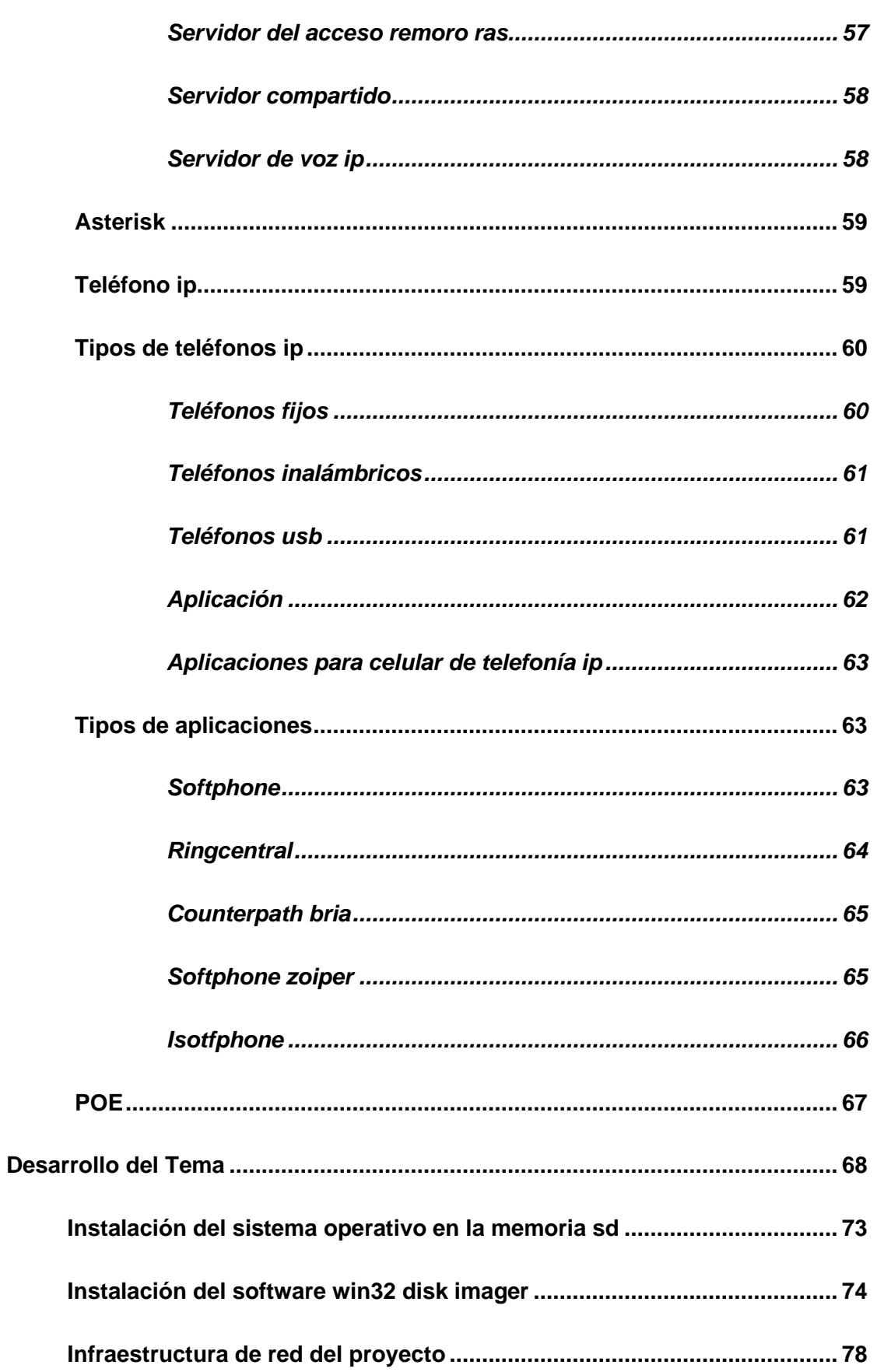

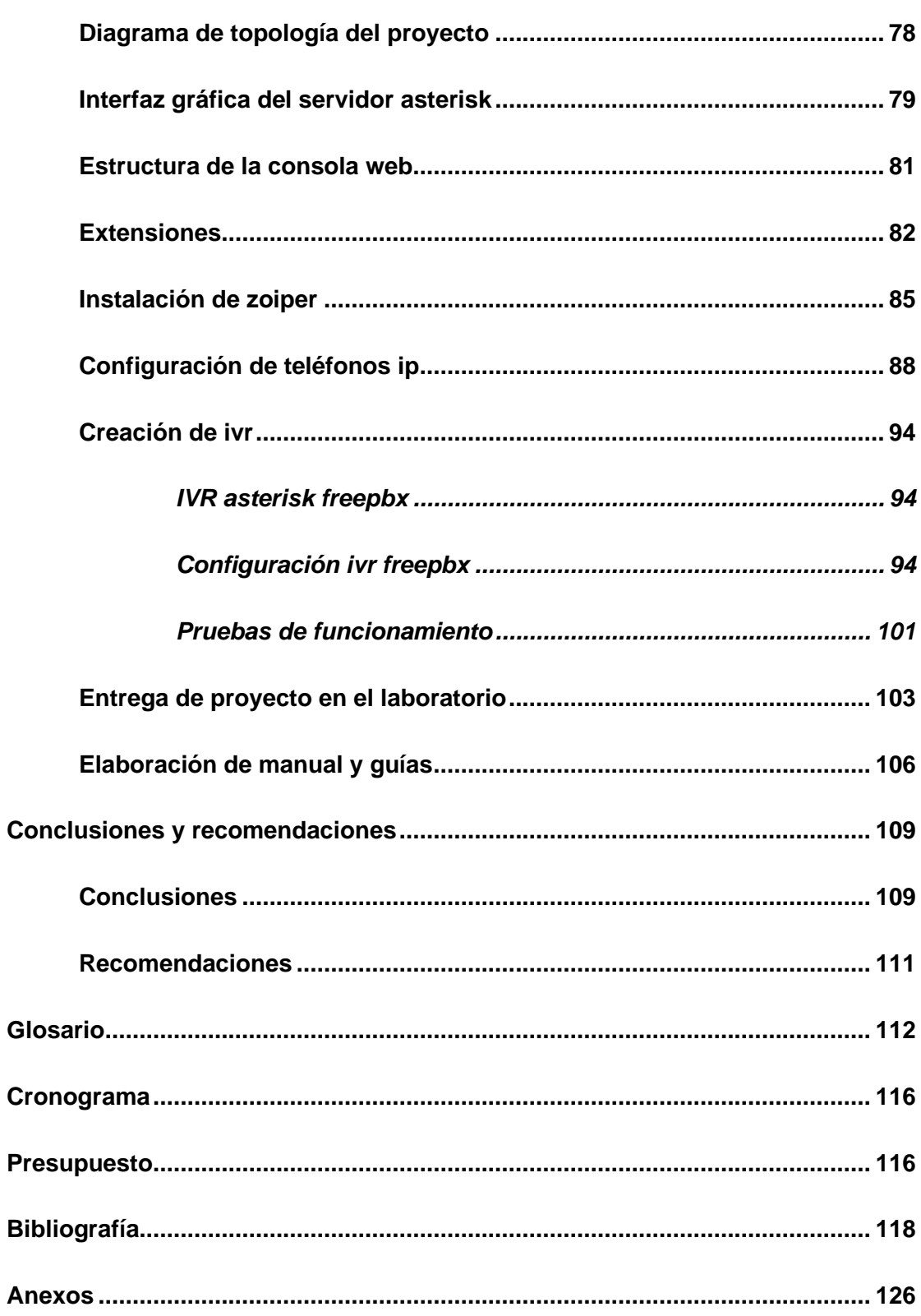

# <span id="page-14-0"></span>Índice de Figuras

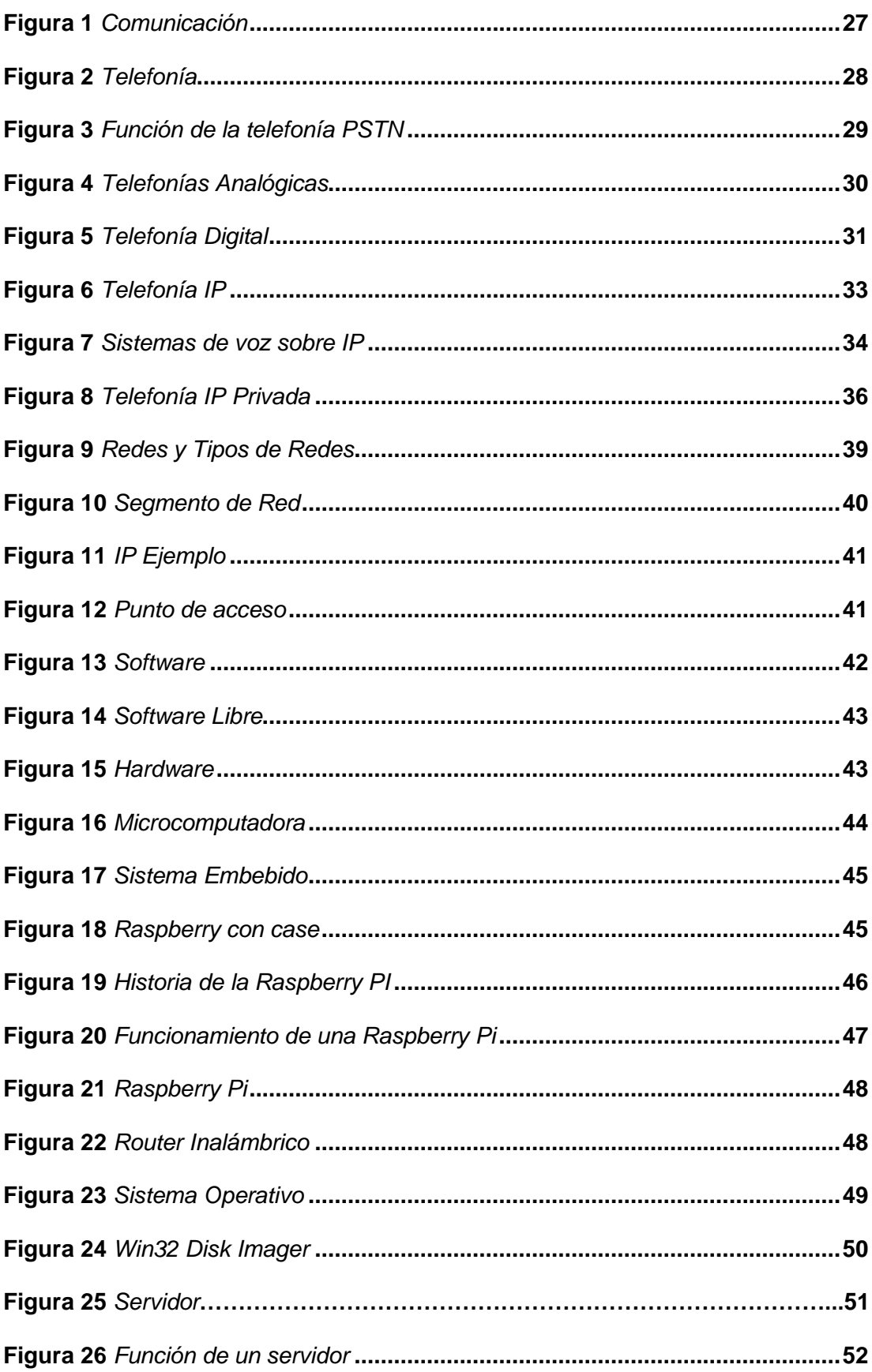

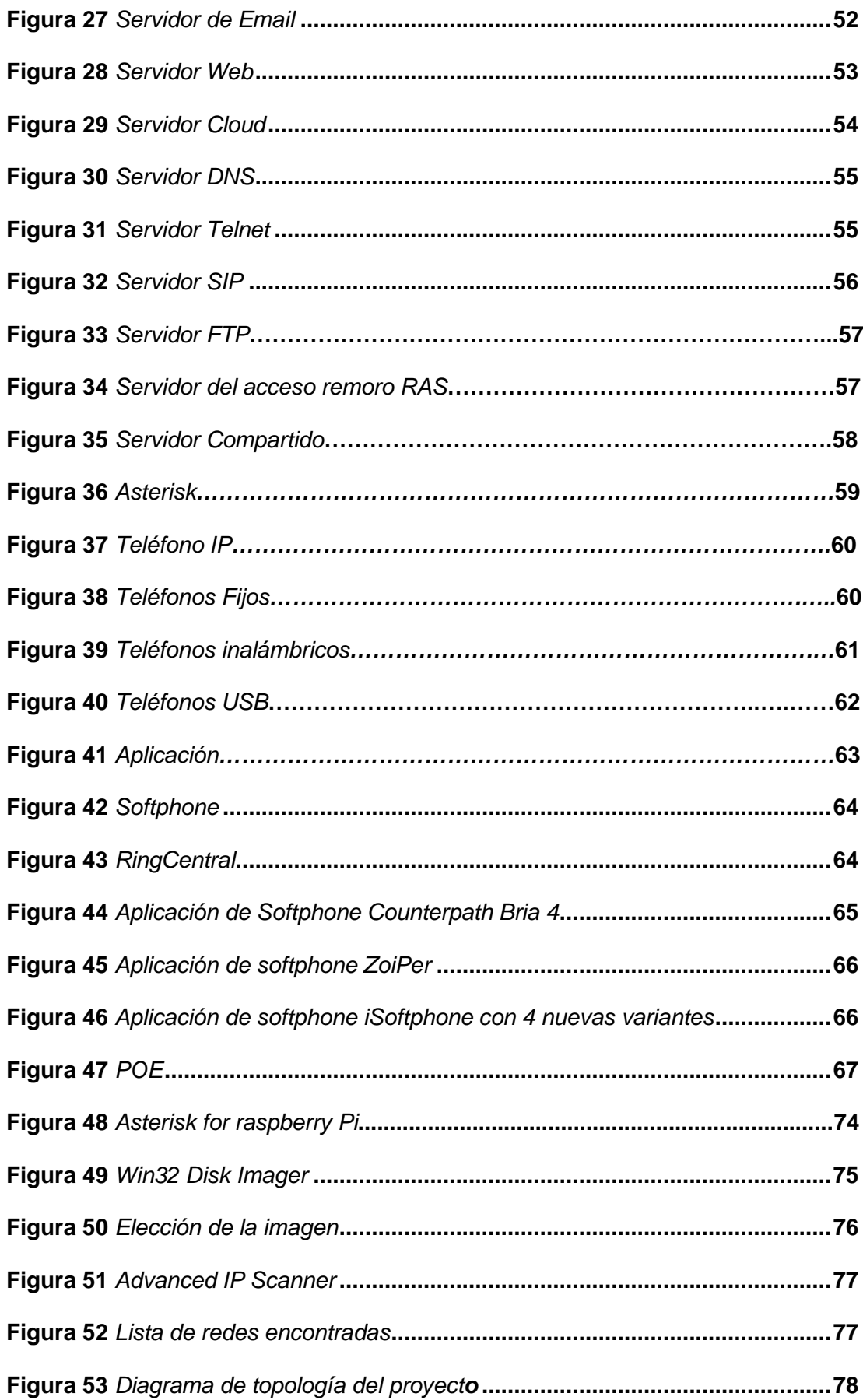

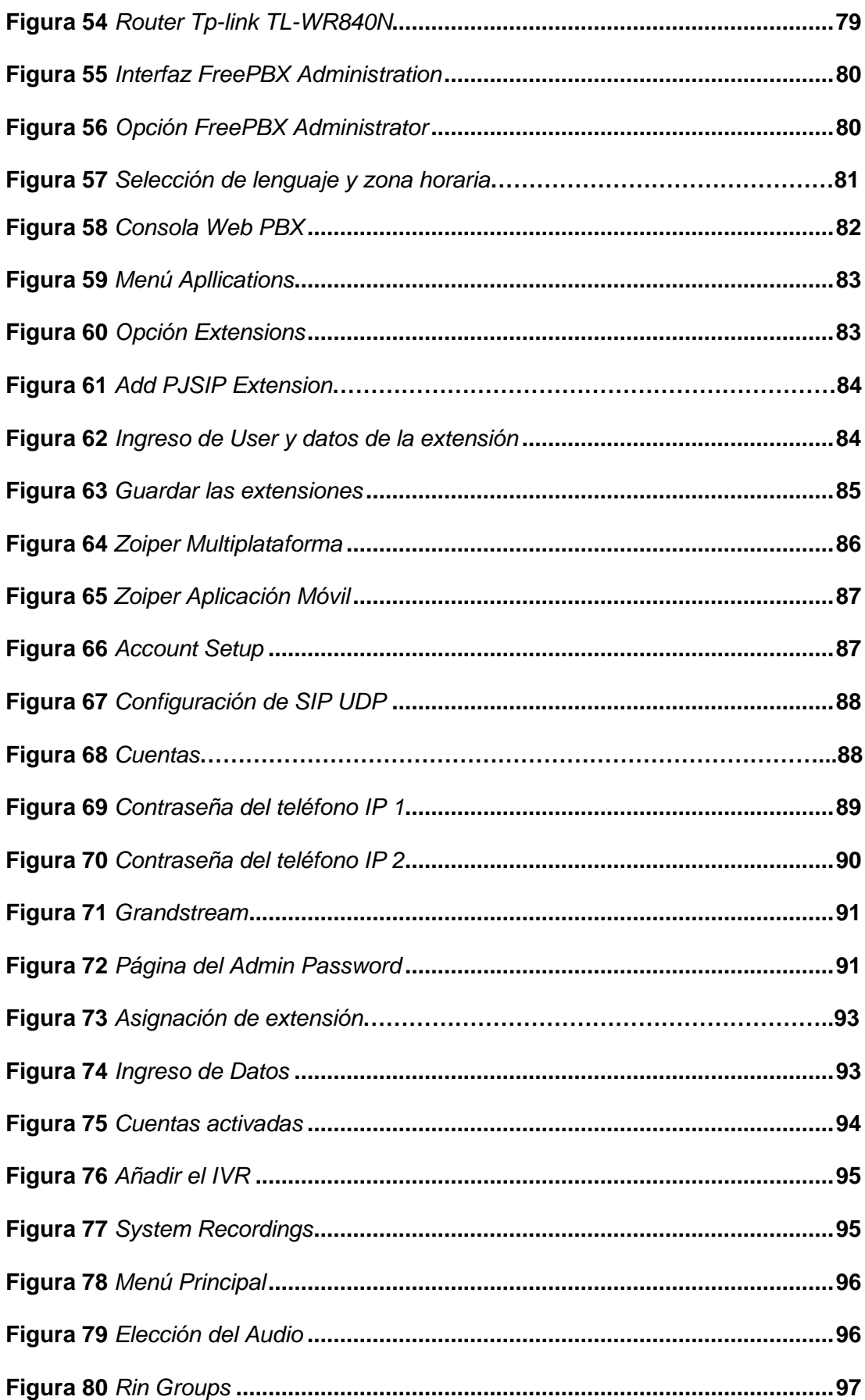

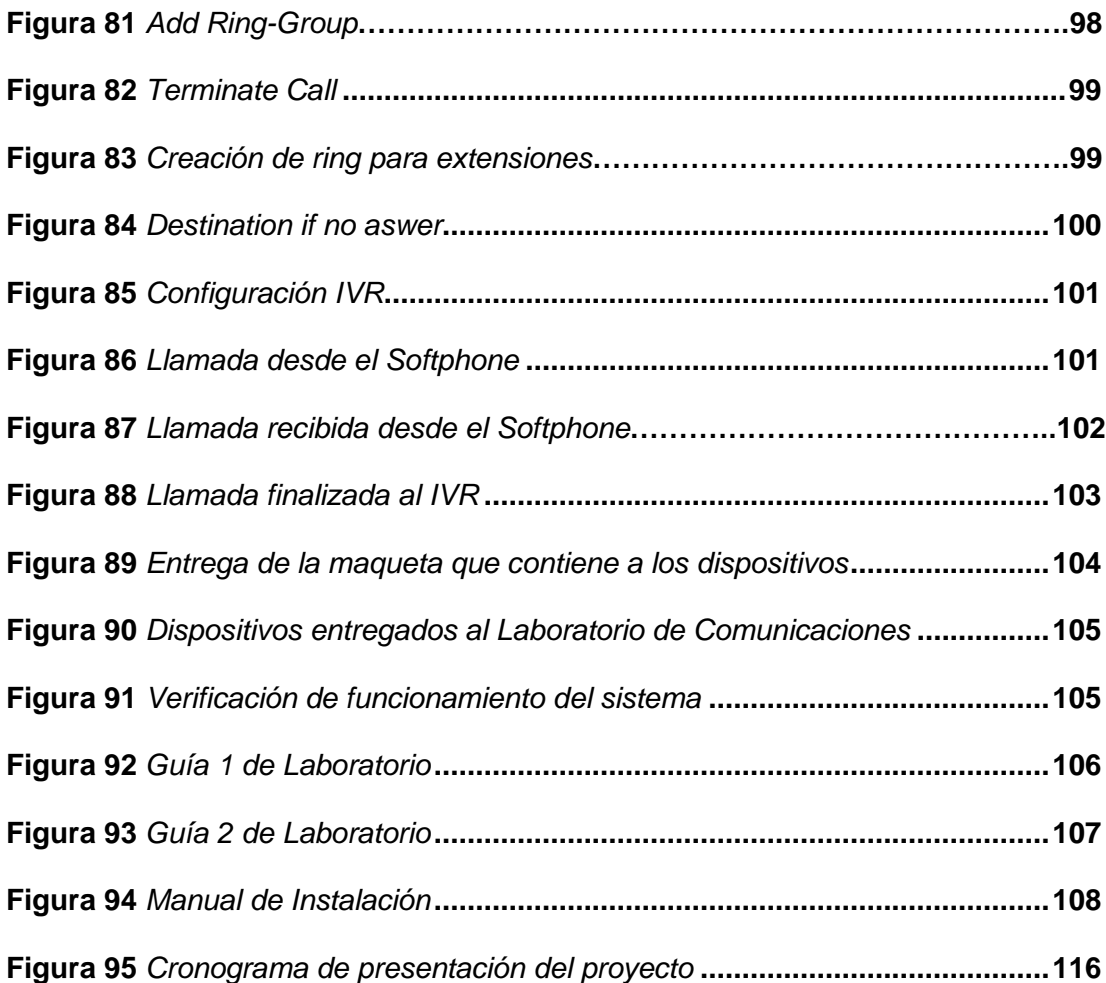

# <span id="page-18-0"></span>**Índice de Tablas**

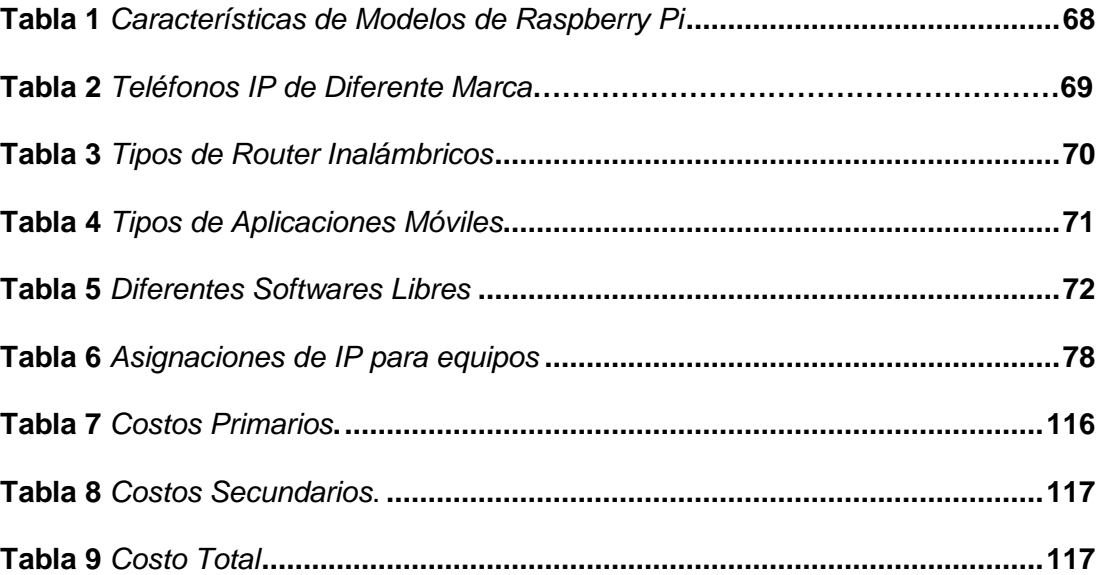

#### <span id="page-19-0"></span>**Resumen**

El presente proyecto tiene como finalidad implementar un sistema de telefonía IP para que los estudiantes de la Universidad de las Fuerzas Armadas ESPE Sede Latacunga puedan realizar prácticas de laboratorio basándose en una guía y un manual que se encuentran en la parte de los anexos, del mismo modo se detalla la metodología aplicada, dispositivos y procedimientos de análisis de comparaciones que se desarrollaron para evidenciar lo más óptimo y así lograr la realización del proyecto en el que se propuso prácticas para fortalecer su conocimiento y obtengan experticia para desenvolverse en cualquier ámbito sin problema. El proyecto se inició con una investigación y selección de software y hardware libre, necesarios para el funcionamiento del sistema, donde se comparó algunos componentes que estarán interviniendo en el sistema de voz sobre IP como, por ejemplo: Raspberry Pi (Zero W, 3 modelo B+, 4 modelo B), teléfonos IP (Grandstream 26001, Cisco CP-7821-K9, Panasonic Nt511), Router (TL-WR840N, Cisco Rv110w), Softphone (Zoiper, Softphone, Isotfphone) y configuraciones como: IVR y extensiones adecuadas para el sistema VoIP. Para la creación de la central telefónica, se ha realizado un análisis entre dos tipos de software como: Asterisk y Elastix en los que se verifico sus flexibilidades, compatibilidades y rendimientos con la Raspberry. Finalmente, se puede constatar las pruebas realizadas en llamadas a cada teléfono IP y de un Softphone a teléfono IP, obteniendo buenos resultados de audio y alcanzando un sistema con un funcionamiento correcto.

Palabras Clave:

- **SISTEMA VOIP**
- **RASPBERRY**
- **TELEFONOS IP**
- **MULTIPLATAFORMA ZOIPER**

#### <span id="page-20-0"></span>**Abstract**

The current project has as purpose to implement an IP telephony system so that the students of the "Universidad de las Fuerzas Armadas ESPE Sede Latacunga" can carry out extensive laboratory practices based in a guide and a manual that are found in the part of the annexes, of the same In this way, the applied methodology is detailed, devices and comparison analysis procedures that were developed to show the most optimal and thus achieve the realization of the project in which practices are proposed to strengthen their knowledge and obtain experience to function in any field without any problem. The project started with an investigation and selection of free software and hardware which are necessary for the function of the system, where some components that were intervening in the voice system about IP were compared, for example: Raspberry Pi (Zero W, 3 model B+, 4 model B), telephones IP (Grandstream 26001, Cisco CP-7821-K9, Panasonic Nt511), Router (TL-WR840N, Cisco Rv110w), Softphone (Zoiper, Softphone, Isotfphone) and configurations such as: IVR and suitable extentions for the voice system VoIP. For the creation of the telephone exchange, an analysis has been carried out between two types of software such as: Asterisk and Elastix in which their flexibilities, compatibilities and performance with the Raspberry were verified. Finally, the tests carried out on calls to each IP phone and from a Softphone to an IP phone can be verified, obtaining good audio results and reaching a system with correct operation.

Key Word:

- **VOIP SYSTEM**
- **RASBERRY**
- **IP PHONES**
- **ZOIPER MULTI PLATFORM**

#### **Capítulo I**

## **1. Introducción**

#### <span id="page-21-1"></span><span id="page-21-0"></span>**1.1. Antecedentes**

Los sistemas de voz sobre IP en la actualidad se han convertido en un pilar fundamental en las comunicaciones siendo muy utilizados a nivel corporativo ya que permite la comunicación de diferentes puntos de puestos de trabajo de una empresa con un entorno de plataformas que tiene la telefonía como eje, y que va mucho más allá de lo que supone la convergencia de redes, aportando un enriquecimiento del nivel de comunicación en un ámbito de plataformas y servicios integrados, de manera que todos aquellos sistemas de red PSTN no tenga uso.

Para tener una perspectiva más perspicaz de la situación Guzmán Bethsaida (Guzman, 2018) muestra una indagación sobre la Implementación de voz IP en la empresa Grupo Jobo, en el cual el sistema permite realizar llamadas gratuitas internas por medio de un VoIP softphone instalado en una PC y laptop por medio de internet incluyendo otras funciones que enriquecen la experiencia del usuario teniendo compatibilidad con Linux y Windows. Concluyendo que en la empresa Grupo Jobo ha minimizado sus costos e identificando áreas de mejora basándose en los resultados. (pág. 29)

Se realiza una investigación que demuestra la situación actual de un sistema de alta disponibilidad de servicios VoIP, así como algunos de sus resultados obtenidos. El señor Cesar La Matta (La Matta, 2019) en su trabajo de investigación para la obtención de grado académico de Bachiller en Ingeniería de Sistemas de Información y Gestión: " Estudio de la situación actual de un sistema de alta disponibilidad de servicios VoIP para la continuidad del negocio en una organización" establece que el sistema mediante su tiempo de vida, se presenta un tiempo medio en el cual ocurren fallas y un tiempo medio de reparación teniendo

como consecuencia su tiempo de vida como una sucesión de tiempos medios de reparación y tiempos medidos de fallas.

Como se puede evidenciar en los trabajos anteriormente descritos hay un gran interés en la implementación de un sistema VoIP, por lo cual es importante que la Universidad ESPE sede Latacunga cuente con uno en el laboratorio de comunicaciones y que permitan realizar configuraciones para el desarrollo de prácticas por parte de los estudiantes y permita un correcto aprendizaje para la implementa con en la realidad.

#### <span id="page-22-0"></span>**1.2. Planteamiento Del Problema**

La Universidad de las Fuerzas Armadas ESPE, establecida en 1922, viene formando profesionales de excelencia siendo considerada una de las más emblemáticas del territorio por su constante innovación y aporte al desarrollo beneficioso del Ecuador. Se distingue por dar resoluciones prácticas a las necesidades y preocupaciones de la sociedad ecuatoriana, contribuyendo a la generación de nuevos conocimientos por medio de la docencia, la averiguación y la vinculación con la sociedad conformando en el área Técnica como también Administrativa.

La universidad cuenta con la carrera de Tecnología Superior en Redes y Telecomunicaciones desde el año 2018, la cual desde sus inicios no ha contado con un laboratorio que incluya un sistema que permita que los estudiantes desarrollen prácticas relacionadas con sistemas de voz sobre IP, dando origen a que los estudiantes tengan falencias de manipulación a equipos de sistemas de software y hardware libre de manera correcta. De no resolver, lo dicho antes, la universidad seguirá obteniendo a profesionales graduados con dificultades en el campo laboral por no disponer de herramientas y de laboratorios equipados.

Por lo determinado anteriormente, se necesita que la Universidad de las Fuerzas Armadas ESPE Sede Latacunga, cuente con un sistema de VoIP por medio de un software y hardware independiente y como resultado la obtención de capacidades y destrezas.

#### <span id="page-23-0"></span>**1.3. Justificación**

En el Art. 26 de la Constitución de la Republica del Ecuador se indica que "la Constitución de la República del Ecuador establece que la educación es un derecho de las personas a lo largo de su vida y un deber ineludible e inexcusable del Estado. Constituye un área prioritaria de la política pública y de la inversión estatal, garantía de la igualdad e inclusión social y condición indispensable para el buen vivir. Las personas, las familias y la sociedad tienen el derecho y la responsabilidad de participar en el proceso educativo." (Const., 2010, art. 26).

Asi mismo en el Art.7 del Reglamento de Regimen Academico Consejo Ecucacion Superior indica que

> " Formación de Nivel Técnico Superior y sus equivalentes.- Este nivel de formación propicia la adquisición de habilidades y destrezas relacionadas con la aplicación de conocimientos teóricos y adaptaciones tecnológicas y técnicas instrumentales, en el desarrollo de operaciones básicas, en la aplicación de técnicas especializadas y ejecución de funciones vinculadas a contextos laborales referidos a oficios específicos de unidades de producción de bienes y servicios. La definición de este nivel de formación para las carreras artísticas se establecerá en la Normativa de Formación Superior en Artes. (Artículo reformado

mediante resoluciones RPC-SO-45-No.535-2014, adoptada por el Pleno del Consejo de Educación Superior en su Cuadragésima Quinta Sesión Ordinaria, desarrollada el 17 de diciembre de 2014 y RPCSE-03-No.004-2016, adoptada por el Pleno del Consejo de Educación Superior en su Tercera Sesión Extraordinaria, desarrollada el 22 de marzo de 2016)." (Reglamento de Regimen Academico Consejo Ecucacion Superior , 2016, Art. 7)

En función de los artículos antes mencionados es necesario que la universidad cuente con laboratorios de alta calidad que garantice el aprendizaje teórico y práctico de todos los estudiantes de las carreras técnicas siendo beneficiados los docentes del departamento de Eléctrica y Electrónica que contaran la ayuda para el proceso de aprendizaje, del mismo modo los estudiantes de la carrera de Tecnología Superior en Redes y Telecomunicaciones y las carreras con las que cuenta la sede Latacunga van a poder guiarse por el razonamiento práctico y obtención de habilidades dentro del área de su especialidad basándose en guías estructuradas para realizar en clase. Los resultados permitirán que los estudiantes obtengan un mejor conocimiento practico y habilidad en el ámbito estudiantil como también laboral.

Por lo expuesto anteriormente, es crucial que la Universidad debe contar con un sistema que permita el desarrollo de actividades practicas relacionados en la transmisión de voz a través de redes de datos como es la tecnología de sistemas IP.

#### <span id="page-24-0"></span>**1.4. Objetivos**

#### *1.4.1. Objetivo General*

<span id="page-24-1"></span>➢ Implementar un sistema de VoIP mediante software y hardware libre y una guía de funcionamiento para prácticas de laboratorio en el laboratorio de comunicaciones de la Universidad de las Fuerzas Armadas ESPE Sede Latacunga.

# *1.4.2. Objetivos Específicos*

<span id="page-25-0"></span>➢ Establecer los requerimientos teórico prácticos y seleccionar los elementos necesarios para la implementación del sistema de telefonía IP.

➢ Instalar y configurar el servidor de telefonía IP y realizar pruebas de funcionamiento en una red LAN.

➢ Implementar una guía didáctica de la implementación y el uso del sistema VoIP.

# <span id="page-25-1"></span>**1.5. Alcance**

La implementación del sistema VoIP se realizará en el laboratorio de comunicaciones en la Universidad de las Fuerzas Armadas ESPE Sede Latacunga, en el cual se utilizará un software libre que estará instalado en una tarjeta SD que va dentro de una micro computadora Raspberry Pi que proporcionará funcionalidades de una central telefónica para la realización de prácticas de laboratorio, orientándose en un manual y una guía. Este sistema trabajara con un Router inalámbrico, dos teléfonos IP para realizar llamadas por medio de sus extensiones donde se encuentra incorporado un IVR en caso que se necesite una contestadora automática y llamadas por medio de un Softphone que estén conectados en el mismo segmento de red.

#### **Capítulo II**

# **2. Marco Teórico**

<span id="page-26-0"></span>¿Qué es un Sistema de voz sobre IP? ¿Qué ventajas y desventajas trae este sistema de voz sobre IP? Para lograr entender el desarrollo de este proyecto se necesita entender los principios de este sistema como se muestra en seguida.

# <span id="page-26-1"></span>**2.1. Sistema**

Un sistema es un grupo de recursos involucrados entre sí que funciona como un todo basado en que los recursos de un sistema pueden funcionar de forma independiente y constantemente formará parte de una composición más grande. Igualmente, un sistema podría ser, paralelamente, un elemento de otro sistema. (Sistema, 2021)

# <span id="page-26-2"></span>**2.2. Comunicación**

Comunicación es el proceso de intercambiar información estableciendo relaciones sociales con los que les rodean este proceso participan 2 o más personas. El acto comunicativo es un proceso de suma trascendencia que un emisor y un receptor son capaces de mandar, decodificar e interpretar los códigos enviados por un medio. (Morales, 2020)

<span id="page-26-3"></span>**Figura 1**

*Comunicación*

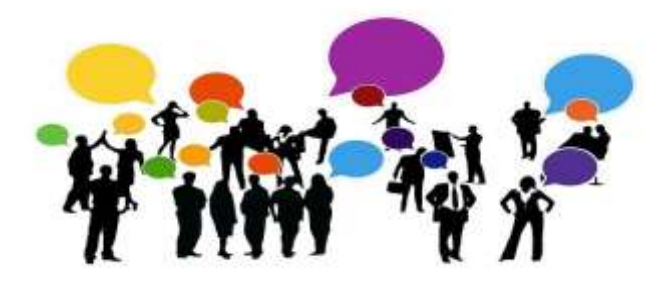

*Nota*. Comunicación en general. Tomado de "Como comunicar la RSE a los colaboradores en la era digital". 2021

# <span id="page-27-0"></span>**2.3. Telefonía**

La telefonía es la técnica de telecomunicaciones usada para la instalación y mantenimiento de los sistemas técnicos para la transmisión de voz y datos por medios eléctricos, electromagnéticos e inalámbricos. Este fue la comunicación entre uno o mas no obstante actualmente la tecnología de los sistemas telefónicos ha evolucionado tanto aportando nuevos servicios de transferencia de toda clase de datos. (ArtChist, 2020)

# <span id="page-27-2"></span>**Figura 2**

*Telefonía*

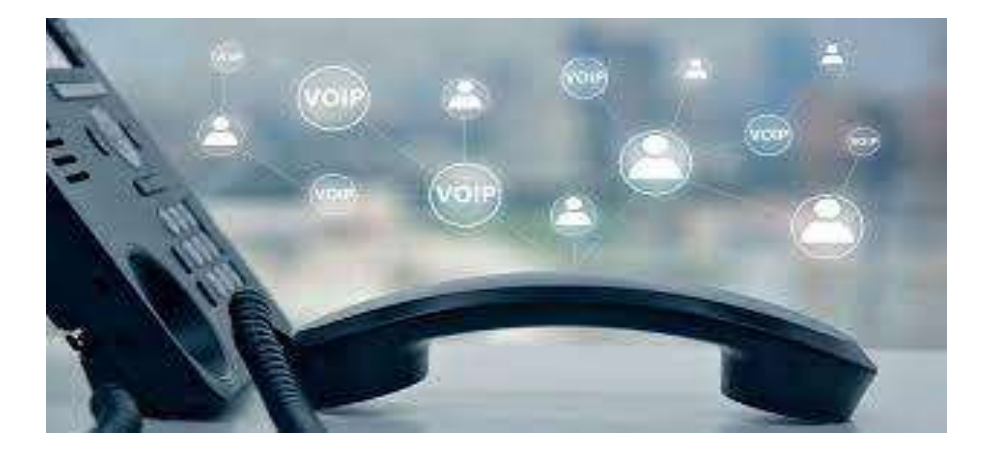

*Nota.* Concepto general de telefonía. Tomado de "Qué es la telefonía",2021.

#### <span id="page-27-1"></span>**2.4. Función de la telefonía PSTN**

Su desempeño se fundamenta en enlazar 2 grupos terminales por medio de un circuito físico, o sea, se cierra un conmutador al establecerse una llamada y este se abre al concluir la misma; PSTN dedica un circuito a la llamada, hasta que este finalice, esto sin que importe que los usuarios (transmisor y receptor) se encuentren hablando o en silencio. (Universidad Autónoma del Estado de Hidalgo, s.f.)

# <span id="page-28-2"></span>**Figura 3**

*Función de la telefonía PSTN*

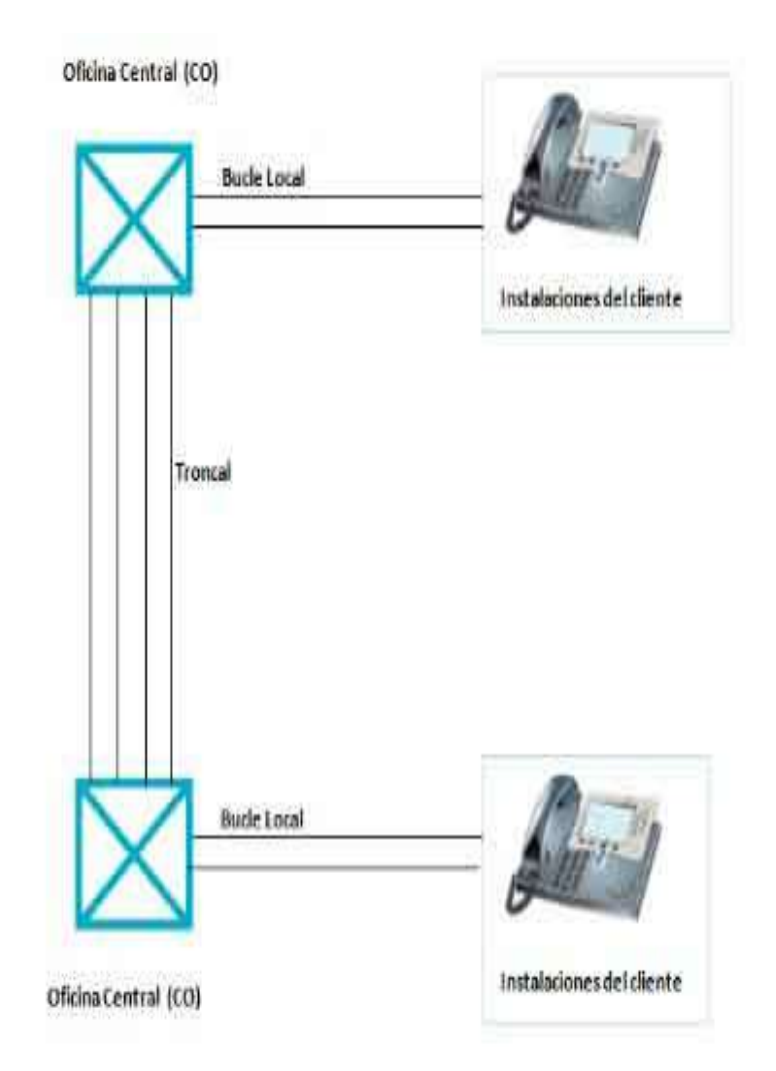

*Nota.* Telefonía PSTN. Tomado de "Características de la Red Telefónica (PSTN), 2019.

#### <span id="page-28-0"></span>**2.5. Tipos de telefonía**

# <span id="page-28-1"></span>*2.5.1. Telefonías analógicas*

Estas líneas pertenecen a la Red de telefonía conmutada (RTC o RTBC) y prácticamente permanecen pensadas para transmisión de voz, aunque tienen la posibilidad de además trasladar datos, ejemplificando en la situación del fax o de la conexión a la red de internet ADSL. Se fundamenta en un cable de 2 hilos finos de cobre por el que se transmite una señal eléctrica que se convierte en ondas de ruido. Estas ondas son las que transmiten la voz una vez que hablamos por teléfono.

(Tpartnet, s.f.)

Características:

- Acceden una sola conexión por línea acordada.
- Mayoritariamente usada en el mercado residencial
- Cada línea va bajo un número identificador, o DDI geográfico

# <span id="page-29-1"></span>**Figura 4**

*Telefonías Analógicas*

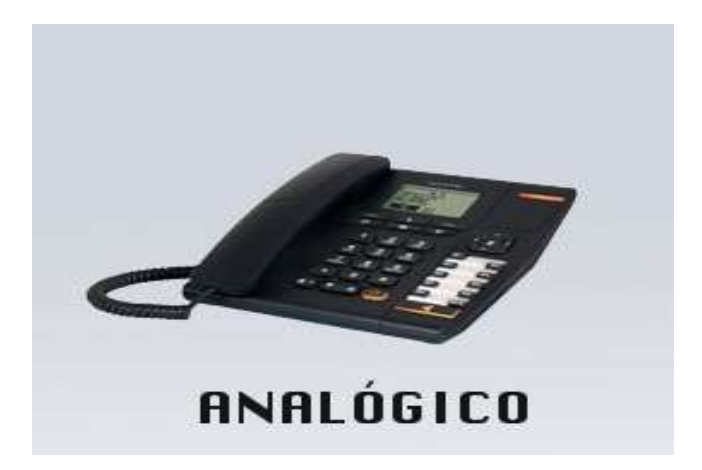

*Nota.* Tomado de "Telefonía Analógica Vs Digital Vs IP", 2020.

# <span id="page-29-0"></span>*2.5.2. Telefonía digital*

Se habla de un estándar por el que distintas comunicaciones tienen la posibilidad de transmitirse en formato digital (unos y ceros) a la vez por medio de los cables de teléfono clásicos (el par de cobre tradicional). Pertenece a la Red Digital de Servicios incluidos (RDSI o ISDN en inglés), y se fundamentan en un protocolo digital que posibilita conceder una extensa gama de servicios, tanto de voz como de teleservicios y otros tipos. Esta tecnología posibilita una más grande capacidad de transmisión, donde voz y datos tienen la posibilidad de viajar a la vez. Generalmente tiene una capacidad de 128kbps como para subida como para bajada y de aquí salen ambos canales de voz de 64kbps. Luego se verá las primordiales propiedades de una línea RDSI. (FonVirtual, 2020)

# Características

• Líneas RDSI (BRI), permiten 2 comunicaciones simultáneas por medio de 2 canales de 64 Kbps, para voz o datos.

• Cada canal implica una numeración (DDI) con la que tienen la posibilidad de llamar y producir denominadas, no obstante, se suele configurar en centralita para utilizar uno primordial para identificarse en las denominadas salientes, o saltar a otros números en la recepción de denominadas si el primordial está comunicando.

• Las líneas RDSI (PRI), permiten hasta 30 comunicaciones

simultáneas por medio de 30 canales de 64 Kbps, para voz o datos.

- Mayoritariamente usada en el mercado empresarial.
- Más grande calidad de ruido que las analógicas (codec G-711) debido

a que no hay ruidos ni interferencias.

# <span id="page-30-0"></span>**Figura 5**

*Telefonía Digital*

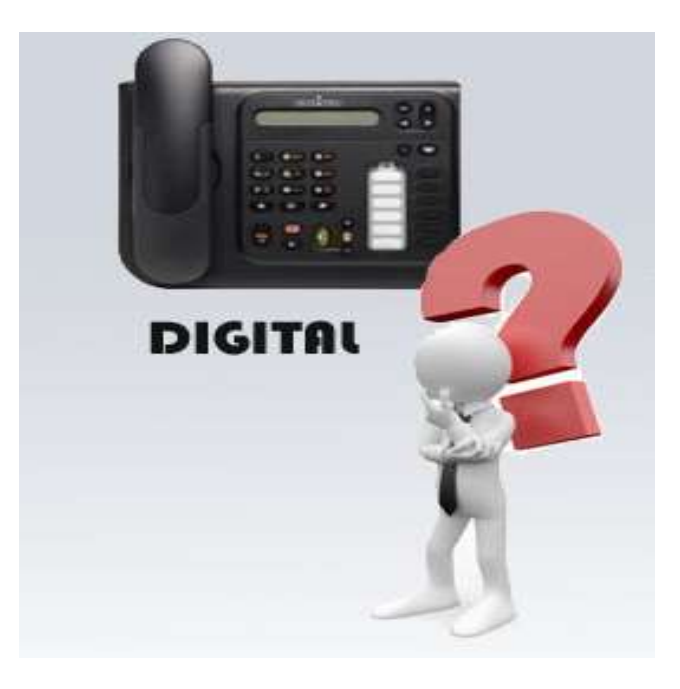

*Nota.* Tomado de "Telefonía Analógica Vs Digital Vs IP", 2020.

#### <span id="page-31-0"></span>*2.5.3. Telefonía IP*

Siendo este el concepto por el cual se empieza, como lo menciona Ramírez y Toledo, que:

El sistema de VolP empezó a difundirse entre los domicilios mediante software que utiliza internet permitiendo que los usuarios puedan mantener diálogos a través del PC. El precio de cada llamada era cero, sin embargo, estas conversaciones a una velocidad de 56 Kbps entregada por un modem eran muy lenta y con ecos. Actualmente la tecnología de ADSL llega a la mayor parte de hogares y organizaciones. Este avance otorga un ancho de banda apto para implantar y conservar un dialogo telefónica computadora a computadora mediante internet ofrendando la suficiente calidad de ruido. Tomando en cuenta que esta tecnología está relacionada con el ancho de banda, con los accesorios para enlazar a internet y del programa intermediario, su uso se propagó hacia las organizaciones, los profesionales además para una innumerable cantidad de usuarios residenciales de todo el mundo. (Aguilar, 2015)

#### Características

• No se depende de líneas físicas sino de una infraestructura de red, por lo cual básicamente no hay restricciones en la proporción de conversaciones simultáneas

Los números de teléfono se albergan en la nube del operador de telecomunicaciones. Teniendo la posibilidad de utilizar muchos números como se quiera contratar, y del sitio geográfico que se desee (conforme normativas y disponibilidad). De esta forma, se tiene la posibilidad de utilizar una línea IP con un teléfono inteligente, estando en cualquier parte de todo el mundo, y utilizar diversos números de contacto

• Al no depender de unas líneas físicas se tiene la posibilidad de producir una red uniendo diversas ubicaciones. Es una virtud fundamental para que redes de tiendas o delegaciones se encuentren interconectadas y bajo un número de cabecera exclusivo.

• Se tiene la posibilidad de lograr una calidad HD en las denominadas de acuerdo con el operador y conjuntos que tengamos. (Gimenez, 2020)

# <span id="page-32-1"></span>**Figura 6**

*Telefonía IP*

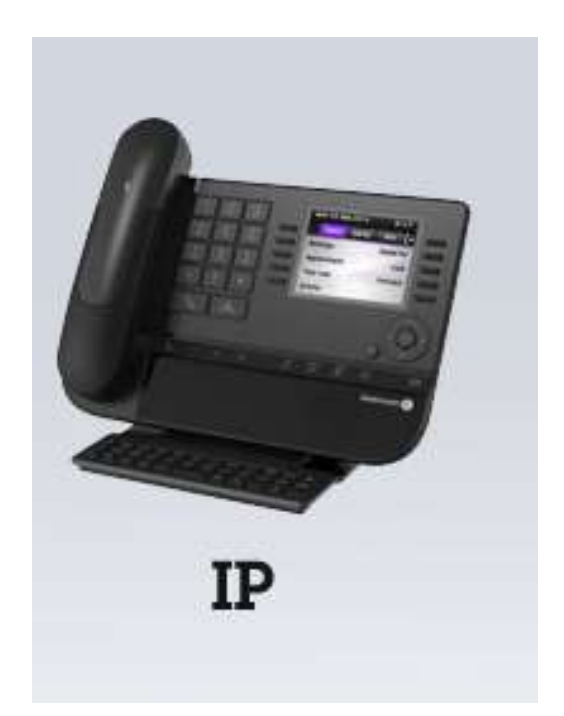

*Nota.* Tomado de "Telefonía Analógica Vs Digital Vs IP", 2020.

# *2.5.4. Sistemas de voz sobre IP*

<span id="page-32-0"></span>La voz sobre IP al igual que muchos otros sistemas tiene su funcionamiento, como lo menciona RedFibra en uno de sus artículos, que:

La voz sobre IP, además nombrada como VOIP (Voice over Internet Protocol), es un sistema de telecomunicaciones que funciona por medio de Internet y permite su uso con en relación a la telefonía clásica. Es decir [la voz sobre](https://redfibra.mx/servicios-empresariales/telefonia-ip/)  [IP](https://redfibra.mx/servicios-empresariales/telefonia-ip/) convierte la voz en paquetes de datos y los transmite por medio de una red de Internet, en vez de una red clásica, a otros dispositivos con una conexión a Internet. (RedFibra, 2020)

# <span id="page-33-1"></span>**Figura 7**

*Sistemas de voz sobre IP*

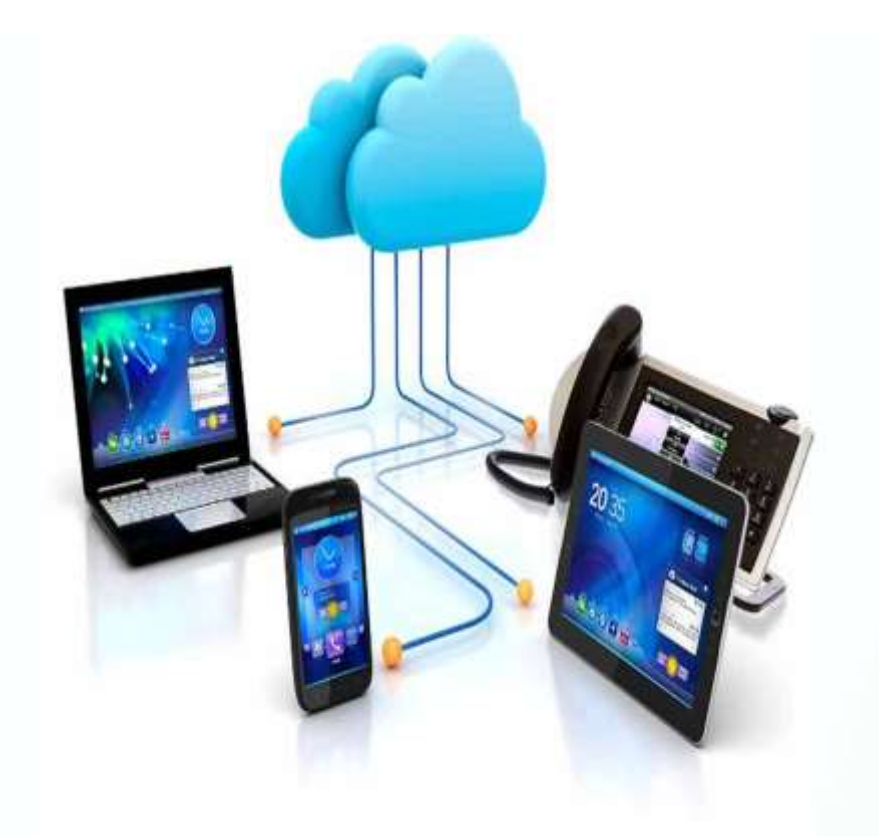

*Nota.* Sistemas VoIP. Tomado de "La voz sobre IP hace más productivo mi negocio",2018.

# <span id="page-33-0"></span>**2.6. Ventajas de la Voz sobre IP**

Como lo establece 3CX líder global en las comunicaciones empresariales (2021) menciona que:

Se puede transmitir bastante más de una llamada sobre la misma línea telefónica. Tal, la transmisión de voz sobre IP puede facilitar el proceso de aumentar las líneas telefónicas en la organización sin la necesidad de líneas físicas extras. Funciones que comúnmente son facturadas con cargo extra por las compañías de teléfonos, como por ejemplo transferencia de denominadas, identificación del individuo que llama o remarcado automático, son simples de llevar a cabo con la tecnología de voz sobre IP. Las empresas tienen la posibilidad de potenciar su

servicio al comprador con aplicaciones que dan funciones para incrementar productividad de los agentes y eficiencia. Además, los consumidores poseen la habilitar de conectar con la organización por medio de una pluralidad de canales, como además hacer uso de denominadas gratuitas al contact center. Sistemas enteros son sencillos y económicos de llevar a cabo. Sin necesidad de extensas infraestructuras, los sistemas de comunicaciones de Voz sobre IP tienen la posibilidad de ser instalados inmediatamente y sin un enorme precio. Además, con las aplicaciones para móviles y consumidores web, no hay necesidad de teléfonos de escritorio o dispositivos costosos, siendo una solución ideal para empresas pequeñas como para monumentales compañías. (Level Electronics, 2019)

#### <span id="page-34-0"></span>**2.7. Desventajas de la Voz sobre IP**

Si tiene inconvenientes de internet o cortes de luz, esto puede ser en el fallo de su sistema telefónico VoIP. Adicionalmente, una mala conexión de internet puede dañar la calidad de sus denominadas. Por esta razón, diversos negocios optan por una conexión a la internet dedicada para sus comunicaciones VoIP.

Como un servicio a internet, es frágil a cyber ataques. Hay diversos peligros de estabilidad como ataques DOS o intercepción de denominadas. No obstante, los proveedores de servicios más confiables y sistemas de programa implementan herramientas y medidas para defender en oposición a dichas vulnerabilidades. (Matango, 2017)

#### <span id="page-34-1"></span>**2.8. Telefonía IP privada**

La telefónica privada todavía tiene mucho que dar a su compañía. Una comunicación de alta calidad de voz. La enorme gama de servicios suplementarios que da (desvíos, conferencias, acd, hotline, multilíneas, desempeño de clases de servicios, manejos de limitaciones, enrutamiento, reportes de las denominadas, etc) La tecnología presente posibilita la adhesión con otros medios de información tales como correspondencia electrónico email. (NESIC, s.f.)

# <span id="page-35-1"></span>**Figura 8**

*Telefonía IP Privada*

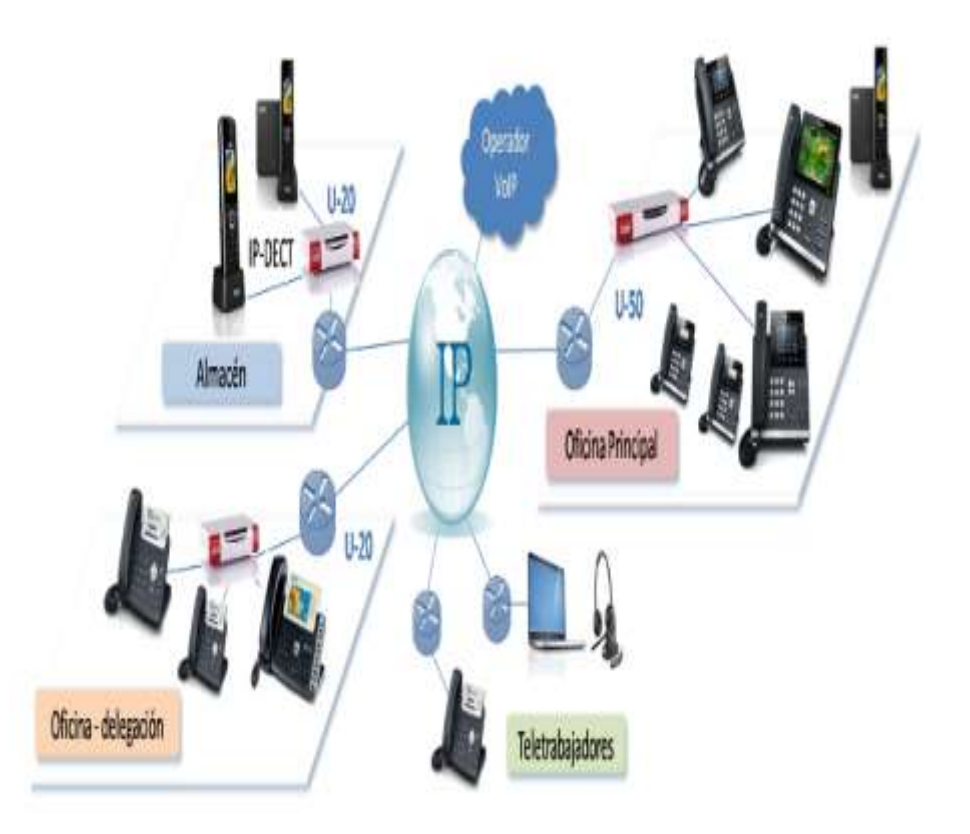

*Nota.* Tomada de "Telefonía Privada", 2018.

# <span id="page-35-0"></span>**2.9. Extensión**

Una expansión es un número de 3 a 6 dígitos que identifica una configuración específica de ruta de llamada usada para llamar y conectar con otro interlocutor internamente. No se habla de un número DID, sino más bien de una expansión interna de número telefónico. Los individuos que llaman a partir del exterior tienen la posibilidad de contactarle de manera directa marcando el número con expansión. Para eso tienen que marcar el número de su compañía, seguido de su expansión. (GoToConnect, 2021)
#### *2.9.1. Extensión SIP*

Se define como línea interna de teléfono, para un cliente de centralita IP. Una expansión va a tener determinadas propiedades, fijadas por la centralita que le da servicio. De esta forma, estando en un ámbito corporativo, podría tener limitadas las denominadas externas, únicamente recibir denominadas entrantes, tener un número directo, etcétera. Es común encontrar una línea IP sin dependencia. En esta situación se trata de una línea telefónica con un número de teléfono asignado, con funcionalidades primordiales para hacer y recibir denominadas. En aquel caso se registrará de la misma forma en el terminal que si de una expansión se tratara, sin embargo, no va a tener la probabilidad de transferir denominadas ni dialogar con otras extensiones, debido a que no hay funcionalidades de centralita. En cualquier persona de ambos casos, una expansión SIP o línea IP libre, se configura por medio de las credenciales de la contabilización SIP facilitada por el distribuidor o departamento de IT. (In Centralita Virtual, Telefonia IP, 2021)

#### *2.9.2. Extensión PBX*

En una red telefónica privada usada en una organización. Los usuarios de un sistema telefónico PBX puede comunicarse de manera interna (dentro de la empresa) y externa (con lo demás del mundo), utilizando diferentes canales de comunicación como voz sobre IP, ISDN o analógico. Una PBX además le posibilita tener más teléfonos que las líneas telefónicas estáticas (PSTN) que simultáneamente posibilita denominadas gratuitas entre usuarios. Además, da funciones como transferir denominadas, buzón de voz, grabación de denominadas, menús de voz interactivos (IVRs) y colas de llamada. (3CX, s.f.)

#### *2.9.3. Extensión IP*

Es un sistema de telefonía digital que usa el protocolo de Internet para transmitir voz. Además de dar una calidad de audio preeminente, la tecnología de voz sobre IP posibilita minimizar los costos de telefonía, proporcionando una más

grande independencia para las denominadas interurbanas e de todo el mundo. Ventajas como esta posibilitan una más grande unión con los consumidores y proveedores, en la situación de las organizaciones, y una más grande facilidad de gestión, en la situación de los condominios. (KHOMP, s.f.)

#### *2.9.4. Extensión Analógica*

Es el sistema de telefonía cuya transmisión se hace mediante señales analógicas, lo cual posibilita usar artefactos telefónicos convencionales, como una línea de suscripción. La primordial virtud relativa a la implementación de esta interfaz es la probabilidad de aprovechar la infraestructura heredada. Además, esta interfaz posibilita minimizar los precios, debido a que la incorporación entre la voz y los datos no es una exigencia. El bajo precio de los periféricos, de la gestión y del mantenimiento además es un componente diferenciador. (Sony, 2021)

### **2.10. Redes**

Es un grupo de sistemas informáticos independientes conectados entre sí, de tal forma que posibilitan un trueque de datos, para lo cual se necesita tanto la conexión física como la conexión lógica de los sistemas**.** (How, 2019)

Tipos de redes más importantes se encuentran:

- Personal Area Networks (PAN) o red de área personal
- Local Area Networks (LAN) o red de área local
- Metropolitan Area Networks (MAN) o red de área metropolitana
- Wide Area Networks (WAN) o red de área amplia
- Global Area Networks (GAN) o red de área global

*Redes y Tipos de Redes*

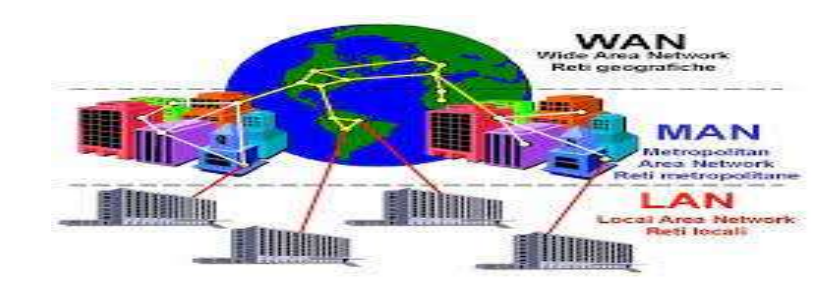

*Nota.* Tecnología. Tomado de "Tipos de Redes", 2020.

#### **2.11. Segmento de red**

Segmentar una red se basa en dividirla en subredes para lograr incrementar el número de PCs conectados a ella y de esta forma incrementar el rendimiento, considerando existente una exclusiva topología, un mismo protocolo de comunicación y un solo ámbito de trabajo. (WINEX, 2020)

Un segmento es un bus lineal al cual permanecen conectadas numerosas estaciones. Las propiedades son:

Una vez que se tiene una red enorme se divide en trozos

denominados segmentos.

- Para interconectar diversos segmentos se usan bridges o Routers.
- Al dividir una red en segmentos, se incrementa su rendimiento.

• A cada fragmento y a las temporadas conectadas al se le llama

subred.

Una vez que se segmenta una red, se permanecen construyendo subredes que se autogestionan, de manera que la comunicación entre segmentos solo se hace una vez que se necesita, a medida que tanto, la subred está haciendo un trabajo de manera sin dependencia.

El dispositivo usado para segmentar la red debería ser inteligente, debido a que debería ser capaz de dictaminar a que segmento va a mandar la información

que llego al. Tienen la posibilidad de usar hubs, repetidores, bridges, routers,

Gateway.

La segmentación de una red se hace elemental una vez que:

- Se va a sobrepasar el número de nodos que la topología posibilita.
- Aumenta el tráfico de una red.

## **Figura 10**

*Segmento de Red*

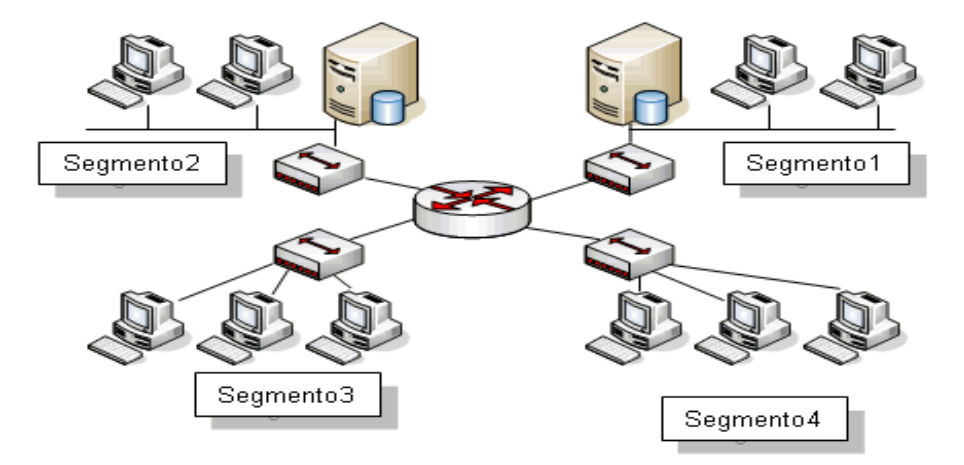

Nota. Ejemplos de Segmentación. Tomado de "Segmentación y Direccionamiento de IP", 2017.

#### **2.12. IP**

Una dirección IP es una cadena de números separados por aspectos. Las direcciones IP se manifiestan como un grupo de 4 números, ejemplificando, 192.158.1.38. Cada número del grupo puede variar de 0 a 255. Por consiguiente, el rango completo de direcciones IP va a partir de 0.0.0.0 hasta 255.255.255.255. (AO Kaspersky Lab, 2021)

*IP Ejemplo*

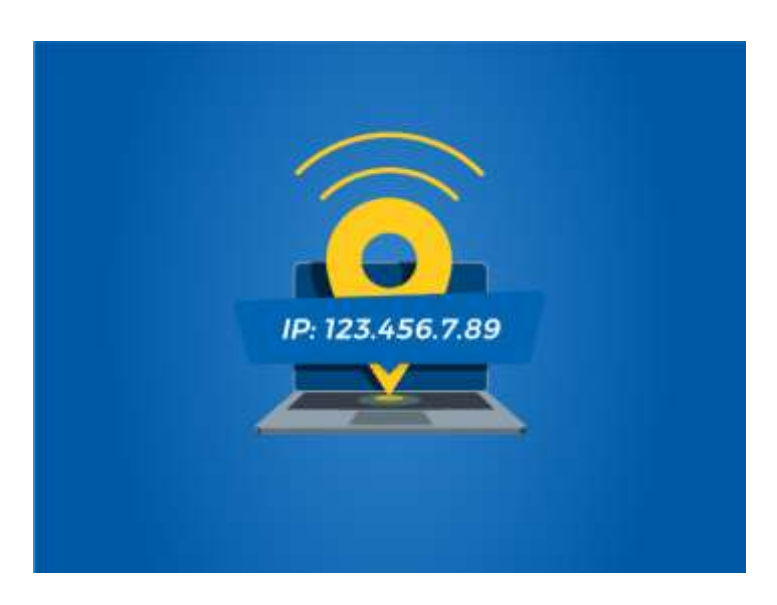

*Nota.* Ejemplo de IP. Tomado de "Qué es una dirección IP y cómo funciona", 2021.

# **2.13. Access Point**

Un Access Point inalámbrico (WAP) es un dispositivo de red que posibilita que los dispositivos con capacidad inalámbrica se conecten a una red cableada. (Cisco, Pequeñas Empresas , s.f.)

### **Figura 12**

*Punto de acceso*

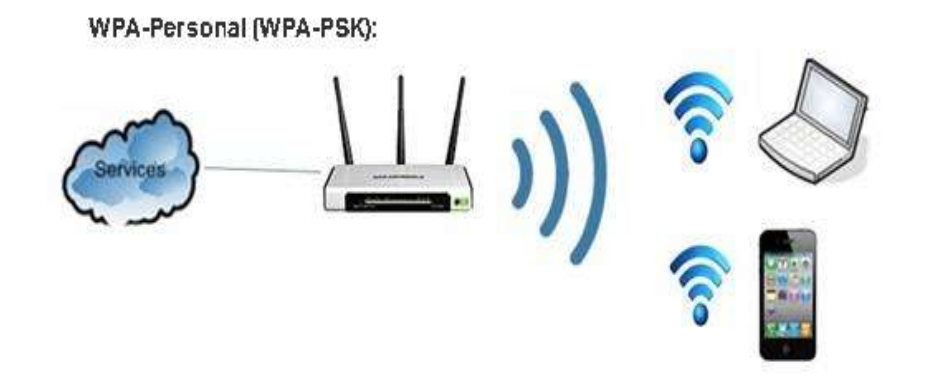

*Nota.* WAP o AP que por sus siglas en inglés: Wireless Access Point. Tomado de "Que es un Access Point", 2019.

### **2.14. Software**

El Software es el grupo de indicaciones que una PC debería continuar, o sea, cada una de esas normas sobre lo cual tiene que hacer y cómo. El término de programa abarca todo eso que es intangible en la PC, lo cual no se puede tocar, como, ejemplificando, los programas y los sistemas operativos. (TodaMateria, 2020)

### **Figura 13**

*Software*

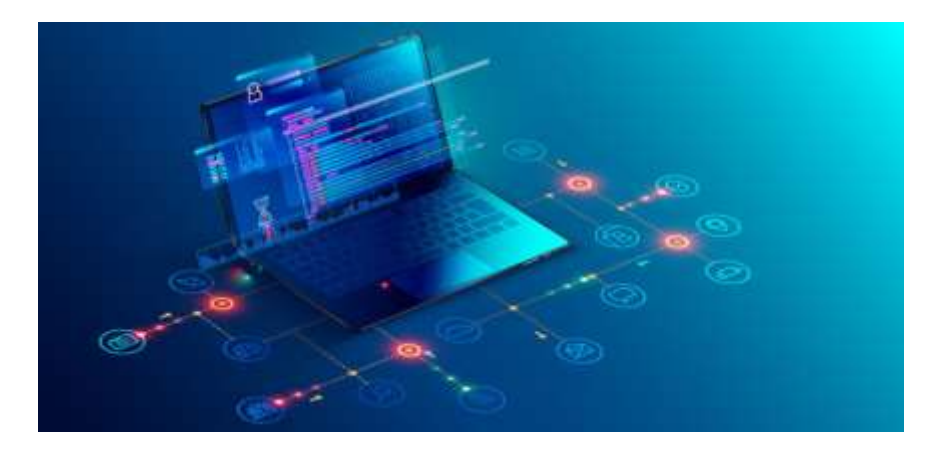

*Nota.* Tomado de "Software- Concepto, tipos, ejemplos, software libre y hardware", 2021.

# *2.14.1. Software libre*

Es el programa que respeta la independencia de los usuarios y la sociedad. A gigantes aspectos, supone que los usuarios poseen la independencia de llevar a cabo, imitar, repartir, aprender, cambiar y mejorar el programa. (Mejia, 2021)

*Software Libre*

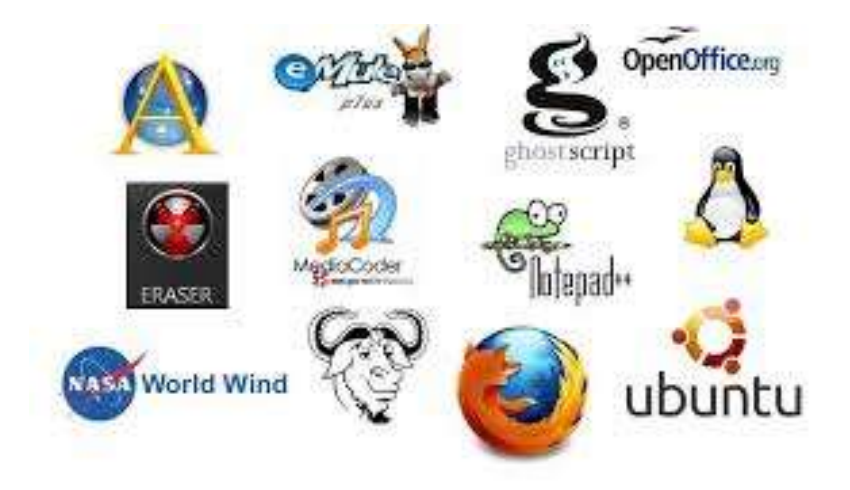

*Nota.* Ejemplos de Software Libre. Tomado de "Concepto y definición de software libre", 2021.

## **2.15. Hardware**

El hardware es todo lo que corresponde a cada una de las piezas tangibles de un sistema informático sus elementos son: eléctricos, electrónicos, electromecánicos y mecánicos. Sus cables, gabinetes o cajas, periféricos de toda clase y cualquier otro factor físico involucrado (TodaMateria, 2020)

## **Figura 15**

*Hardware*

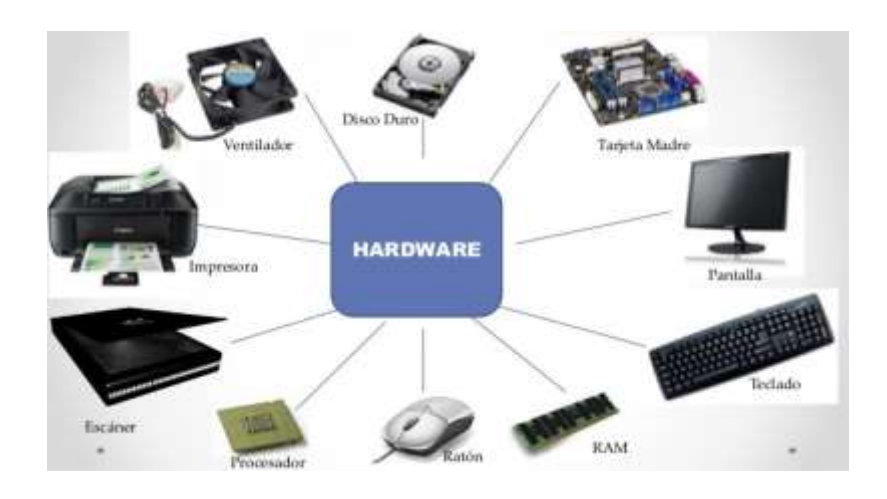

*Nota*. Ejemplos de Hardware. Tomado de "Informática para la administración", 2017.

#### **2.16. Microcomputadora**

Es un dispositivo de computación de sobremesa o portátil, que usa un microprocesador como su unidad central de procesamiento o CPU. Los microordenadores más frecuentes son las pcs u computadoras individuales, computadora, pcs domésticas, pcs para la pequeña organización o micros. (EcuRed, 2019)

#### **Figura 16**

*Microcomputadora*

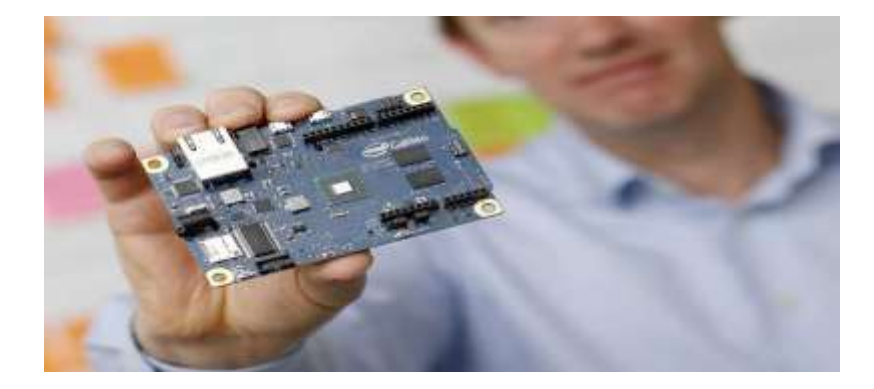

*Nota.* Un ejemplar de una microcomputadora. Tomado de "Intel al nuevo mercado con microcomputadoras", 2017.

#### **2.17. Sistema embebido**

Los sistemas embebidos o empotrados son herramientas de computación usadas para llevar a cabo labores de control. En este sentido, cada sistema embebido se ocupa de realizar una o numerosas funcionalidades dedicadas. De esta manera, esta tecnología tiene el fin de cubrir necesidades específicas.

En los sistemas embebidos, casi todos los elementos permanecen incluidos en la placa base. De esta forma, se disminuye la medida de la solución tecnológica, dándole utilidades tan variopintas como la de mantener el control de máquinas expendedoras u otorgar acceso a internet. (Industria 4.0, s.f.)

### *Sistema Embebido*

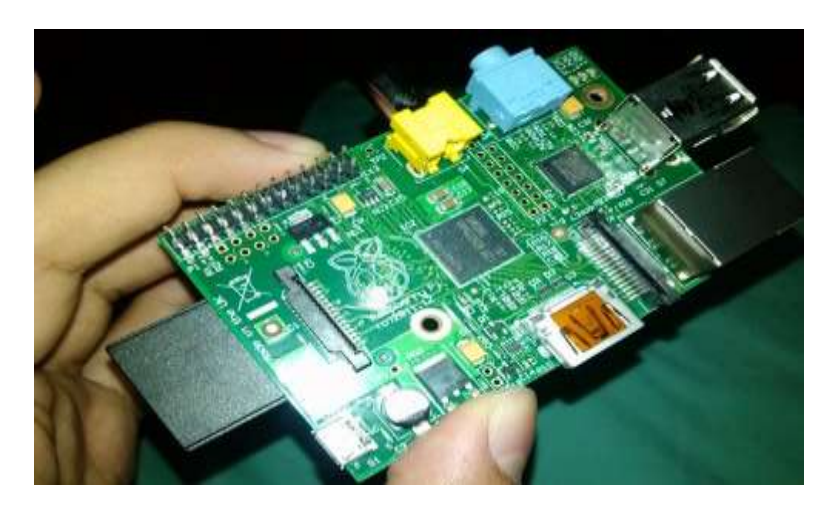

*Nota.* Ejemplo de un sistema embebido. Tomado de "Que son los sistemas embebidos", 2017.

## **2.18. Introducción a Raspberry Pi**

Raspberry Pi es una computadora de bajo costo y con un tamaño reducido en la cual se pueden conectar a una pantalla y teclado que permitirá interactuar con este diseño estos se basan en el hardware libre y habitualmente sus sistemas operativos también son de software libre basados en GNU/Linux. (hernandez, n.d.)

#### **Figura 18**

*Raspberry con case*

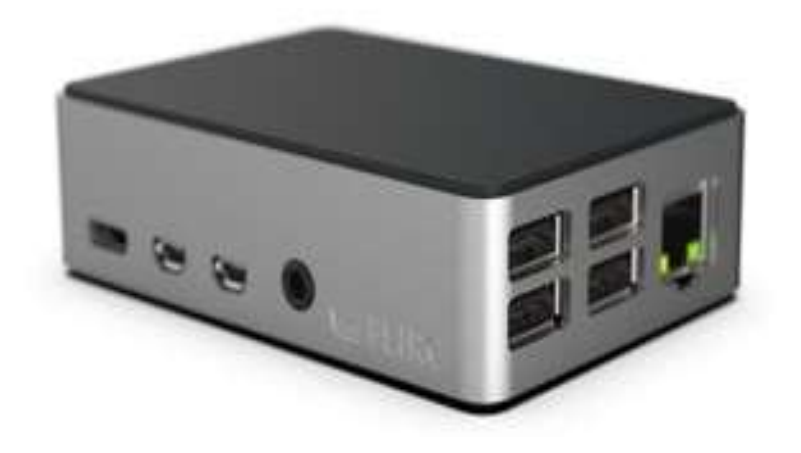

*Nota.* Es una microcomputadora de bajo costo. Tomado de "Raspberry Pi 4".

#### **2.19. Historia de Raspberry Pi**

La Raspberry Pi tuvo origen un febrero del 2012, creada por Raspberry Pi Foundation, pensadas para promover la enseñanza de la computación básica ya sea en escuelas y universidades en el Reino Unido. Los primeros modelos que fueron lanzados son el Modelo A y Modelo B los cuales al poco tiempo fueron aceptados por la comunidad para poder experimentar con nuevos proyectos. (Dieguez, 2021)

### **Figura 19**

*Historia de la Raspberry PI*

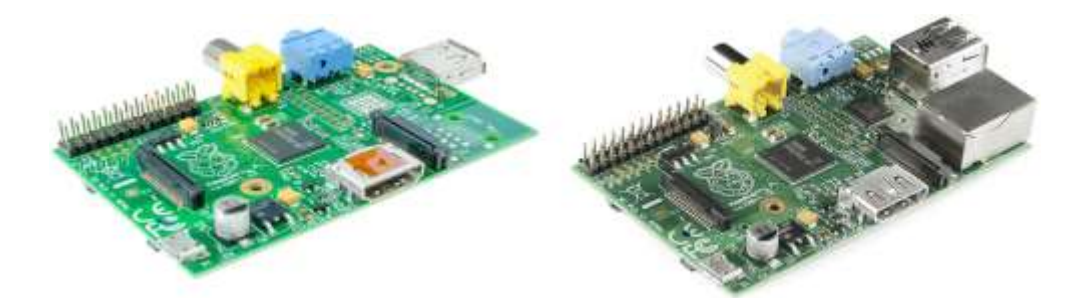

*Nota.* Placas Raspberry Pi A y Raspberry Pi B (izquierda y derecha respectivamente) Tomado de "Raspberry", 2019.

#### **2.20. Funcionamiento de Raspberry Pi**

El funcionamiento de esta placa es el mismo que el de un ordenador ya que se compone de los mismos componentes. Las placas de Raspberry Pi se basan en un SoC de arquitectura ARM de bajo consumo y buen rendimiento. Estas vienen acompañadas de un modelo de memoria RAM, y su capacidad varía según el modelo. Estas también cuentan con varias salidas de video y en las versiones más actuales se agrega un conector jack de 4 polos, para entrada de micro y salida de audio. Además, cuentan con un lector de tarjeta donde se instala el sistema operativo y varios puertos USB.

La Raspberry Pi 4 es la versión más moderna la cual cuenta con un conector Gigabit Ethernet y una tarjeta WiFi + Bluetooth integrada, y este modelo es el que se usó para este proyecto.

Para hacerlo funcionar debemos alimentar la placa mediante el conector especifico. Donde posteriormente debemos cargar el sistema operativo que queramos en la tarjeta de memoria SD y así disfrutar de su funcionalidad. (Roberto, 2021)

## **Figura 20**

*Funcionamiento de una Raspberry Pi*

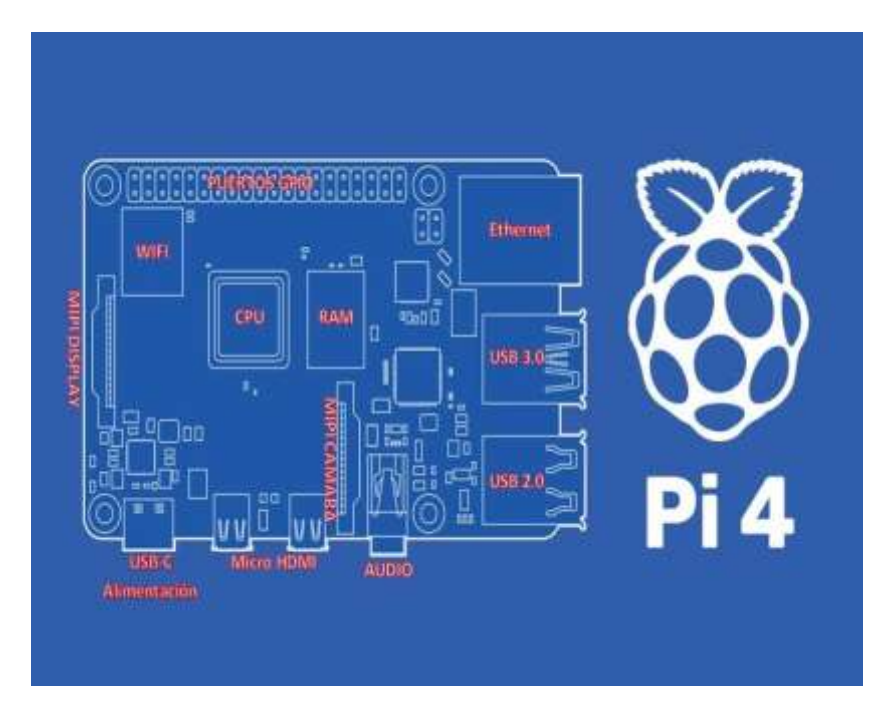

*Nota*. Placa y componentes de la Raspberry Pi 4. Tomado de"Componentes Raspberry Pi 4", 2021.

### **2.21. Raspberry Pi**

Es un ordenador de bajo coste y formato compacto designado al desarrollado para hacer accesible la informática a todos los usuarios. La Raspberry Pi además se caracteriza por ser bastante usada para desarrollar pequeños prototipos y para la formación sobre informática y electrónica en los colegios. Todos los diseños de Raspberry Pi se fundamentan en el hardware independiente y comúnmente se usan además sistemas operativos libres basados en GNU/Linux. Para este microordenador se ha desarrollado Raspberry Pi OS (antes conocido como

Raspbian) que es una versión personalizada de Debian. Adicionalmente tienen la posibilidad de instalar diferentes sistemas operativos, algo que observaremos después. (Roberto, 2021)

**Figura 21**

*Raspberry Pi*

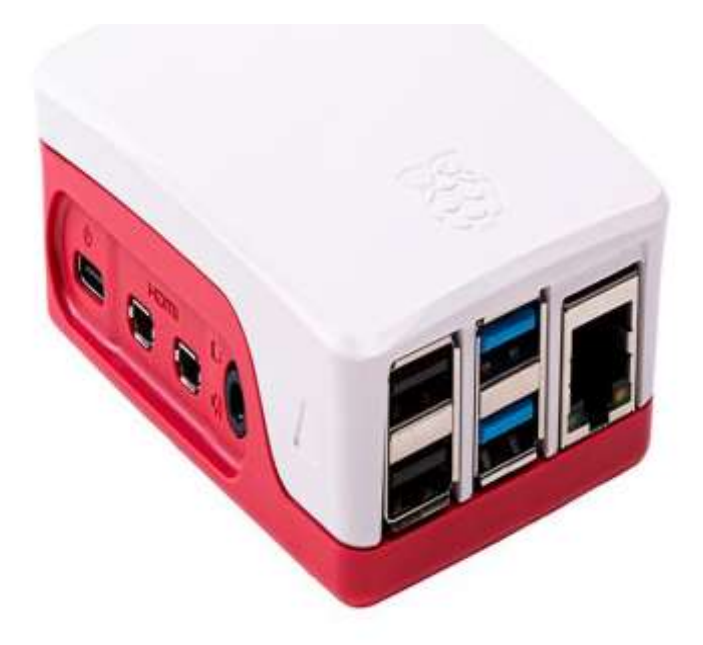

*Nota*. Case de una Raspberry Pi. Tomado de "Evolución del micrordenador", 2019.

#### **2.22. Router Inalámbrico**

Un Router inalámbrico, además denominado Router Wi-Fi, combina las funcionalidades de red de un router y un punto de ingreso inalámbrico. Un router empalma las redes del mismo sitio a otras redes locales o a Internet. Un punto de ingreso inalámbrico conecta dispositivos a la red de manera inalámbrica, por medio de frecuencias de radio en las bandas de frecuencia de 900 MHz y 2,4; 3,6; 5 y 60 GHz. En ocasiones el router inalámbrico se llama dispositivo de WLAN (red de área local inalámbrica). (CISCO, s.f.)

**Figura 22**

*Router Inalámbrico*

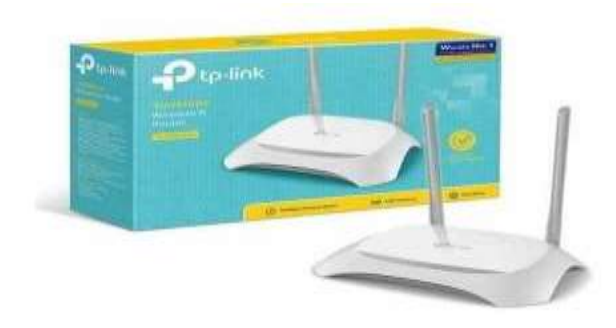

*Nota.* Llamado Router WI-FI por combinación de un Router y un Access point. Tomado de "TP Link Router Inalámbrico", 2020.

#### **2.23. Sistema Operativo**

Un sistema operativo es una agrupación de programas que facilita manejar la memoria, disco, medios de almacenamiento de información y los diferentes periféricos o recursos de nuestra PC, como el ratón, la impresora, entre otros. (Cilsa, 2017)

## **Figura 23**

*Sistema Operativo*

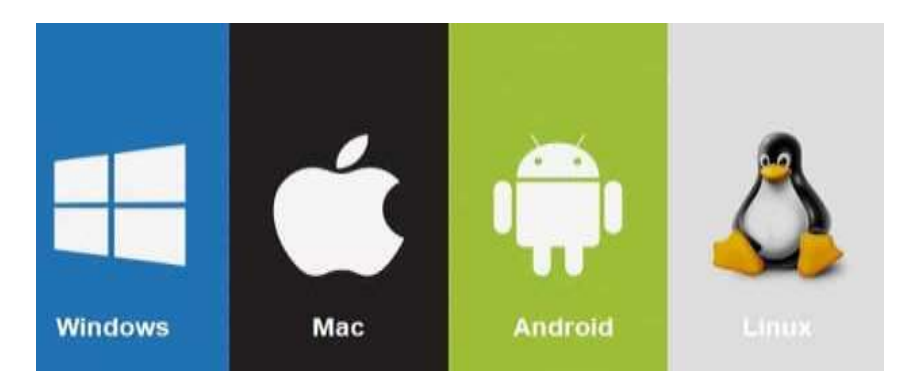

*Nota.* Ejemplos de sistemas operativos. Tomado de "Sistemas operativos, tipos, usos e historia", 2020.

## **2.24. Win32 Disk Imager**

Solamente tienes que descomprimir el programa (no necesita instalación) y elegir en tu disco duro la imagen que quieras filmar, y después el dispositivo en el cual la deseas filmar. Además, puede volver a producir una imagen copiando los

datos del dispositivo, empero no puede generarla desde un CD, para ello deberás usar otros programas. (Uptodown, 2020)

## **Figura 24**

*Win32 Disk Imager*

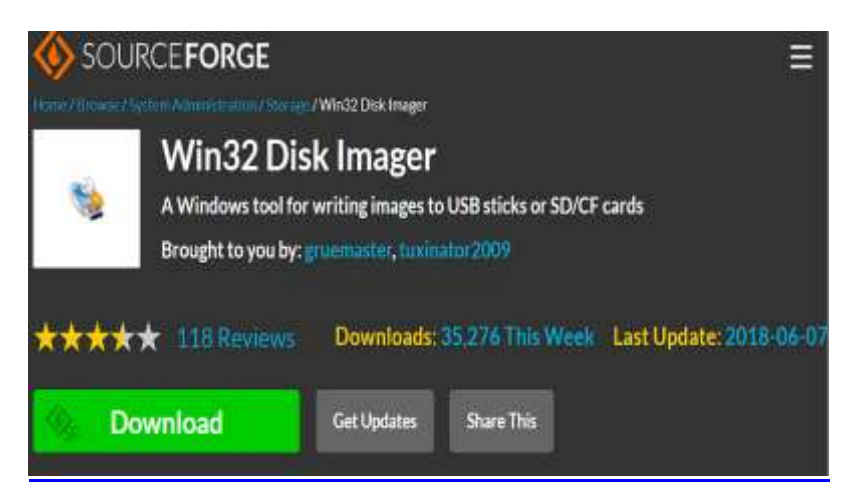

*Nota.* Logo de Win32 Disk Imager.

### **2.25. Servidor**

Es un sistema que da recursos, datos, servicios o programas a otros pcs, conocidos como consumidores, por medio de una red. En teoría, se consideran servidores aquellos PCs que comparten recursos con máquinas cliente. Hay diferentes tipos de servidores, como los servidores web, los servidores de correspondencia y los servidores virtuales. (Paessler AG, 2021)

*Servidor*

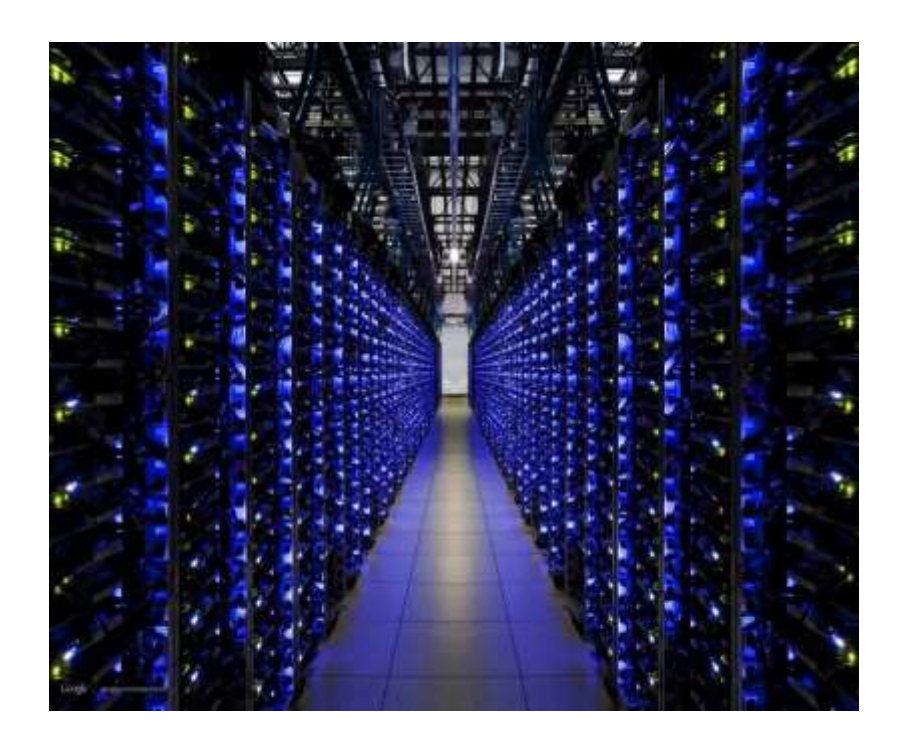

*Nota*. Ejemplo de un área de servidores. Tomado de "Qué es y cuáles son los tipos de servidores.", 2021.

#### **2.26. Función de un servidor**

La primordial funcionalidad de un servidor Web es guardar los archivos de un lugar y emitirlos por Internet para lograr ser visitado por los usuarios. Fundamentalmente, un servidor Web es una enorme PC que guarda y transmite datos vía el sistema de redes denominado Internet. Una vez que un cliente entra en una página de Internet, su navegador se comunica con el servidor enviando y recibiendo datos que determinan qué es lo cual ve en la pantalla. Por esa razón, mencionamos que los servidores Web permanecen para guardar y transmitir datos de un lugar según lo solicita el navegador de un visitante. (Universidad de Panama, 2017)

*Función de un servidor*

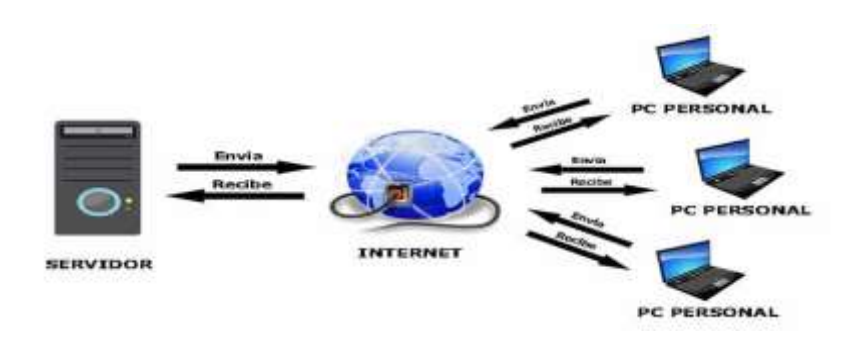

*Nota.* Funcionamiento de un servidor. Tomado de "que es y para qué sirve un servidor", 2019.

### **2.27. Tipos de servidores**

## *2.27.1. Servidor de email.*

Uno de los más viejos que se encuentra en esta lista. Funciona como una especie de oficina de correspondencia para guardar, recibir, mandar y permitir diversas operaciones que deben ver con la correspondencia personal de los consumidores. (Colaborador de DocuSing, 2021)

# **Figura 27**

*Servidor de Email*

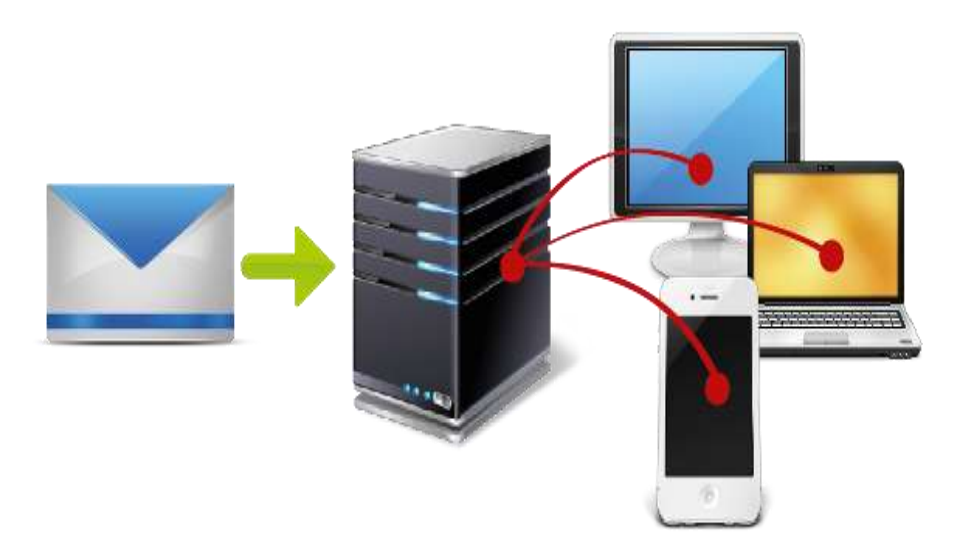

*Nota*. Funcionamiento de un servidor de email. Tomado de "Que es un servidor de email", 2018.

### *2.27.2. Servidor Web*

Un servidor web se encarga de guardar la información en formato HTML de los sitios, donde se incluye escrito, imágenes, clip de videos y toda clase de datos. Por medio de un explorador web, los usuarios logren visualizar todo lo mencionado en sus pantallas. (Colaborador de DocuSing, 2021)

### **Figura 28**

*Servidor Web*

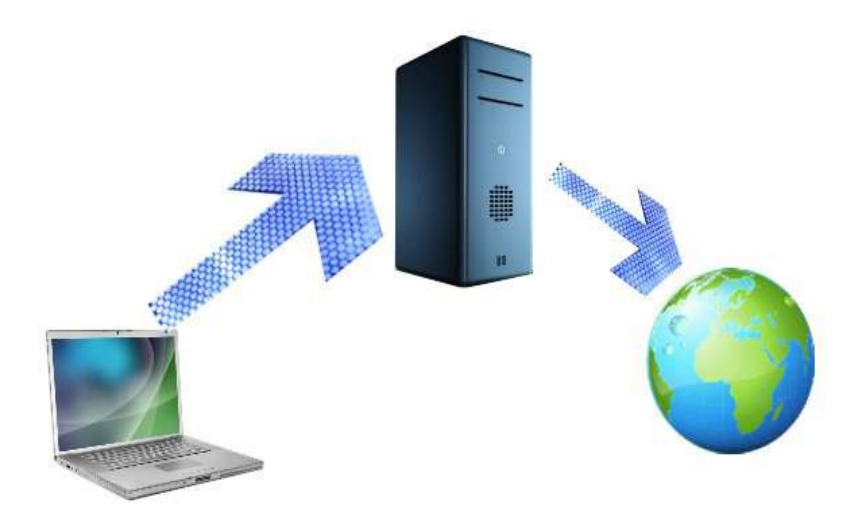

*Nota*. Concepto de que es un servidor web. Tomando de "Qué es un servidor web", 2017.

### *2.27.3. Servidor cloud*

Sirven para compañías que se dedican a alquilar un lugar en sus servidores para que otras personas u organizaciones guarden la información de forma remota. Sirven para guardar monumentales porciones de datos y de esta forma defender la información de las empresas o personas naturales. (Colaborador de DocuSing, 2021)

*Servidor Cloud*

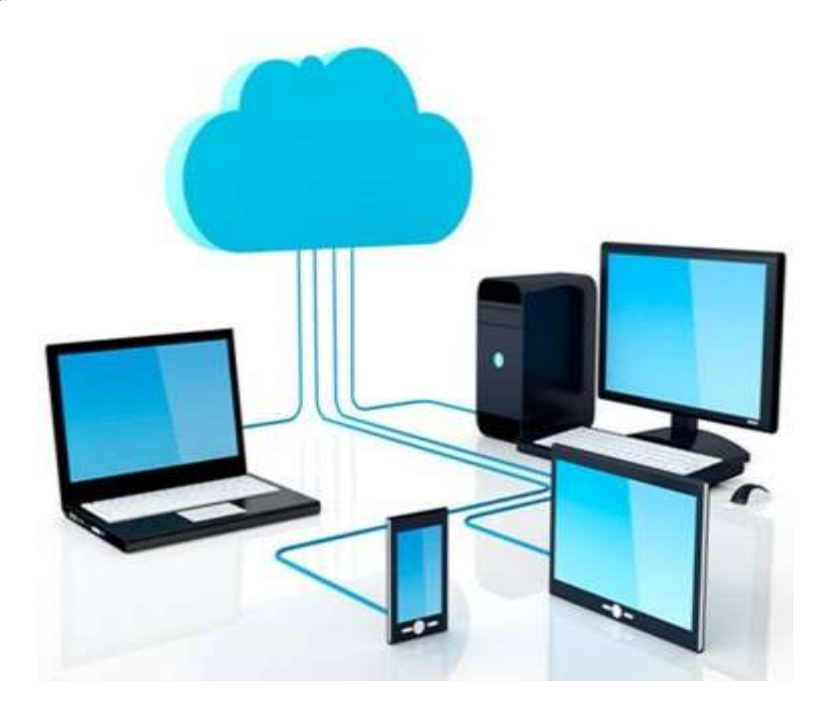

*Nota.* Concepto de que es un servidor Cloud. Tomando de "Servidores Cloud, empieza con lo mínimo y ya crecerás", 2017.

## *2.27.4. Servidor DNS*

Permanecen delegados a gestionar los nombres de los dominios de las páginas web. O sea, su trabajo es producir un parentesco entre el dominio del lugar con su IP (un grupo de números que identifica jerárquica y lógicamente una interfaz en red a un dispositivo). Tal cual, una vez que se redacta un dominio en un explorador, el servidor lee este requerimiento y regresa la información de la interfaz de la página. (Digital Guide IONOS, 2019)

*Servidor DNS*

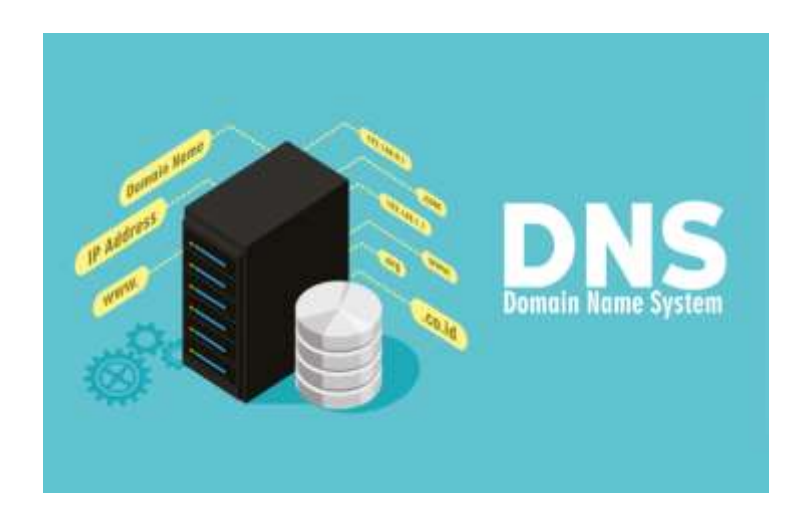

*Nota.* Concepto de servidor DNS. Tomado de "Qué es el servidor DNS", 2020.

### *2.27.5. Servidor Telnet*

Usado primordialmente en las telecomunicaciones, es un protocolo de red que le posibilita a los usuarios gestionar, mandar y recibir datos para resolver inconvenientes con las redes en relación con la telefonía. (Antonio, 2019)

**Figura 31**

*Servidor Telnet*

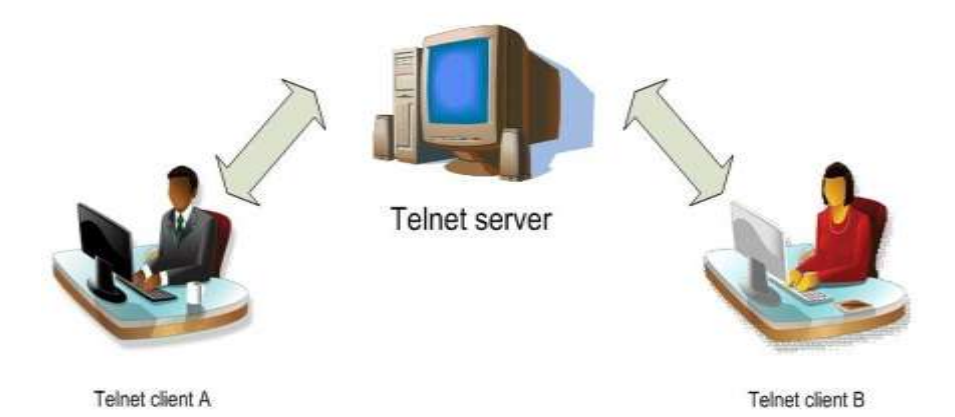

*Nota.* Concepto de Servidor Telnet. Tomado de "Como utilizar e implementar el servidor de Telnet", 2020.

### *2.27.6. Servidor SIP*

Es conocido como Proxy SIP y su trabajo es implantar la conexión para denominadas telefónicas por Internet. El mismo no transmite audio ni clip de video; sólo almacenan la dirección IP para crear la comunicación con otro cliente. (Colaborador de DocuSing, 2021)

**Figura 32**

*Servidor SIP*

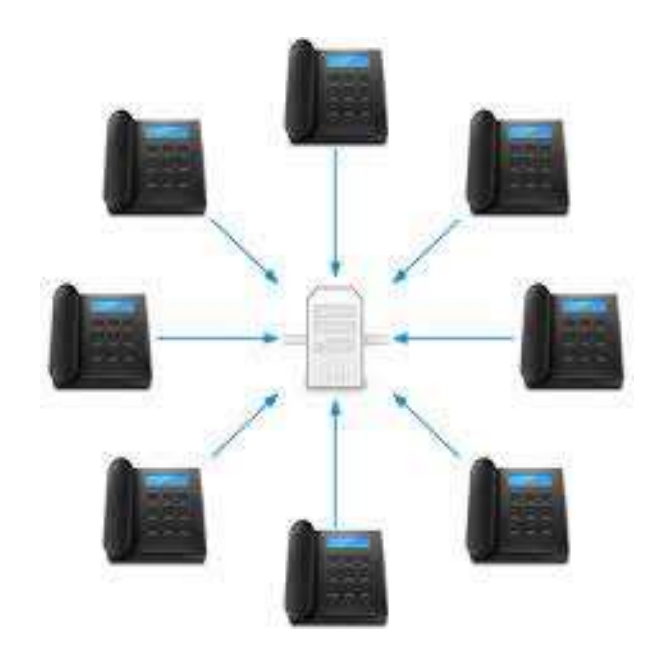

*Nota.* Concepto de un servidor SIP. Tomado de "Qué es un servidor SIP", 2017.

## *2.27.7. Servidor FTP*

Es un servidor que está conectado a Internet que posibilita la probabilidad de

transferir archivos y datos entre otros pcs y servidores. (Borges, 2019)

*Servidor FTP*

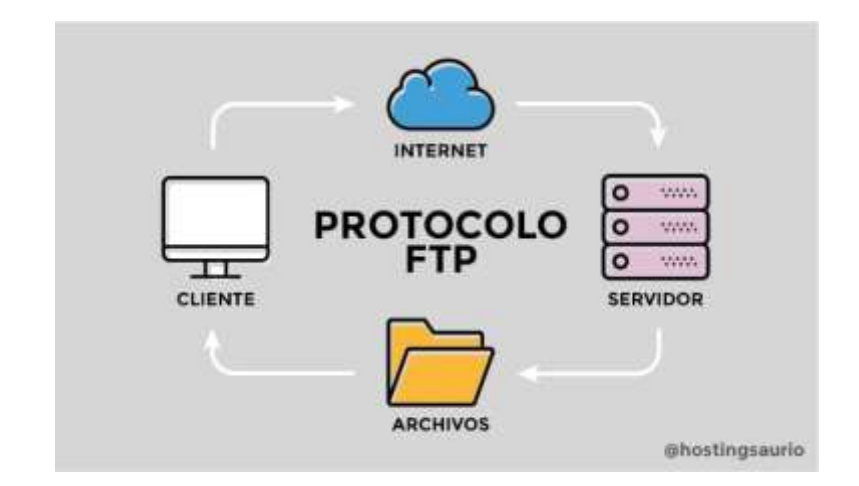

*Nota.* Concepto de servidor de FTP. Tomado de "FTP, qué es y para qué sirve", 2020.

## *2.27.8. Servidor del acceso remoro RAS*

Vigila las líneas de módem de los pcs u otros medios de comunicación de Internet, de forma tal que los requerimientos conecten con la red en forma remota, contestas denominadas y participa la súplica de la red. (Colaborador de DocuSing, 2021)

# **Figura 34**

*Servidor del acceso remoro RAS*

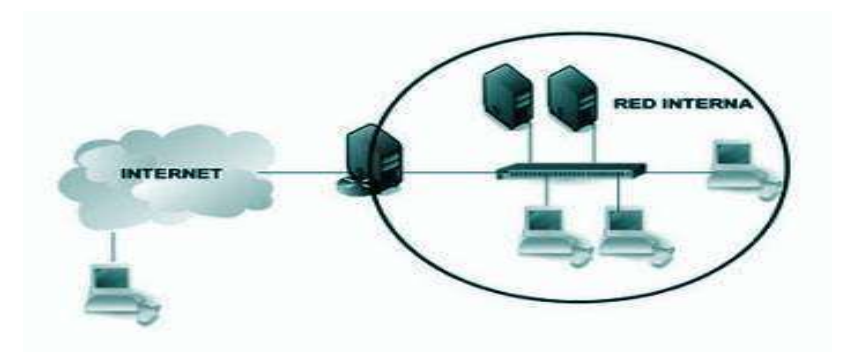

*Nota.* Concepto de un Servidor del acceso remoro RAS. Tomado de "Servidor de acceso remoto", 2019.

### *2.27.9. Servidor Compartido*

Dan espacio para guardar información y paralelamente comparte recursos con la memoria RAM, el CPU, el sistema operativo, la conectividad a Internet y la dirección IP. Este servidor se utiliza para recibir requerimientos de varios consumidores. La exclusiva desventaja es que los usuarios del servidor compartido no tienen la posibilidad de hacer muchos pedidos simultáneamente, debido a que no es suficientemente veloz. (Colaborador de DocuSing, 2021)

### **Figura 35**

*Servidor Compartido*

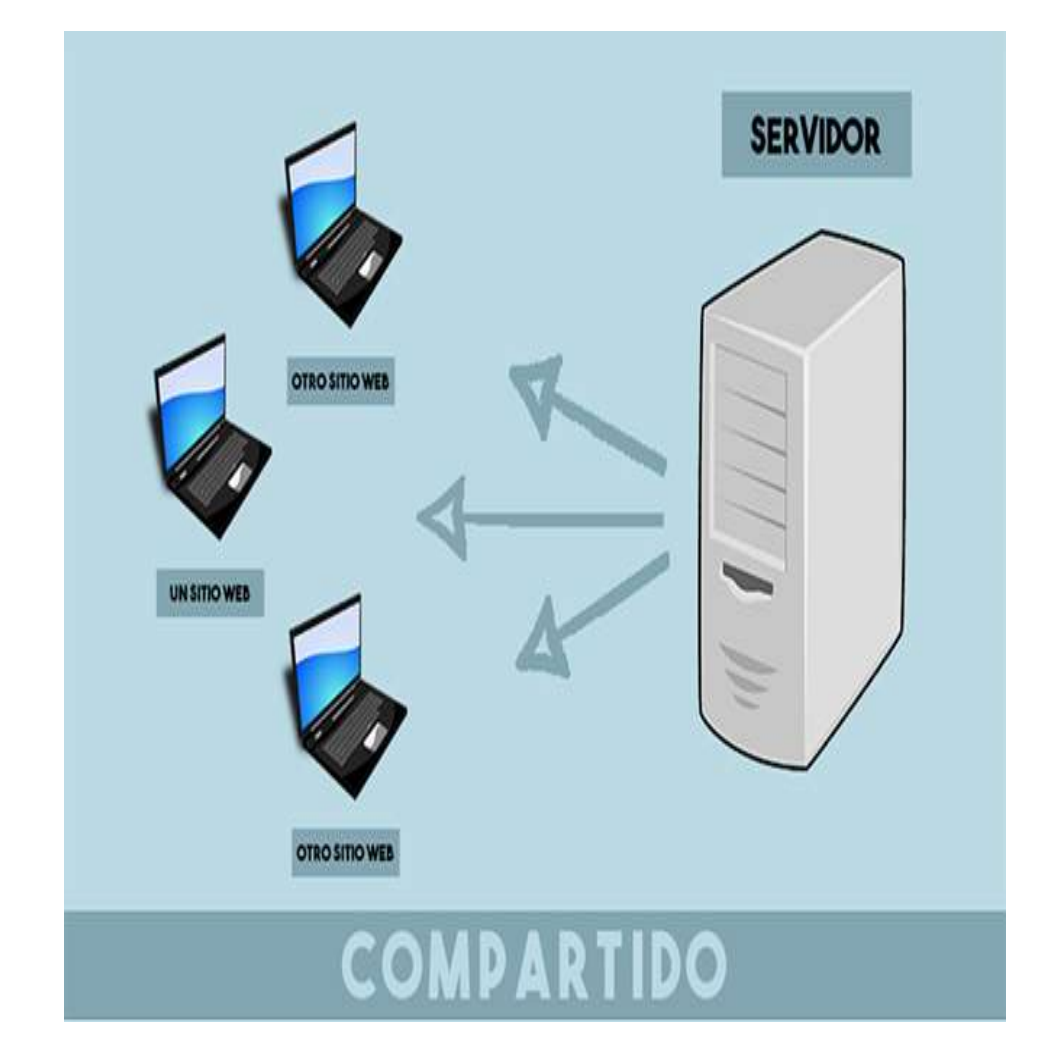

*Nota.* Concepto servidor compartido. Tomado de "Características y alojamientos", 2021.

## *2.27.10. Servidor de voz IP*

Esta tecnología subjetivamente nueva posibilita la transmisión de voz sobre una red basada en IP, lo que involucra que las organizaciones e individuos logren utilizar su red IP para gestionar sus necesidades de telefonía. (Citelia, s.f.)

### **2.28. Asterisk**

Asterisk es el líder mundial en plataformas de telefonía de código abierto. Asterisk es un programa que puede cambiar un ordenador de objetivo general en un sofisticado servidor de comunicaciones VoIP. (Quarea, 2021)

### **Figura 36**

*Asterisk*

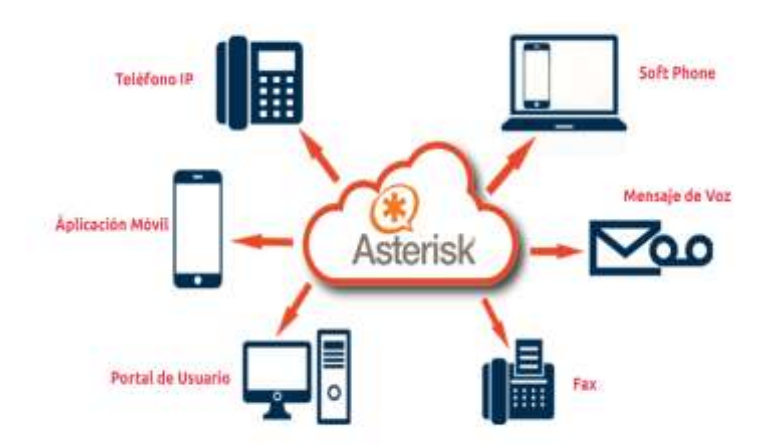

*Nota.* Ejemplos de funcionamientos que se realiza en Asterisk. Tomado de "Asterisk en la nube: Qué es, funcionamiento y beneficios", 2021.

### **2.29. Teléfono IP**

Un Teléfono IP, hablando bastante extensamente, es un teléfono creado para laborar con un PBX IP. La fama del estándar SIP, no obstante, supone que el PBX IP de en la actualidad ha evolucionado, casi universalmente, en un PBX con base en SIP. (3CX, s.f.)

*Teléfono IP*

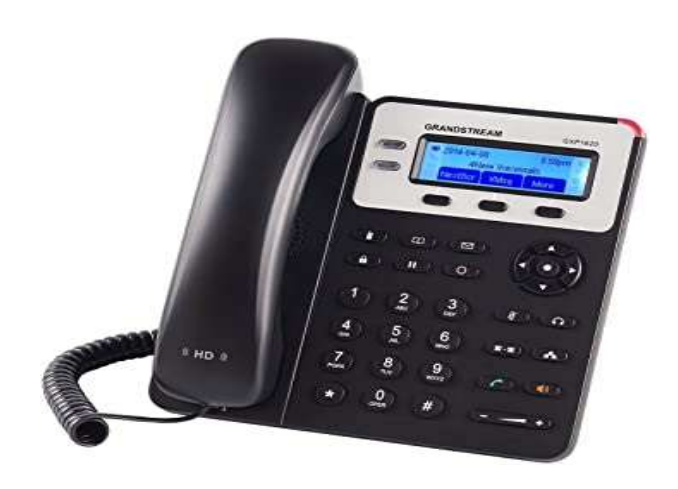

*Nota.* Ejemplos de teléfonos IP. Tomado de "Amazon", 2020.

## **2.30. Tipos de teléfonos IP**

## *2.30.1. Teléfonos fijos*

Por la apariencia se parecen a los analógicos, sin embargo, poseen varias propiedades particulares. Llevan una pantalla para que puedas dialogar por teleconferencia, te permiten hacer algunas denominadas a la vez por medio de las cuentas SIP y poseen ruido de alta calidad. (Juliá, 2020)

### **Figura 38**

*Teléfonos Fijos*

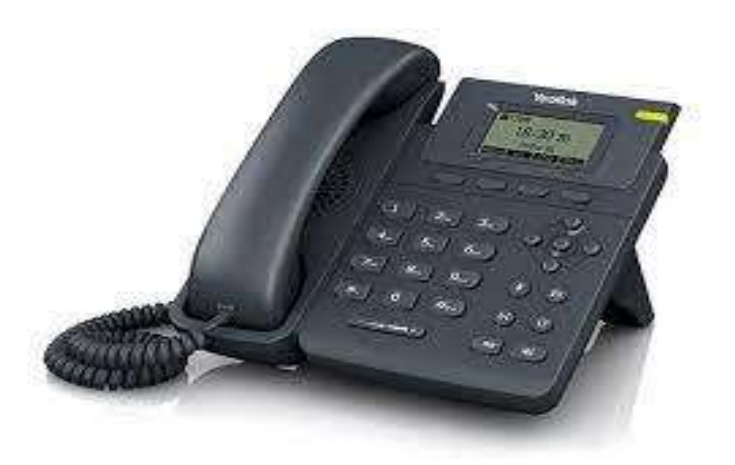

*Nota.* Ejemplos de Teléfonos Fijos. Tomado de "Configuración de los teléfonos IP", 2021.

### *2.30.2. Teléfonos inalámbricos*

Los teléfonos VoIP inalámbricos resultan muy útiles ya que te permiten dialogar a partir de cualquier lugar sin tener que tener el ordenador encendido, ni estar pegado al terminal fijo. Poseen las mismas propiedades de líneas de voz que uno fijo. (Juliá, 2020)

## **Figura 39**

*Teléfonos inalámbricos*

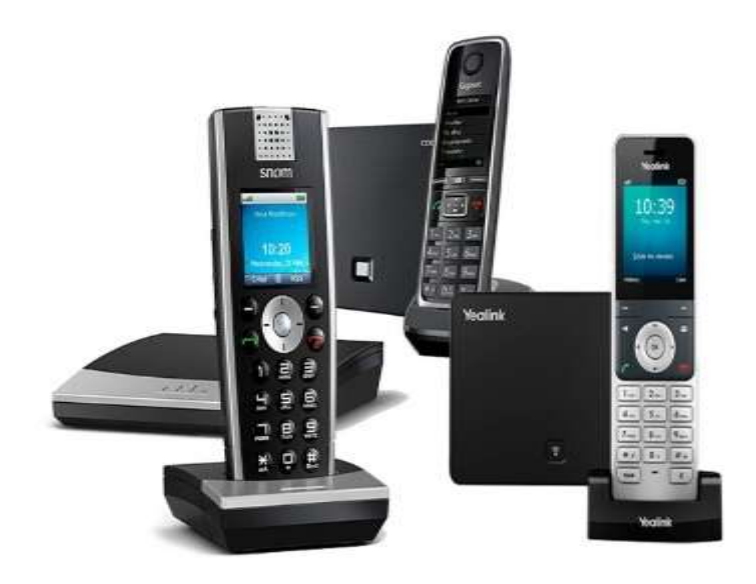

*Nota.* Ejemplos de teléfonos inalámbricos. Tomado de "Tecnobits", 2020.

## *2.30.3. Teléfonos USB*

Hay ciertos teléfonos IP que tienen la posibilidad de conectar por un puerto USB a cualquier ordenador y utilizarlos a partir de allí. Su primordial virtud es que lo puedes llevar constantemente contigo, logrando recargarlo en la PC que uses. (Centralip, 2020)

*Teléfonos USB*

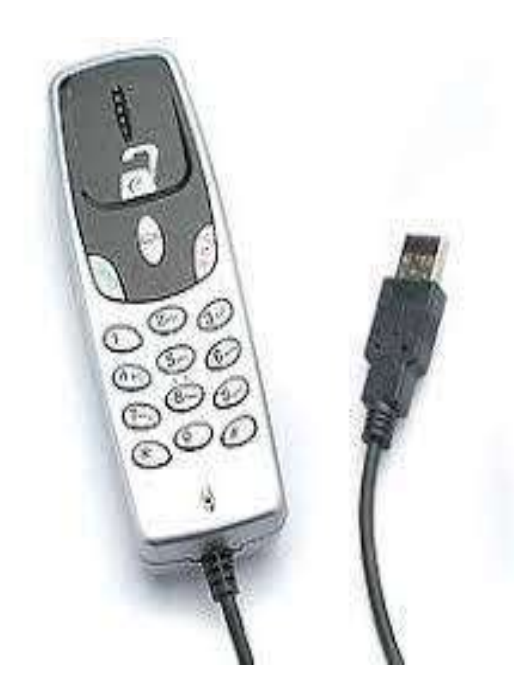

*Nota.* Teléfonos IP que se conectan por medio de los USB. Tomado de "Teléfonos USB VoIP", 2017.

## *2.30.4. Aplicación*

Una aplicación es un programa informático diseñado como un instrumento para hacer operaciones o funcionalidades concretas. Principalmente, son diseñadas para facilitar ciertas labores complicadas y hacer más simple la vivencia informática de los individuos. Las aplicaciones son programas plenamente diversos a los sistemas operativos o idiomas de programación, debido a que estas cumplen una funcionalidad puntual y es pensada para que sea de uso común tales como manejar finanzas o contabilidad a partir de hojas de cálculo. (Goodwill Community Foundation, 2021)

*Aplicación*

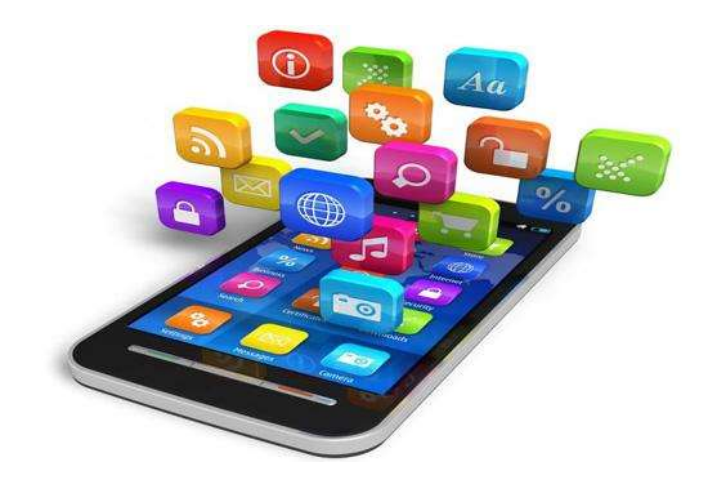

*Nota.* Ejemplos de aplicaciones. Tomado de "Qué es Aplicación", 2021.

### *2.30.5. Aplicaciones para celular de telefonía IP*

Un softphone es un programa que se hace en desktop, Tablet o Teléfono inteligente para hacer denominadas por medio de Internet, usando un distribuidor de Telefonía IP. (Centralip, 2020)

#### **2.31. Tipos de aplicaciones**

### *2.31.1. Softphone*

Es un programa para denominadas IP que se instala en cualquier ordenador y te posibilita llamar por teléfono por medio de Internet. Lo ideal es conseguir conjuntamente un equipo de auriculares, micrófono y cámara web para lograr aprovechar al mayor sus modalidades. Además, hay aplicaciones móviles y tienen la posibilidad de integrarse en una web. (Juliá, 2020)

*Softphone*

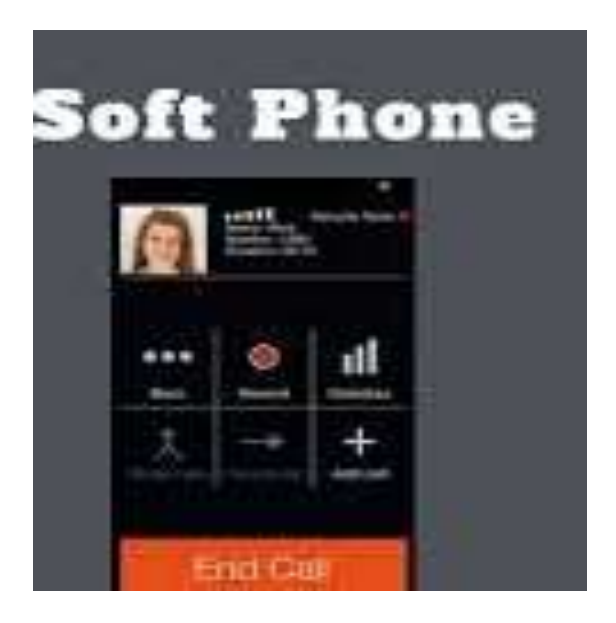

*Nota*. Ejemplos de Softphone. Tomado de "Diferencias entre teléfonos IP y Softphone", 2020.

## *2.31.2. RingCentral*

De softphone RingCentral es dispuesta para Windows y Mac. Da una amplia gama de características de VoIP y está disponible en 4 versiones: Entry, Standard, Premium y Enterprise, que ofrecen diferentes niveles de funcionalidad para satisfacer todo tipo de necesidades comerciales. (Centralip, 2020)

**Figura 43**

*RingCentral*

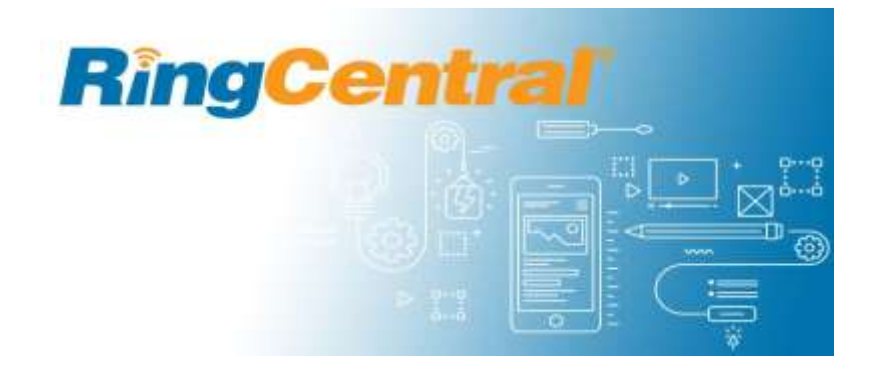

*Nota.* Logo de RingCentral. Tomado de "Integración de RingCentral", 2021.

## *2.31.3. Counterpath Bria*

La aplicación de Softphone Counterpath Bria 4 de grado empresarial, es apta para dispositivos Windows, Mac y iOS / Android. Incluye propiedades especialmente diseñadas para usuarios comerciales y puede implementarse en un ámbito empresarial. (Centralip, 2020)

## **Figura 44**

*Aplicación de Softphone Counterpath Bria 4*

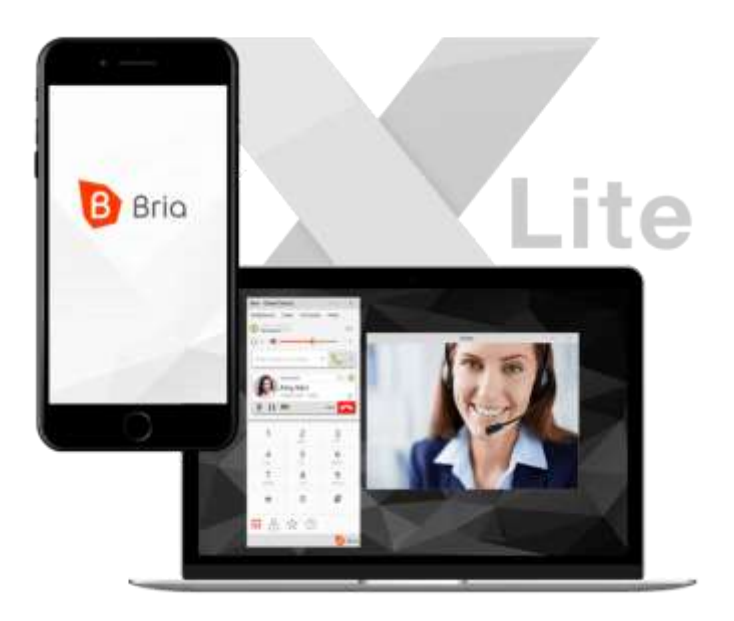

*Nota.* Logo e interfaz de la aplicación de Bria. Tomado de "CounterPath", 2019.

# *2.31.4. Softphone ZoiPer*

La aplicación de softphone ZoiPer está disponible en 2 variantes: ZoiPer

Classic y ZoiPer 3, que da propiedades extras de VoIP. (Centralip, 2020)

*Aplicación de softphone ZoiPer*

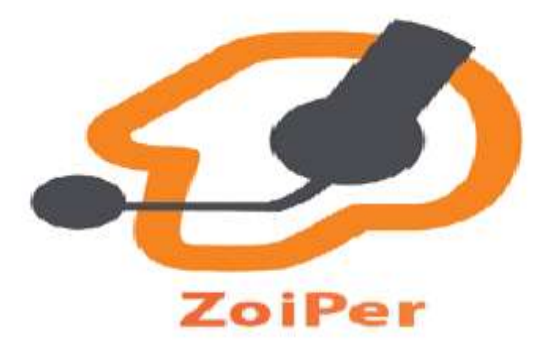

*Nota.* Aplicación móvil de ZoiPer. Tomado de "Configuración de cuenta SIP en softphone ZoiPer móvil", 2020.

### *2.31.5. iSotfphone*

La aplicación de softphone iSoftphone está disponible en 4 variantes: ClassicOS X, ProOS X, iPhone y iPad. Cada una de las variantes integran denominadas y videollamadas, paralelamente, control telefónico en tiempo real, grabación de denominadas y adhesión con datos CRM. (Centralip, 2020)

#### **Figura 46**

*Aplicación de softphone iSoftphone con 4 nuevas variantes*

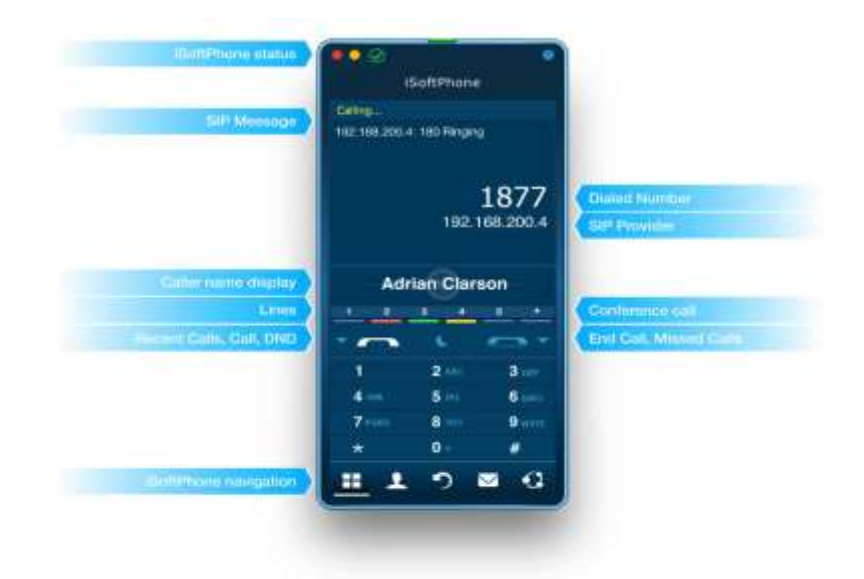

*Nota.* Aplicación móvil de iSoftPhone. Tomado de "iSoftPhone", 2020.

### **2.32. POE**

Es la alimentación por medio de Ethernet (PoE) es una funcionalidad de red determinada en los estándares IEEE 802.3af y 802.3at. PoE posibilita que los cables Ethernet suministren energía a los dispositivos de red por medio de la conexión de datos que existe. Los dispositivos compatibles con PoE tienen la posibilidad de ser grupos de abastecimiento energético (PSE), dispositivos alimentados (PD) o, a veces, de los dos tipos. (NETGEAR, 2021)

### **Figura 47**

*POE*

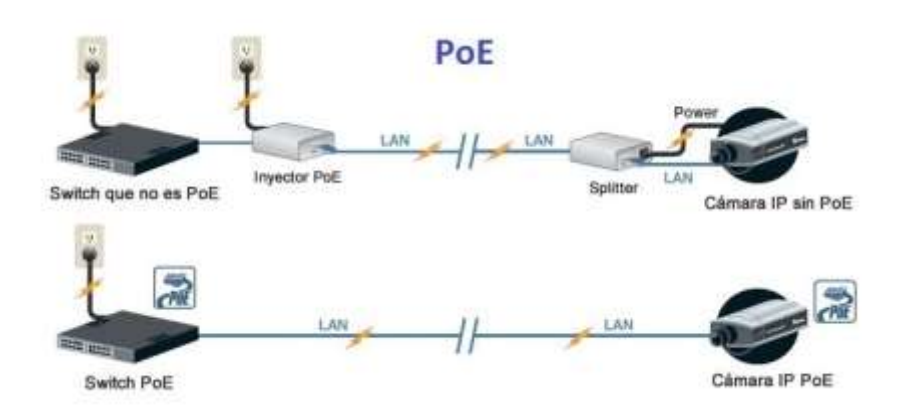

*Nota*. Posibilita la suministración de energía por cables Ethernet. Tomado de "Que es un POE", 2021.

#### **Capítulo III**

#### **3. Desarrollo del tema**

Mediante la investigación bibliográfica realizada en el marco teórico, se determina la necesidad de contar con un dispositivo de hardware para la implementación del servidor de VoIP, por lo tanto, se ha realizado un cuadro comparativo de las características técnicas de las diferentes alternativas de Raspberry Pi, mismo que se muestra en la tabla 1. Se ha considerado los tres modelos más recientes y se ha seleccionado el modelo Pi 4B porque este modelo presenta una mejor conectividad inalámbrica, una memoria RAM en GB y una variedad de puertos a su vez también como la tecnología va avanzando es mejor tener un hardware más actual para que pueda ser compatible con las nuevas actualizaciones del software.

### **Tabla 1**

*Características de Modelos de Raspberry Pi*

**RASPBERRY Pi CARACTERÍSTICAS Pi Zero W Pi 3 modelo B+ Pi 4 modelo B CPU** 1- GHz, 1-Core Broadcom BCM2835 1.4 GHz, 4-Core Broadcom BCM2837BO 1.5 GHz, 4-Core Broadcom BCM2711 **RAM** 512 MB 1GB 2/4/8GB **CONECTIVIDAD INALÁMBRICA** 802.11n, Bluetooth 4.1 802.11ac, Bluetooth 4.2, **Ethernet** 802.11ac, Bluetooth 5.0 **PUERTOS E/S** 1x micro USB, 1X mini HDMI 4x USB 2.0, HDMI, 3.5 mm audio 2x USB 3.0, USB 2.0, 1x Gigabit Ethernet, 2x micro-HDMI **PRECIO** \$60 \$130 \$167

*Nota*. Esta tabla indica las características de Raspberry Pi.

68

Una vez realizado ya el análisis de los resultados de la microcomputadora se pasa a una elección y búsqueda de características de teléfonos IP que vaya de acuerdo con la Raspberry ya expuesta anteriormente, en este caso se comparó tres modelos de teléfonos IP de diferente marca que según sus características se ha seleccionado el teléfono IP de Grandstream GRP26001/2601P ya que este equipo presenta 2SIP,2 Líneas y un altavoz de full dúplex como se muestra en la tabla 2.

### **Tabla 2**

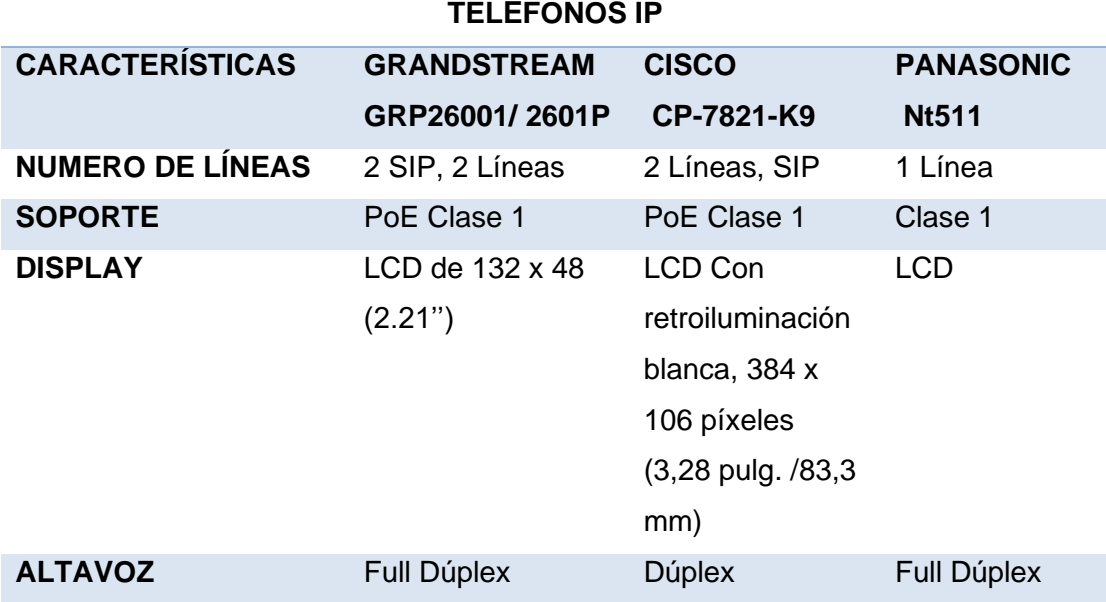

*Teléfonos IP de Diferente Marca*

*Nota.* Esta tabla muestra las características de modelos de teléfonos de diferente marca.

En vista que ya se escogió algunos dispositivos para la elaboración del proyecto, es necesario la obtención de un Router inalámbrico, dado que de forma similar se ha realizado algunos análisis y se ha llegado a la comparación entre dos modelos de Router de diferente marca en este caso se ha escogido el Router TL-WR840N ya que este dispositivo es más económico, pero a su vez tiene una mejor velocidad WIFI.

# **Tabla 3**

*Tipos de Router Inalámbricos*

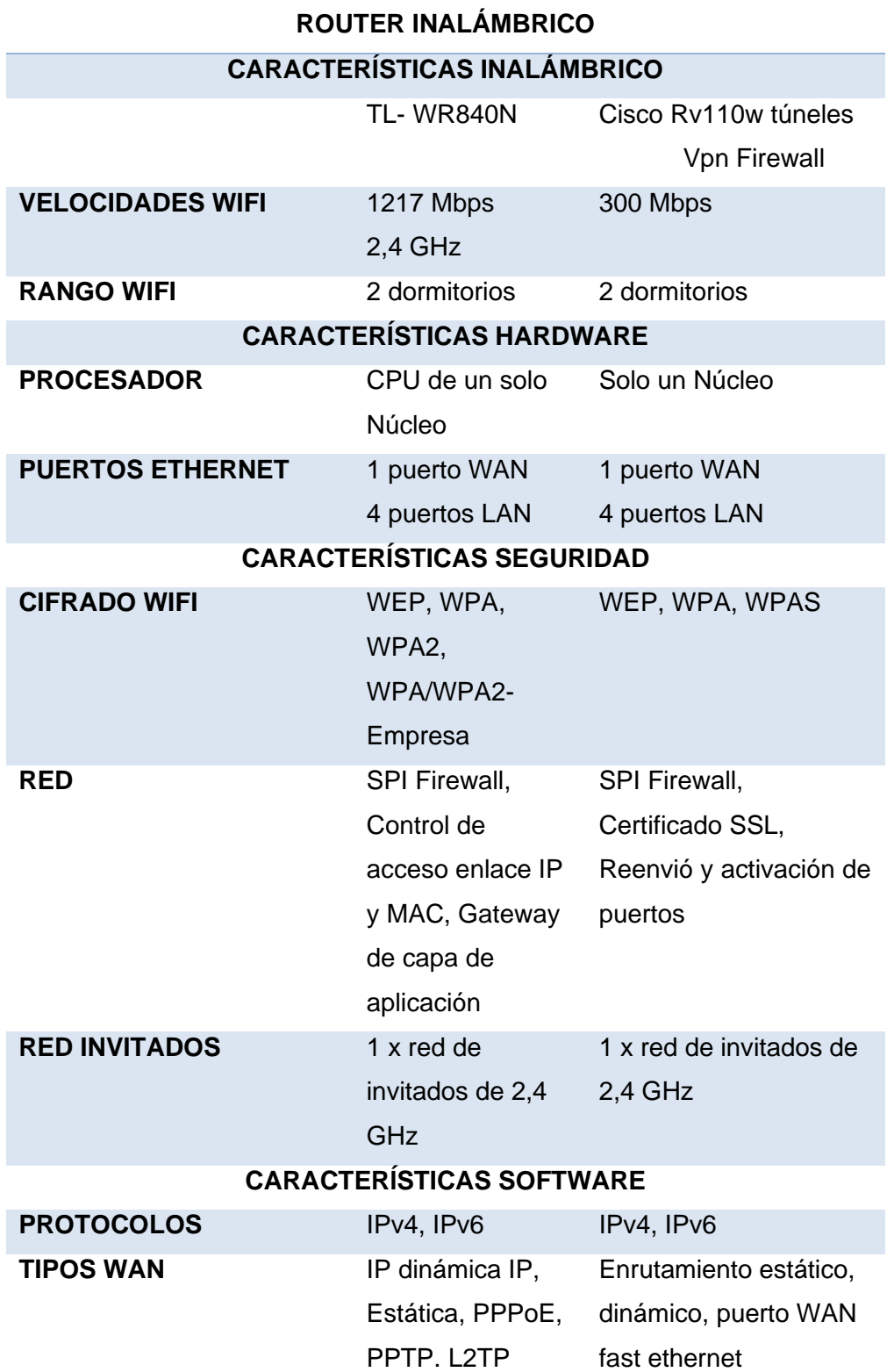

*Nota.* Esta tabla muestra dos tipos de Router inalámbrico de diferente marca.

Dado que ya se ha escogido todo lo que compete a hardware se prosigue a seleccionar la parte del software empezando con las aplicaciones multiplataformas, para ello se ha escogido tres tipos de aplicaciones que son más utilizadas en estos sistemas, en la que se ha seleccionado Zoiper, por ser una aplicación más ágil e interactiva para el usuario.

### **Tabla 4**

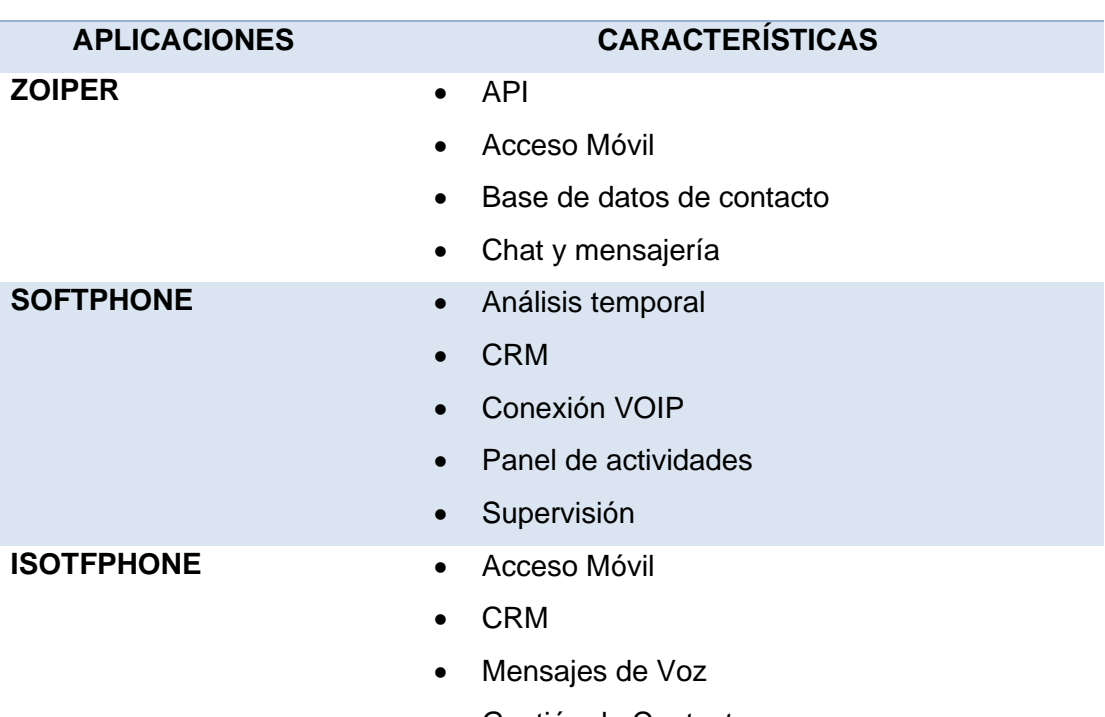

**APLICACIONES MOVILES**

#### *Tipos de Aplicaciones Móviles*

• Gestión de Contactos *Nota.* Esta tabla indica las diferentes características que presenta las aplicaciones

móviles.

Para finalizar se procede a la elección del software libre para la Raspberry seleccionada, donde después de varios análisis se ha llegado a la conclusión de que las versiones de dos sistemas operativos son compatibles con el hardware seleccionado y finalmente entre las dos se ha escogido Asterisk porque este sistema tiene un interfaz amigable tanto como para el usuario como para su administrador,

idóneo para empezar a familiarizarse con las centrales telefónicas IP.

# **Tabla 5**

*Diferentes Softwares Libres*

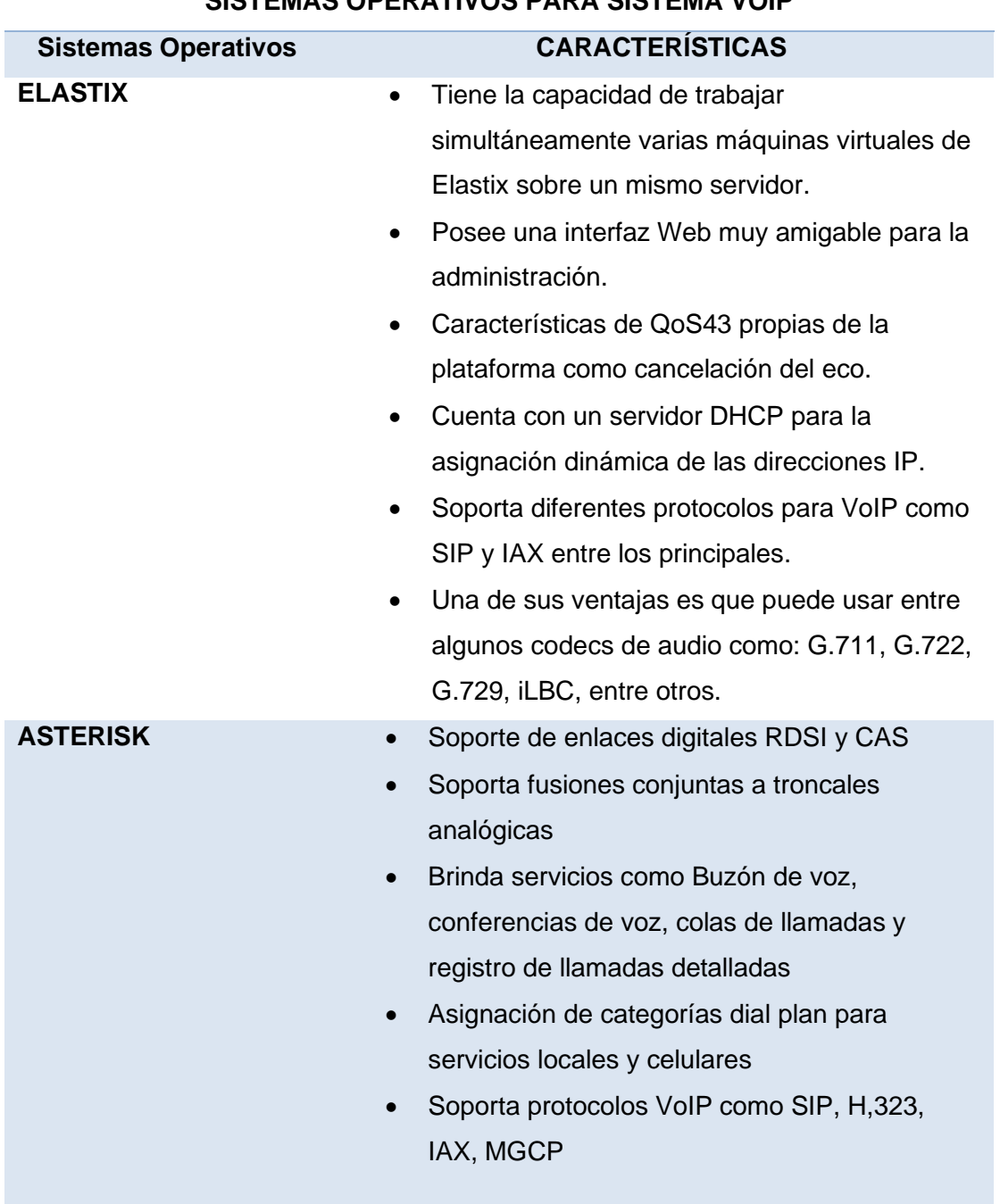

# **SISTEMAS OPERATIVOS PARA SISTEMA VOIP**
*Nota.* Esta tabla indica las diferentes características de cada software para la Raspberry.

#### **3.1. Instalación del Sistema Operativo en la Memoria SD**

Para la instalación del sistema operativo se debe en cuenta que la Raspberry Pi tiene una potencia limitada y algunas características especiales a diferencia del ordenador convencional por ello cuenta con su propio sistema operativo, pero Raspberry Pi Foundation permite instalar una variedad de sistemas en la tarjeta SD a parte del convencional que es el Raspberry Pi OS

Para ello es necesario descargar el instalador de la imagen ISO del sistema que se va a instalar en este caso Asterisk for Raspberry Pi como se muestra en la figura 48, el cual se encuentra en la siguiente página web [http://www.raspberry](http://www.raspberry-asterisk.org/downloads/)[asterisk.org/downloads/](http://www.raspberry-asterisk.org/downloads/) donde se hallan dos opciones se selecciona el tipo de descarga HTTP y a esperar que finalice su descarga.

*Asterisk for raspberry Pi*

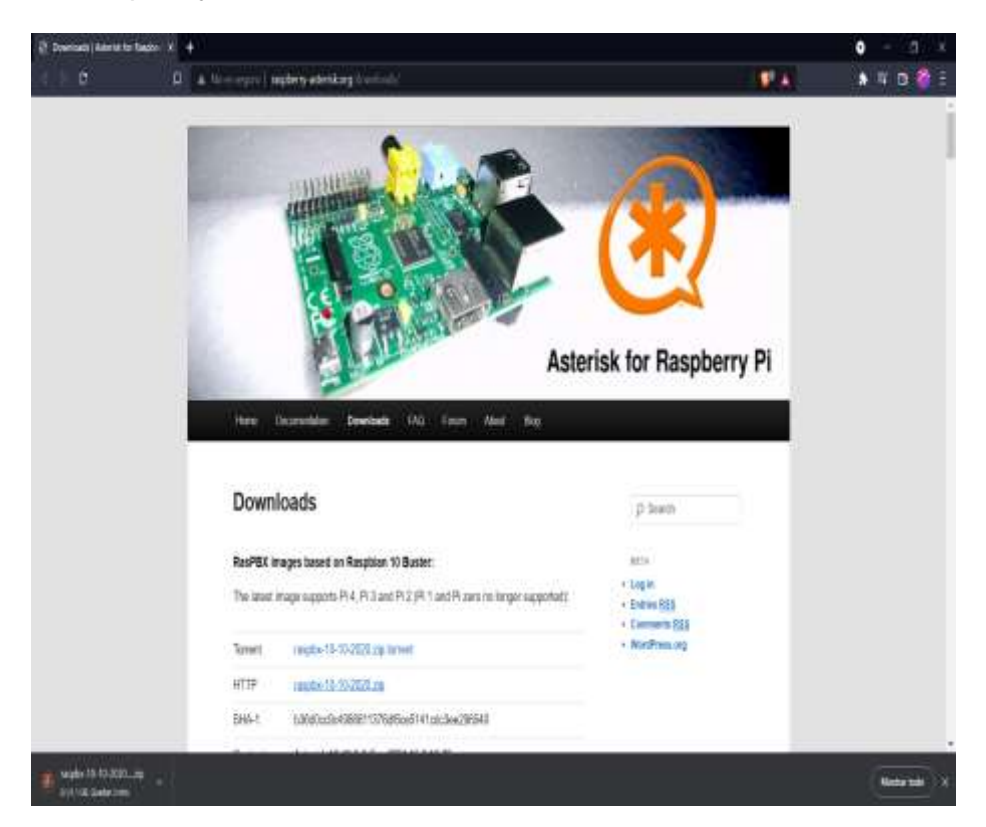

*Nota.* Página para descargar Asterisk.

### **3.2. Instalación del Software Win32 Disk Imager**

Win32 Disk Imager es un software de código abierto que permite grabar imágenes ISO en una memoria USB o en una tarjeta SD, creando así un lector de disco virtual. Sin duda Win32 Disk Imager com se muestra en la figura 49, es una aplicación sencilla que será de mucha ayuda para cumplir a la perfección y sin consumir muchos recursos se encuentra en la siguiente página web: [https://sourceforge.net/projects/win32diskimager/.](https://sourceforge.net/projects/win32diskimager/)

## *Win32 Disk Imager*

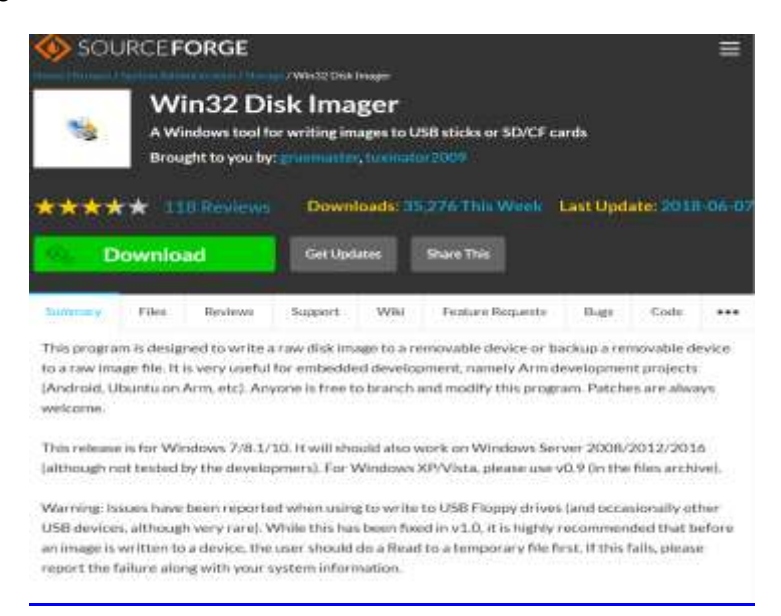

*Nota.* Página de descarga Win32 Disk Imager.

Posteriormente luego de la instalación, ya dentro de la aplicación se buscará la imagen de Asterisk anteriormente descargada como muestra la figura 50, en el apartado "device" se escoge la memoria SD que con anterioridad se ingresó en el computador. Una vez completado lo anterior se da clic en "write" para que el programa grabe la imagen ISO dentro de la tarjeta SD.

#### *Elección de la imagen*

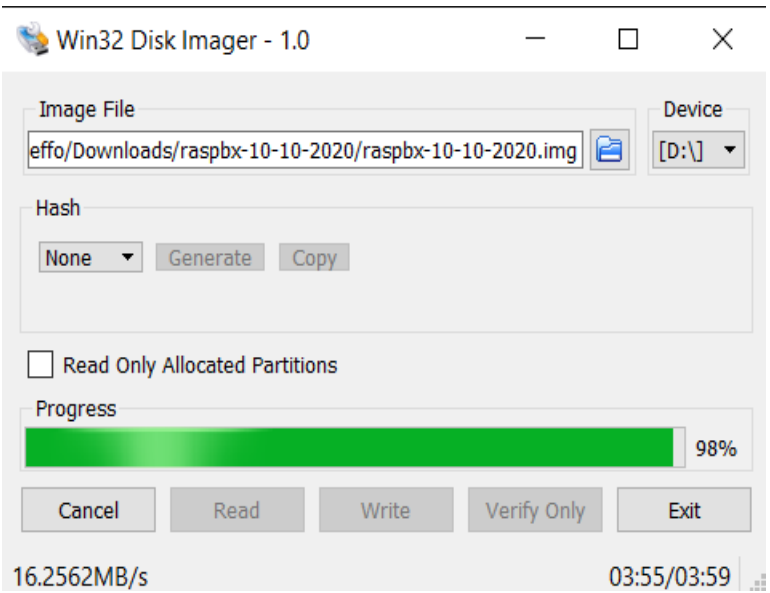

Nota. El interfaz es el mismo, no varía.

Una vez terminado el proceso clic en "exit" y se retira la tarjeta SD que posteriormente se ingresa a la Raspberry a la cual se conectara su cable de poder, el cable ethernet conectado al router y a la Pc, ya realizada esta conexión se prendera la Raspberry en la que empezara a correr el servidor de Asterisk, posteriormente para ingresar a la interfaz gráfica de Asterisk se necesita una IP.

Para poder encontrar la IP asignada al servidor se descarga el programa Advanced IP Scanner como se muestra en la figura 51, es un programa de exploración de redes la cual permitirá encontrar de formar rápida y sencilla toda la información requerida sobre los equipos conectados a la red. Aquí la página web del programa donde se puede descargar<https://www.advanced-ip-scanner.com/es/>

#### *Advanced IP Scanner*

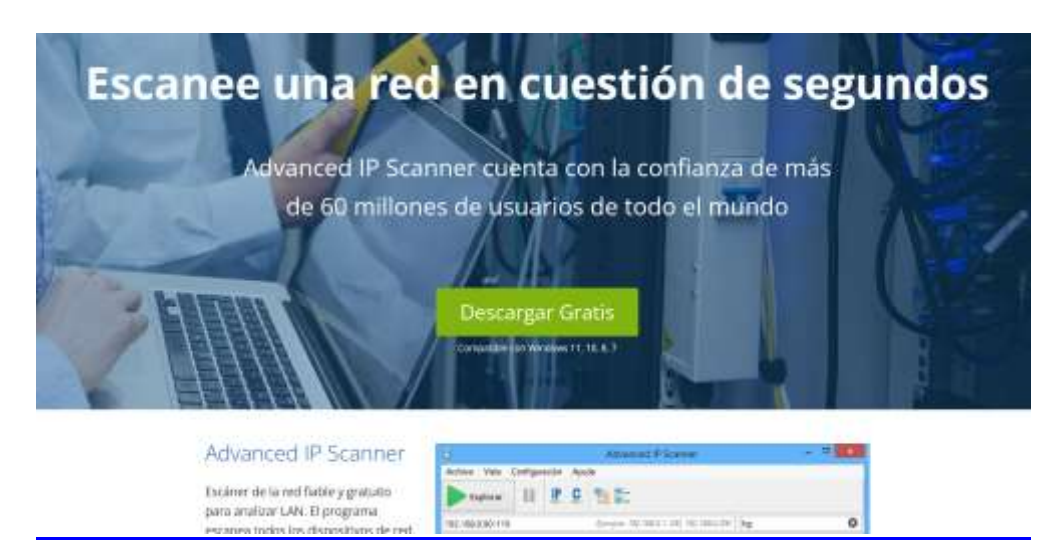

*Nota*. El programa advanced, explora las redes que están cerca.

Una vez instalado se ingresa al programa y en el apartado "Explorar" se da clic y se despliega la lista de resultados donde se encuentra el nombre, IP, fabricante, dirección Mac, se encuentra el nombre "RASPBX" con su dirección IP como se observa en la figura 52 que es la del servidor.

## **Figura 52**

#### *Lista de redes encontradas*

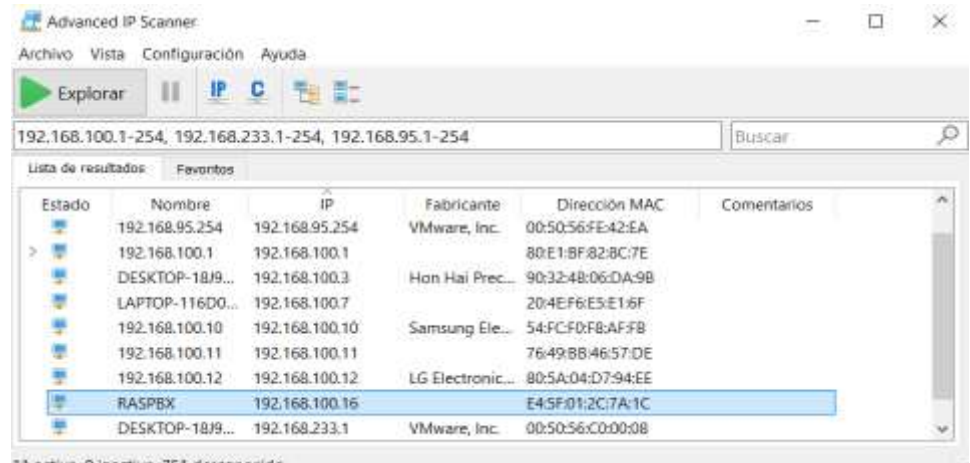

11 activo. O inactivo, 751 desconocido

*Nota*. Aquí se debe tomar en cuenta el nombre de la red para saber de donde es la IP.

### **3.3. Infraestructura de red del proyecto**

Es necesario limitar el segmento de red para las respectivas direcciones IP que posteriormente se asignaran a los equipos. Por ello se considera una red de clase C por la dimensión del proyecto que es para un ambiente de pruebas ya que su uso será exclusivo para el laboratorio de Sistemas de Comunicación de la Universidad de las Fuerzas Armadas Espe.

#### **Tabla 6**

#### *Asignaciones de IP para equipos*

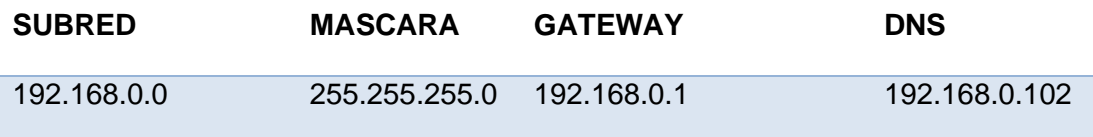

*Nota.* Esta tabla indica la limitación del segmento de red para sus direcciones IP.

Ya establecida la red para la infraestructura del laboratorio se realizarán las asignaciones de direcciones IP en los equipos que se van a utilizar dentro del laboratorio.

### **3.4. Diagrama de topología del proyecto**

#### **Figura 53**

*Diagrama de topología del proyecto*

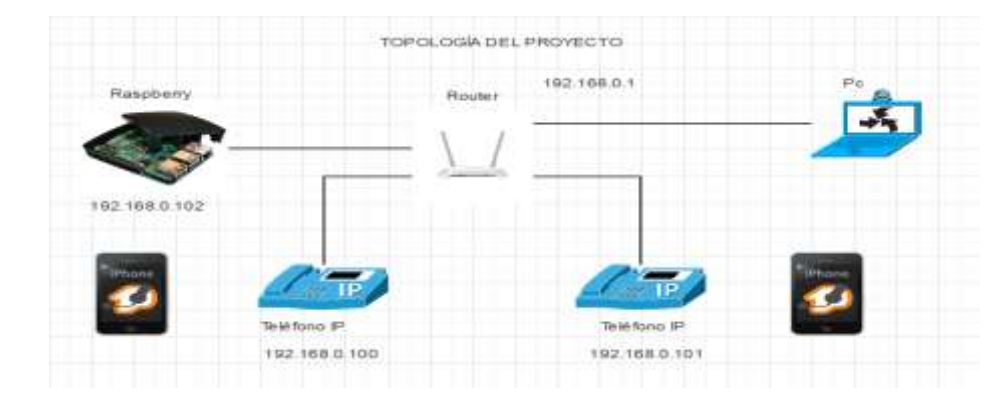

*Nota*. El diagrama indica la conexión física realizada.

En el router TP-link TL-WR840N al contar con puertos LAN permite que todos los dispositivos se encuentren en el mismo segmento de red y mediante la configuración del servidor por DHCP se puede asignar las direcciones IP en los equipos que se va a usar, en el caso se querer acceder a la administración del dispositivo es necesario entrar en un navegador web y digitar la dirección IP por defecto 192.168.0.1 dirección del Router. Como se muestra en la figura 54.

## **Figura 54**

#### *Router Tp-link TL-WR840N*

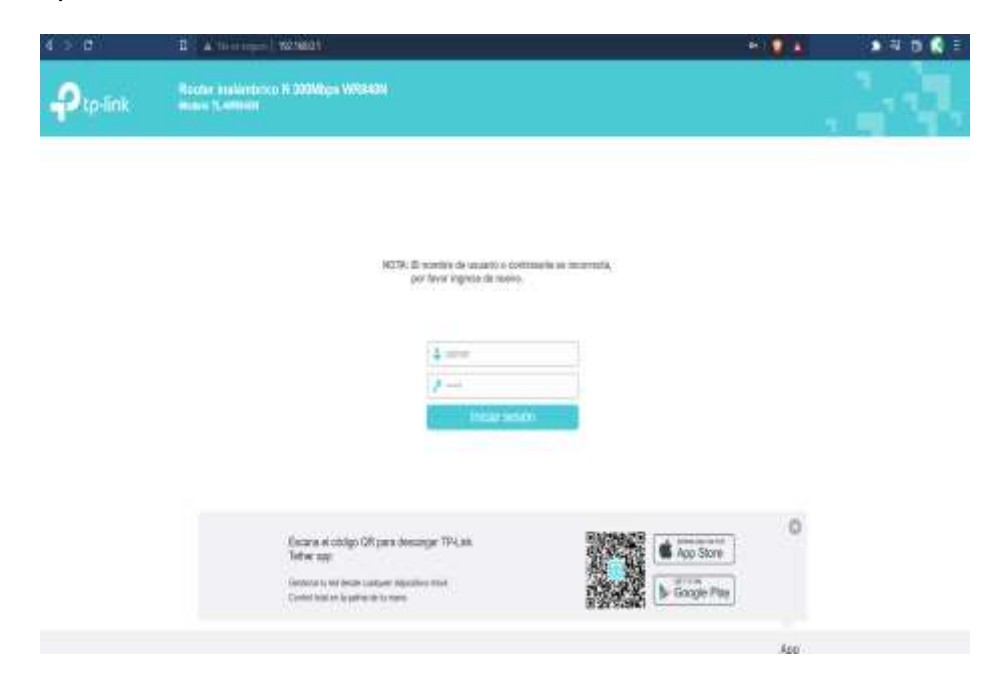

*Nota*. Por defecto: Usuario "admin", Contraseña: "admin".

#### **3.5. Interfaz gráfica del servidor Asterisk**

Ya con la IP del servidor se ingresa en el navegador web de preferencia donde se muestra la interfaz FreePBX Administration como en la figura 55, apenas se ingresa solicita la configuración "Initial Setup" donde se configura "Administrator User", "System Notifications Email" "System Identification" y contraseña.

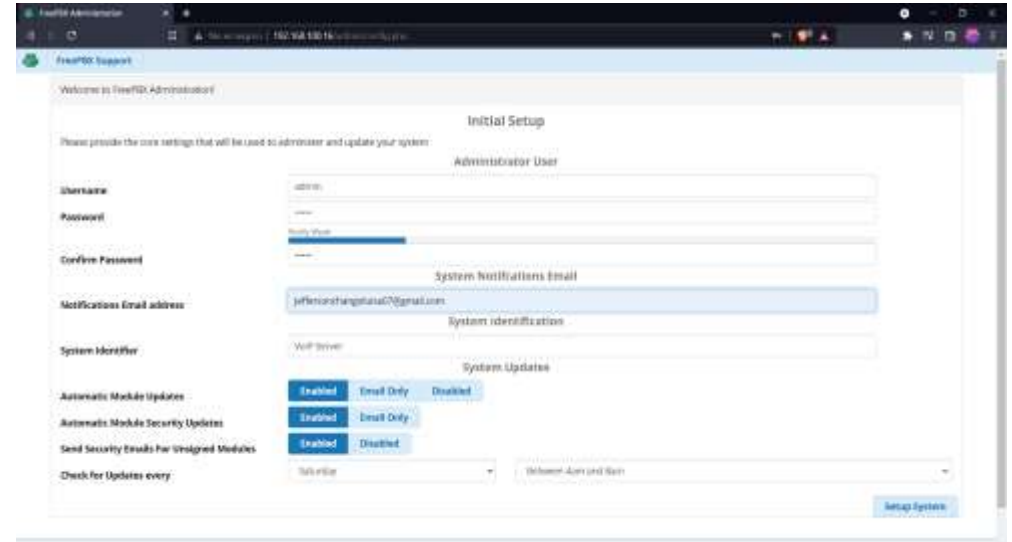

*Interfaz FreePBX Administration*

*Nota.* Por defecto el usuario y contraseña serán "Admin".

Terminada la configuración clic en el parte inferior apartado "Setup System", posteriormente se despliega una página donde existe tres opciones se elige la opción "FreePBX Administrator" donde se ingresa el usuario y contraseña, se procede dar clic en "Continue" como se observa en la figura 56 seguido se selecciona el lenguaje y zona horaria, clic en "Submit" figura 57.

## **Figura 56**

*Opción FreePBX Administrator*

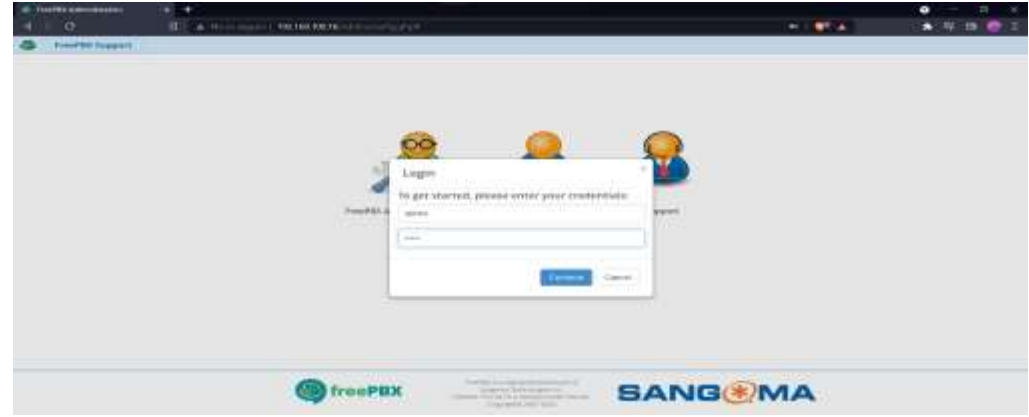

*Nota.* Usuario y contraseña en este caso "admin".

### **Figura 57**

*Selección de lenguaje y zona horaria*

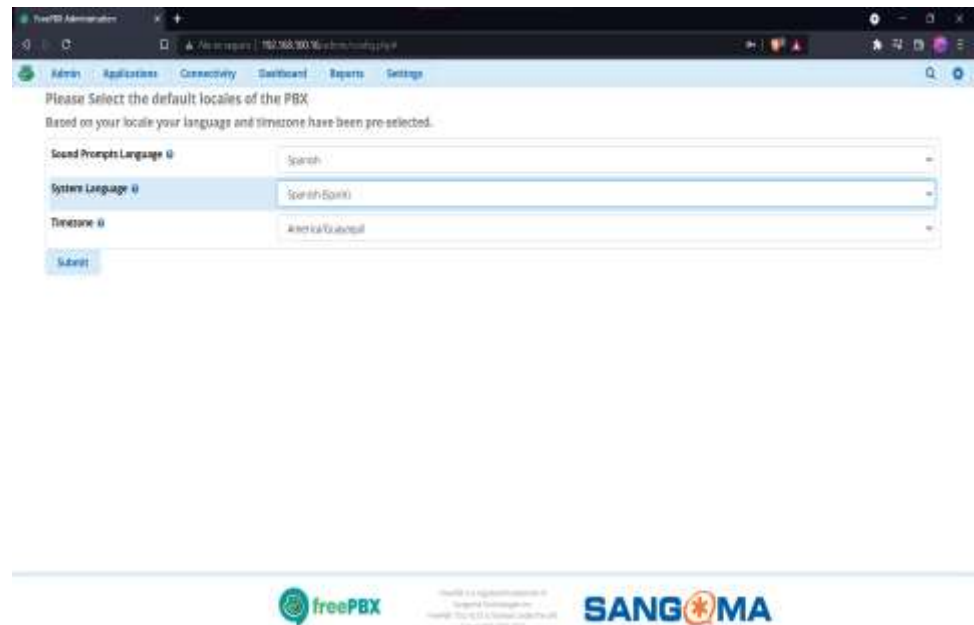

*Nota*. La zona horaria varía según su elección.

Se despliega la pantalla de "System Overview" la cual da la Bienvenida al servidor PBX donde se puede visualizar las diferentes especificaciones, estadísticas, el uso de la red todos datos del servidor para poder monitorear el mismo. Todo esto en el apartado de "Dashboard".

## **3.6. Estructura de la Consola Web**

La pantalla principal de consola consta de una Barra Superior como se observa en la figura 58, donde se puede acceder a los seis modos principales de administración del sistema Asterisk que son:

- Admi: Configuración del sistema
- Applications: Menú de creación de extensiones y otras
- Connectivity: Personalización y otras configuraciones
- Dashboard: Panel de monitoreo
- Reports: Reporte y registro de llamadas
- Settings: Ajustes Sip Extensions, etc

*Consola Web PBX*

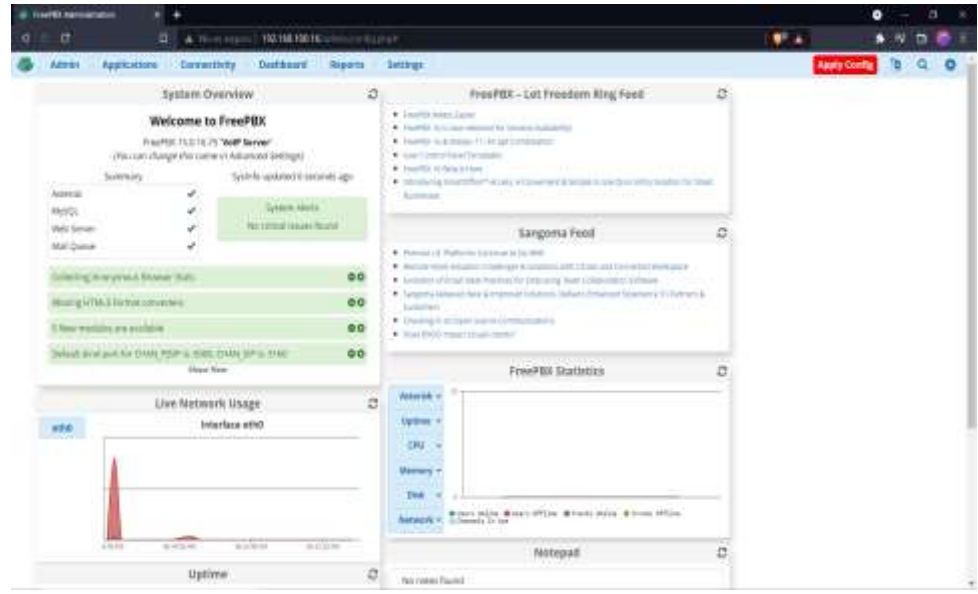

*Nota.* Permite monitorear el uso de los datos de red.

## **3.7. Extensiones**

Las extensiones son una opción que sirve dentro de la central telefónica para ser identificada y registrada en la misma la cual permite agregar, borrar y modificar esta será utilizada por una persona o dispositivo que vaya a ser parte de la central.

Para poder crear las extensiones se ingresó a "Applications" se despliega un menú de opciones clic en "Extensions" donde se encuentra el menú de opciones para crear las extensiones posteriormente clic en "Add Extensions" nuevamente se despliega un menú de opciones con extensiones que se pueden crear, clic en "Add

New SIP [chan\_pjsip] Extension" que la más habitual al momento de crear una extensión. Como indica en las figuras 59 y 60.

## **Figura 59**

*Menú Apllications*

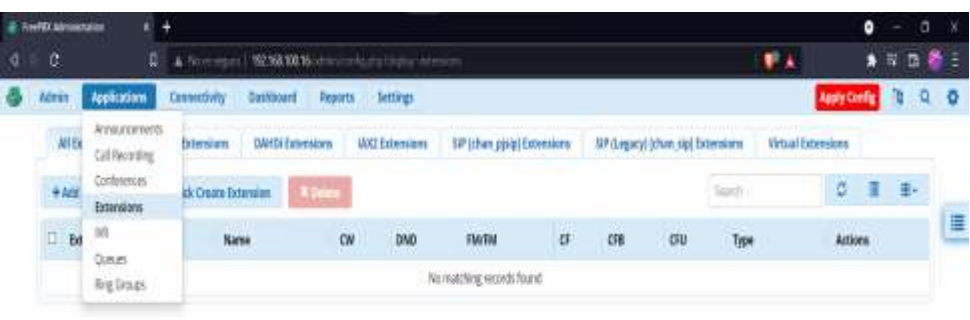

## **Figura 60**

#### *Opción Extensions*

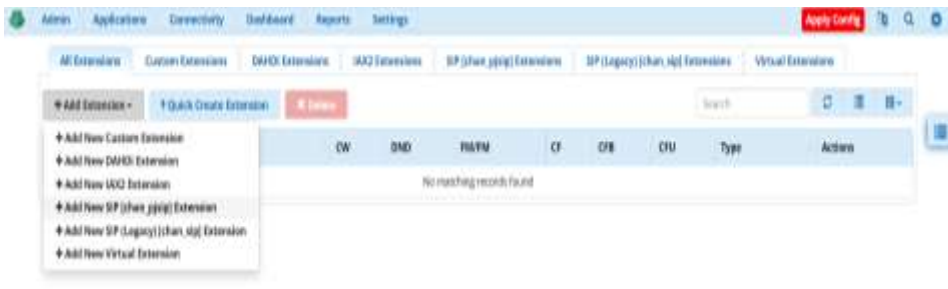

Una vez dado el clic en la extensión a crear se visualizará el menú del tipo de extensión que se seleccionó en este caso PJSIP Extension, en el apartado "General" se encuentran los campos que podemos ver en la figura 61, que posteriormente se van a completar "User Extension", "Display Name", "Secret" donde se ingresó el número de extensión, el nombre y una contraseña. En este caso se creó la extensión "1001", "1002" con el nombre "Usuario1", "Usuario2" respectivamente como se muestra en la figura 62. Finalmente, para poder guardar los cambios en el servidor clic en "Apply Config" que guardara las extensiones creadas para

posteriormente configurar los dispositivos donde se registraran las mismas se puede observar en la figura 63.

## **Figura 61**

*Add PJSIP Extension*

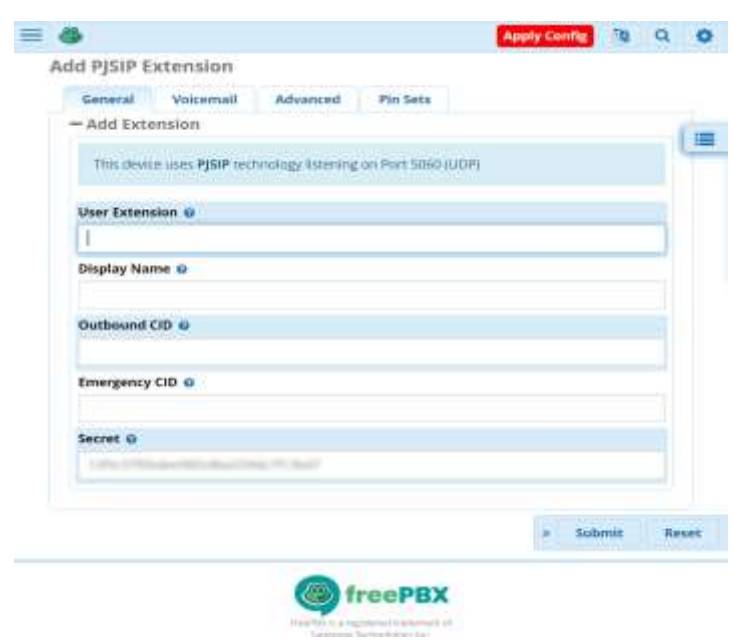

Nota. El interfaz representa los datos que se debe ingresar para la creación de la extensión.

## **Figura 62**

*Ingreso de User y datos de la extensión*

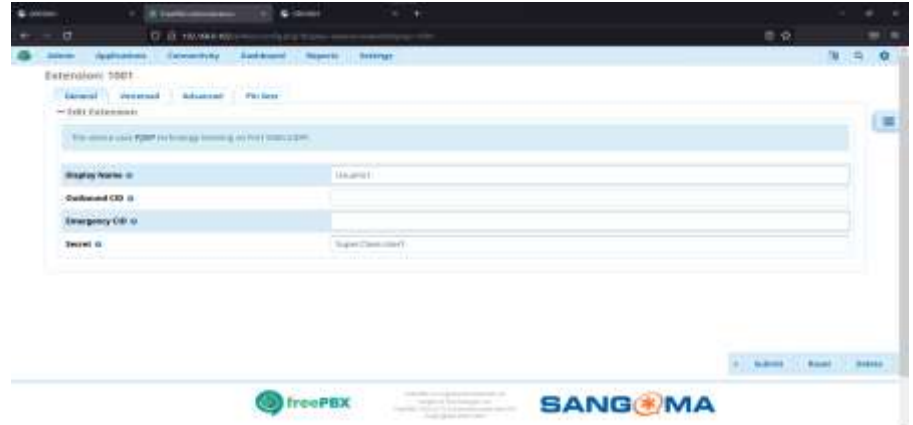

*Nota.* La figura representa los datos ingresados de la extensión que se realizó como ejemplo.

## **Figura 63**

*Guardar las extensiones*

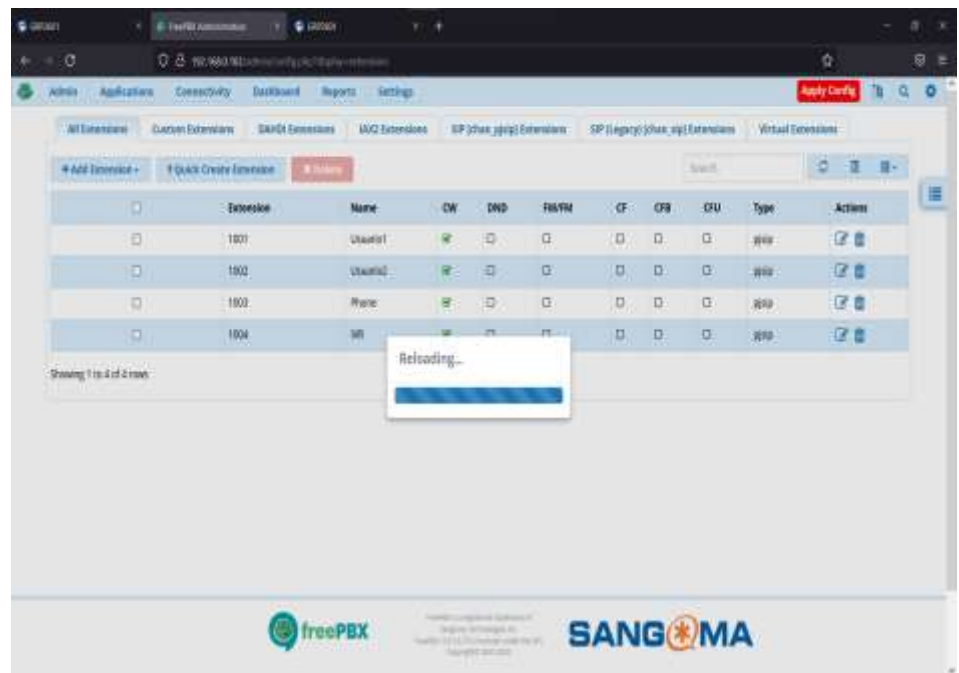

*Nota.* Registro de extensiones que se configurara en los dispositivos.

#### **3.8. Instalación de Zoiper**

Zoiper es un software multiplataforma, diseñado para sistemas de comunicación IP el cual se basa en el protocolo SIP. La compañía Zoiper cuenta con varias versiones con soporte de software y algunas características de las que se puede destacar: audio, chat, gestión de contactos. Este también es compatible con las distribuciones de Linux en este caso para poder instalar Zoiper se visita su página web<https://www.zoiper.com/en/voip-softphone/download/current> para descargarla.

## *Zoiper Multiplataforma*

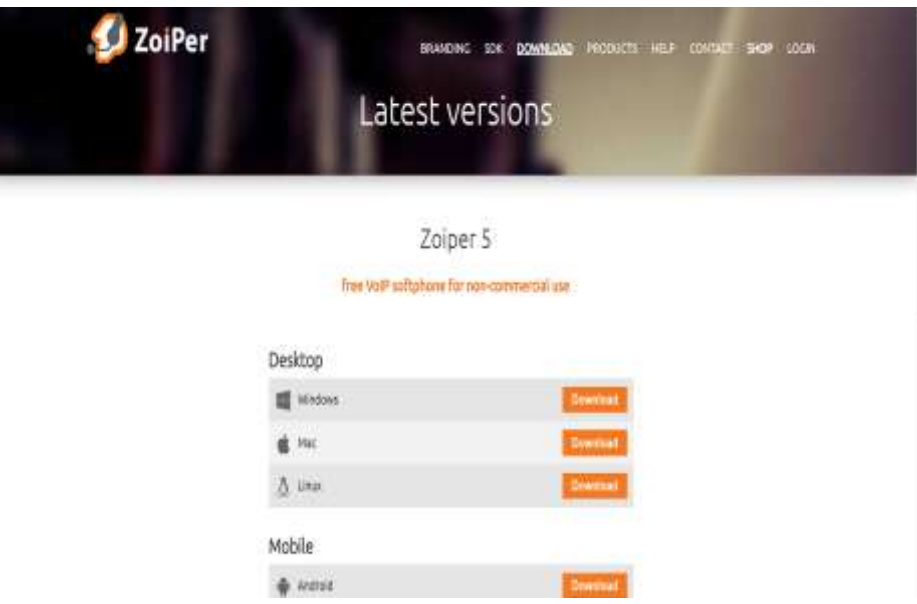

*Nota.* Página principal de Zoiper.

También se puede descargar en los dispositivos Android donde también se realizarán las siguientes pruebas una vez descargada la aplicación de Zoiper se despliega una pantalla donde solicita "username" y "password" aquí se ingresa la "extensión" y la contraseña creada como vemos en la figura 65. Una vez ingresados los datos clic en "Create an account" se despliega una ventana donde se ingresa el "hostname" es decir la IP del servidor ya ingresada clic en "Next" se aprecia en la figura 66.

*Zoiper Aplicación Móvil*

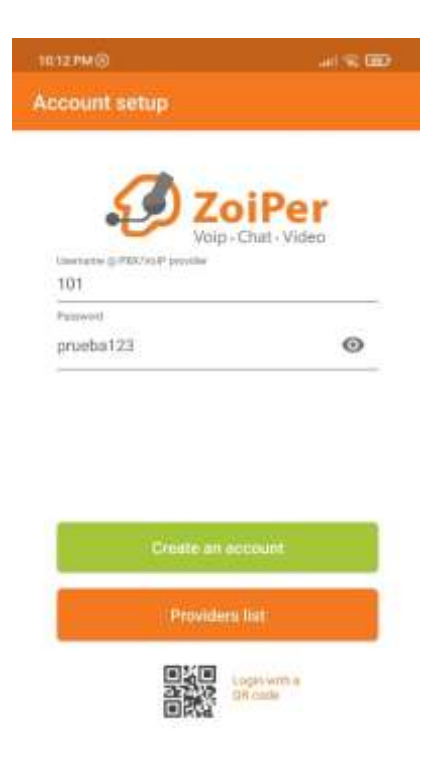

*Nota.* Zoiper se en cuentra para todo sistema operativo.

## **Figura 66**

*Account Setup*

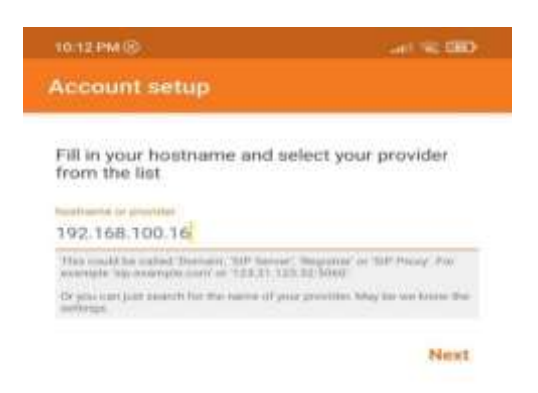

*Nota.* Ingresar la misma IP del Servidor para que se conecte correctamente.

En la siguiente ventana se selecciona la configuración que el programa

encuentre en la extensión que en este caso será "SIP UDP" como se observa en la

figura 67, se procede a dar clic en la opción y la cuenta queda activada con la extensión que se creó en el servidor como en la figura 68.

### **Figura 67**

*Configuración de SIP UDP*

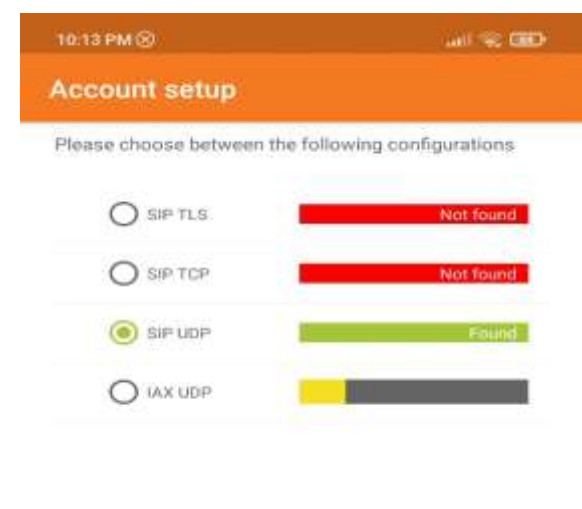

Skip

*Nota.* La configuracion puede variar según la extension escogida.

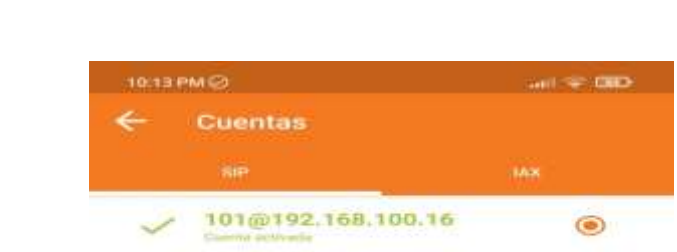

## **Figura 68**

*Cuentas*

*Nota.* La cuenta se creará con la IP del servidor.

## **3.9. Configuración de teléfonos IP**

Para este proyecto se cuenta con los teléfonos IP GRANDSTREAM los

cuales son los que se van a configurar para ello se necesita verificar la IP asignada

por el Router por lo cual en el teléfono se accedió a "Menú" seguido de la opción "1. Status" y finalmente "Network Status" aquí se podrá verificar la IP del dispositivo una vez encendido y conectado a la LAN.

Una vez que se conozca la IP se ingresa la misma en el navegador esta se dirige a la interfaz de configuración del teléfono donde solicita un usuario y contraseña los cuales por defecto serán usuario "admin" y la contraseña una vez el equipo detecte que se quiere llenar el campo se mostrara una contraseña en el teléfono la cual se debe ingresar en el campo vacío o su vez en la parte trasera del teléfono se visualizara una etiqueta donde se muestra la contraseña la cual varía dependiendo el dispositivo figura 69 y figura 70.

#### **Figura 69**

*Contraseña del teléfono IP 1*

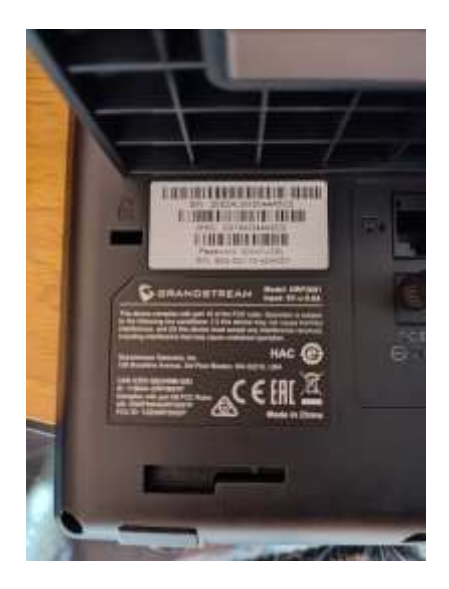

*Nota.* Cada teléfono tiene diferentes contraseñas.

*Contraseña del teléfono IP 2*

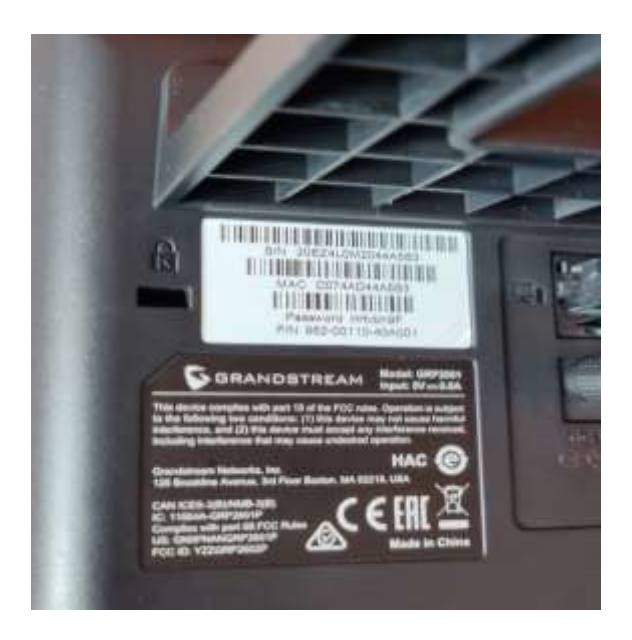

*Nota.* Siempre se debe ingresar primero la contraseña que da por defecto el teléfono.

Ya ingresada la contraseña se permite cambiar la contraseña que viene en el equipo por defecto a la que el usuario considere en este caso se ingresó la nueva contraseña como se muestra en las figuras 71 y 72.

#### *Grandstream*

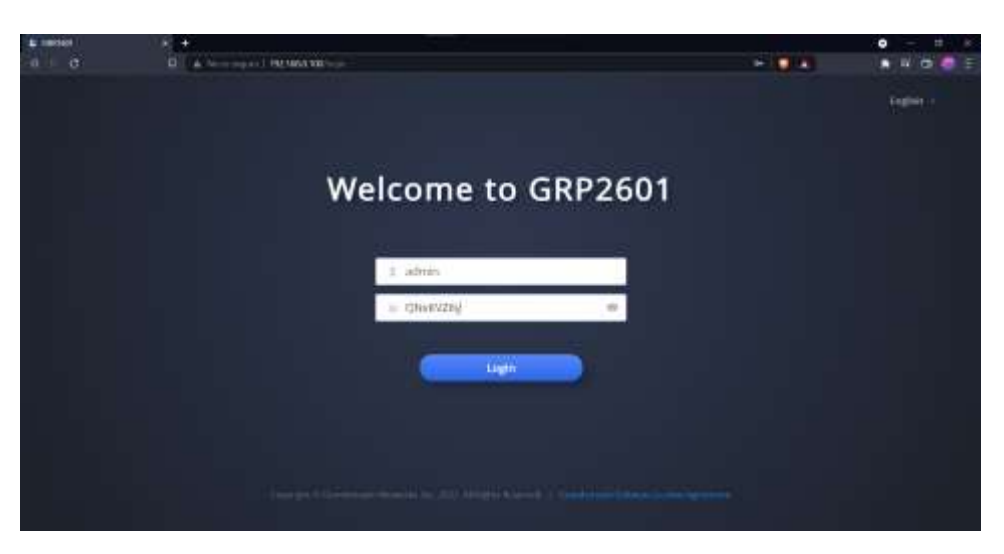

*Nota.* Página principal de Grandstream.

#### **Figura 72**

*Página del Admin Password*

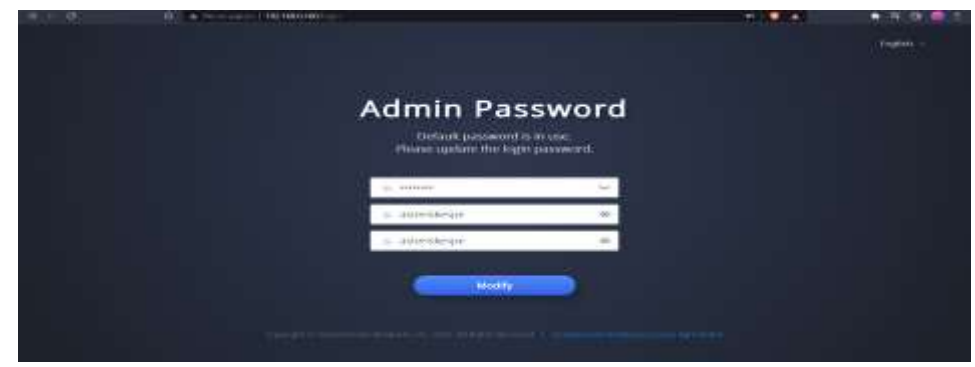

*Nota*. Revisar siempre la parte de atrás de los teléfonos para ver su contraseña.

Luego de llenar el usuario y contraseña clic en "Modify" y la primera pantalla que aparece será la de "Account Status" en la parte izquierda se cuenta con una barra lateral con nueve apartados los cuales dentro de cada uno tienen más opciones de configuración como se aprecia en la figura 73, posteriormente clic en

"Accounts" para poder asociar la extensión que se creó con el teléfono, ya en Accounts se debe configurar el registro en los siguientes campos:

- Account Active
- Account Name
- SIP Server
- SIP User ID
- **SIP Authentication ID**
- SIP Authentication Password

Se introducen los datos en este caso SIP Server será la IP del servidor, el SIP User ID el identificador de la extensión en este caso "1001" y "1002" respectivamente en los teléfonos IP que se estén configurando, en SIP Authentication Password se pondrá la contraseña ingresada en las extensiones en este caso "Super.Usuario1" como se muestra en la figura 74. Para guardar los cambios clic en "Save and Apply" para así visualizar que la cuenta estará activada y lista fig.75.

*Asignación de extensión*

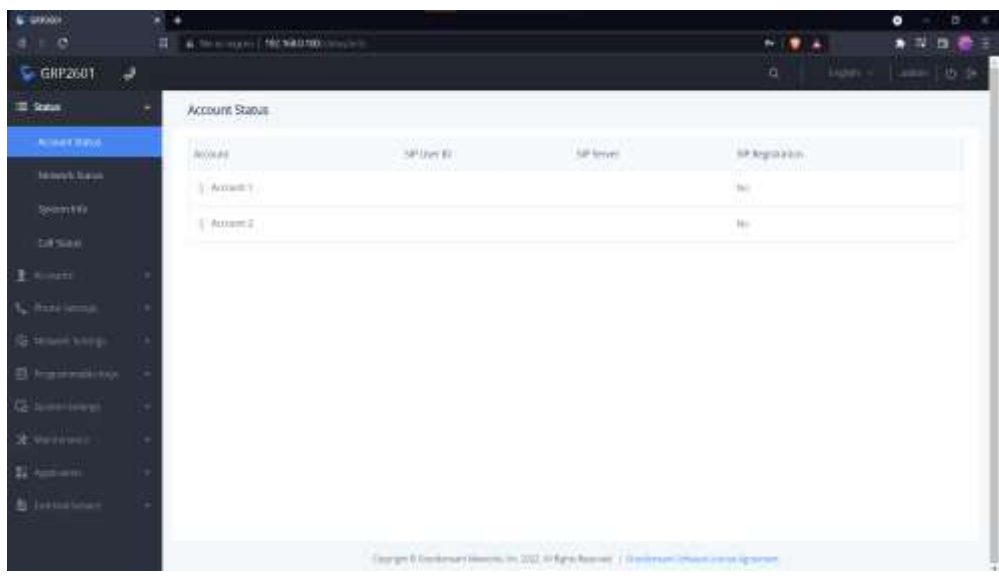

*Nota.* Llenar todos los campos que se presenta en el interfaz.

#### $\begin{tabular}{|c|c|c|c|} \hline $a$ normal & $b$ normal \\ \hline \end{tabular}$ mm. 314  $G$  GRP2601  $J \Box$ The Control of the Control  $1$  Austin Genetidage Offstings Collectings Collectings Monochlings Dollter Beneticks F. Account Replace countries & L. How Leave Acoustiche O Usanot **ARRIVERS** SP Score B: 1921680.92 **D. Transmittel for** Secondary 14th for em (D) SPANY RESERVE  $M$  Advertises to  $Q = 100$ fr samen: Whiteman/www.g ...  $\lim\alpha\geq 1$  $1413122$  Drubber **Assistant** Penalt

## **Figura 74**

*Ingreso de Datos*

*Nota.* Los datos serán ingresados de acuerdo con las extensiones creadas anteriormente.

#### *Cuentas activadas*

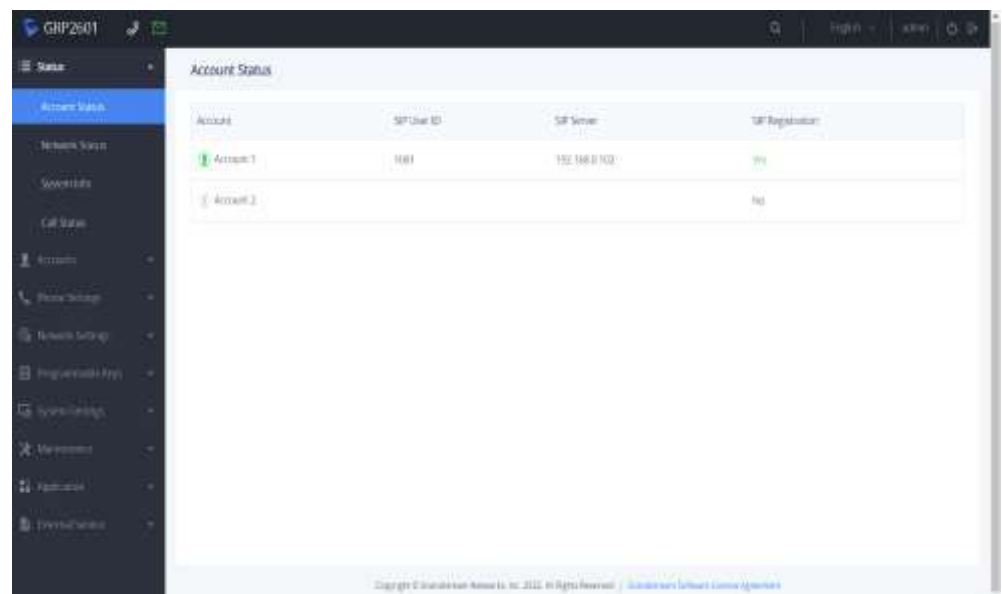

*Nota*. El color verde indica que la cuenta ha sido activada correctamente.

## **3.10. Creación de IVR**

#### *3.10.1. IVR Asterisk FreePbx*

Un IVR es una configuración de Voz Interactiva que es capaz de "interactuar" con el usuario que realizo la llamada mediante una grabación de voz y reconociendo respuestas previamente configuradas. Este sistema le permite al usuario acceder a un menú de alternativas posibles donde así podrá categorizar el motivo de la llamada.

#### *3.10.2. Configuración IVR FreePbx*

Se añadirá un IVR que anteriormente mencionado es un menú que permitirá interactuar con el usuario para ello se añade una extensión en este caso "1004" con el nombre "IVR" y como contraseña "menu123." Ya configurada la extensión clic en "Submit" y en "Apply Config" como se muestra en la fig. 76, donde una vez guardado los cambios clic en "Admin" ya desplegado el menú de Admin se escoge la opción

"System Recordings" como en la fig. 77, ya ahí clic en "Add Recording" donde se agrega una grabación y llena los campos.

## **Figura 76**

*Añadir el IVR*

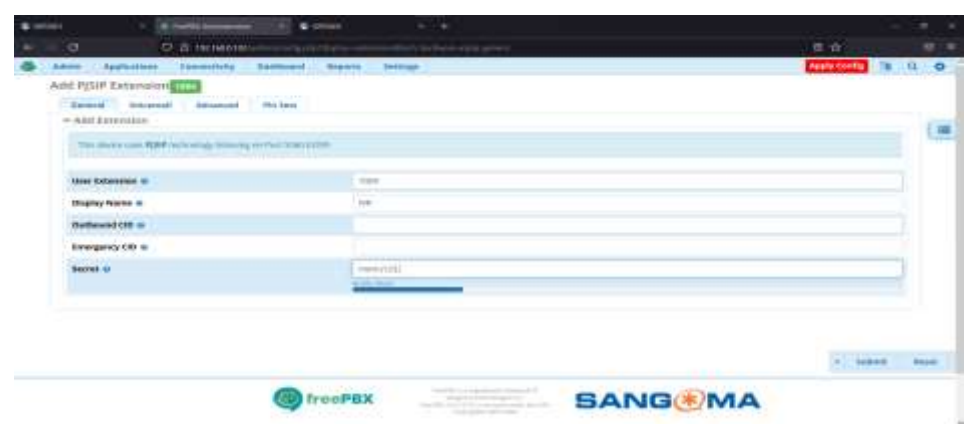

*Nota.* La creación de los datos de la extensión para el IVR es a su elección.

## **Figura 77**

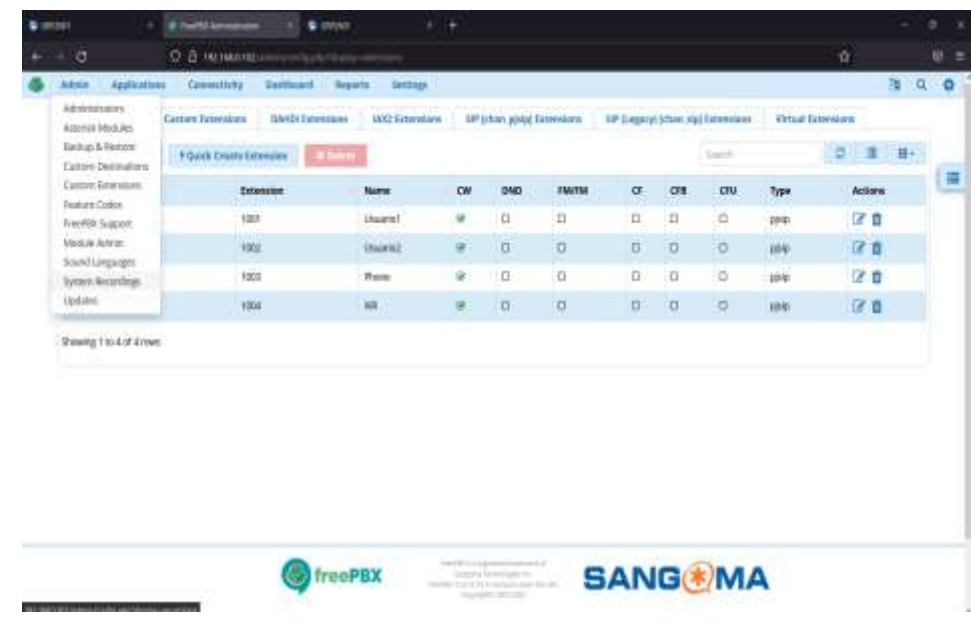

*System Recordings*

Posteriormente se muestra los campos que son: "Name" donde de agrega "Menu principal", Description "Menu de opciones principal", "Upload Recording"

donde se subirá el audio previamente creado como en la figura 78 y click en "Submit" para guardar los cambios realizados fig. 79, posteriormente se creara los "Rin Groups" la opción se encuentra en el menú de la barra superior en "Applications" clic para completar los campos de "Rin Groups" una vez realizado el paso anterior clic en "Add Ring Groups" como se muestra en la figura 80.

## **Figura 78**

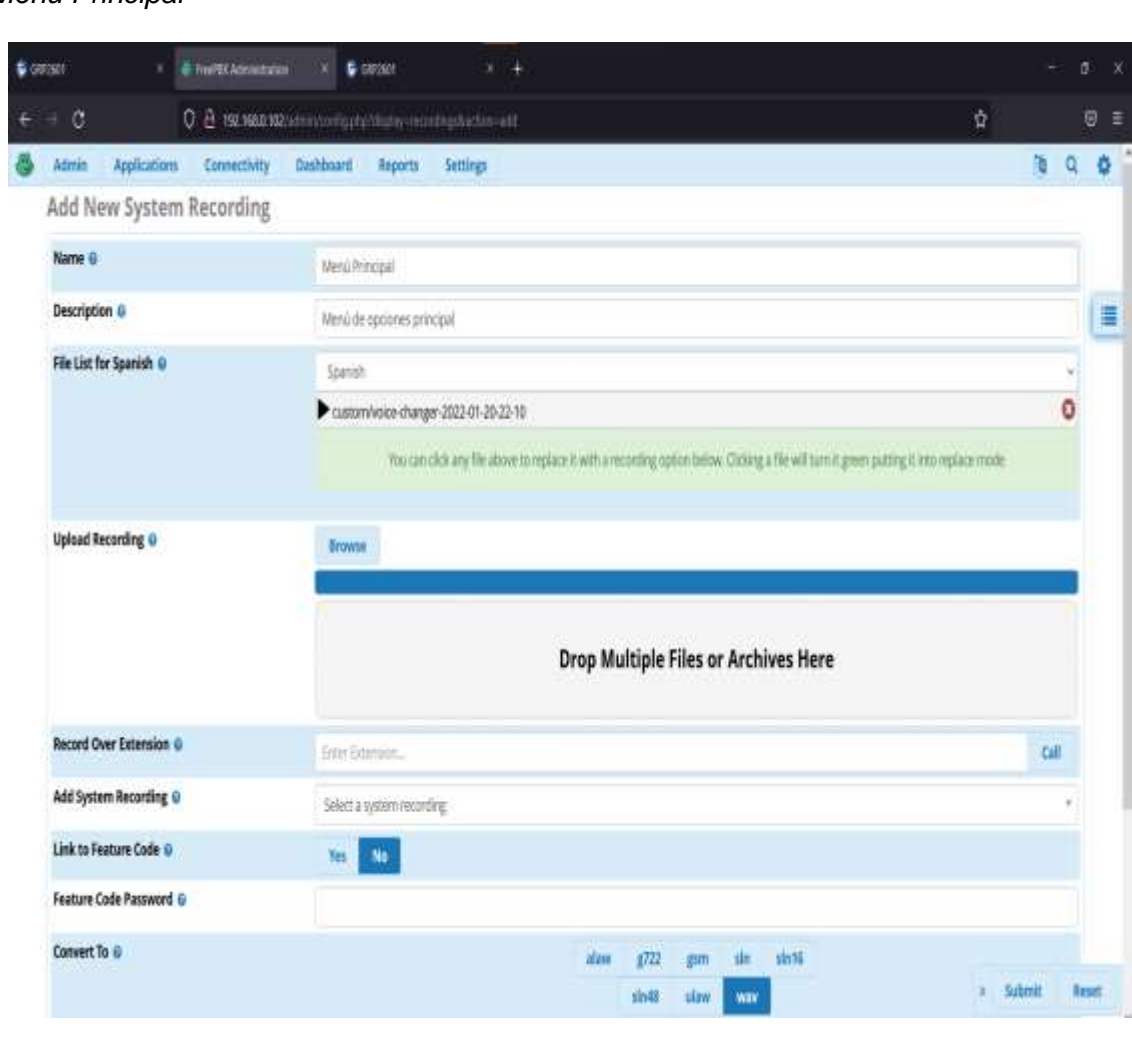

*Menú Principal*

*Nota.* El contenido del audio es a su elección.

## **Figura 79**

## *Elección del Audio*

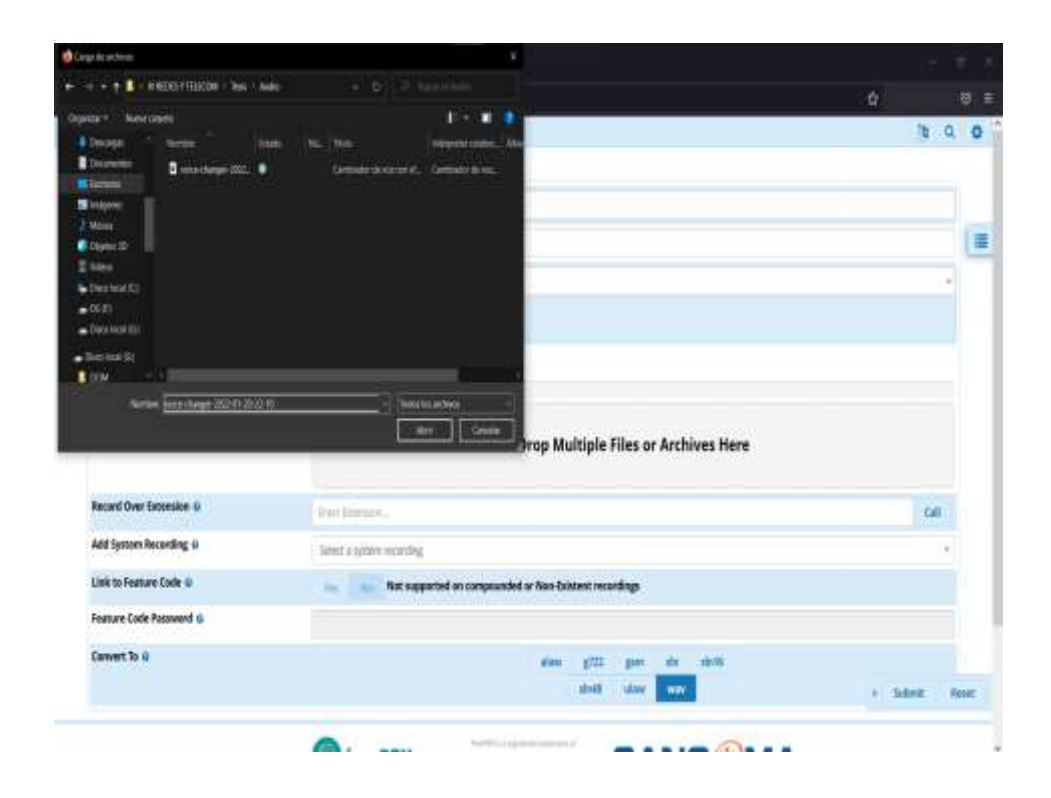

## **Figura 80**

## *Rin Groups*

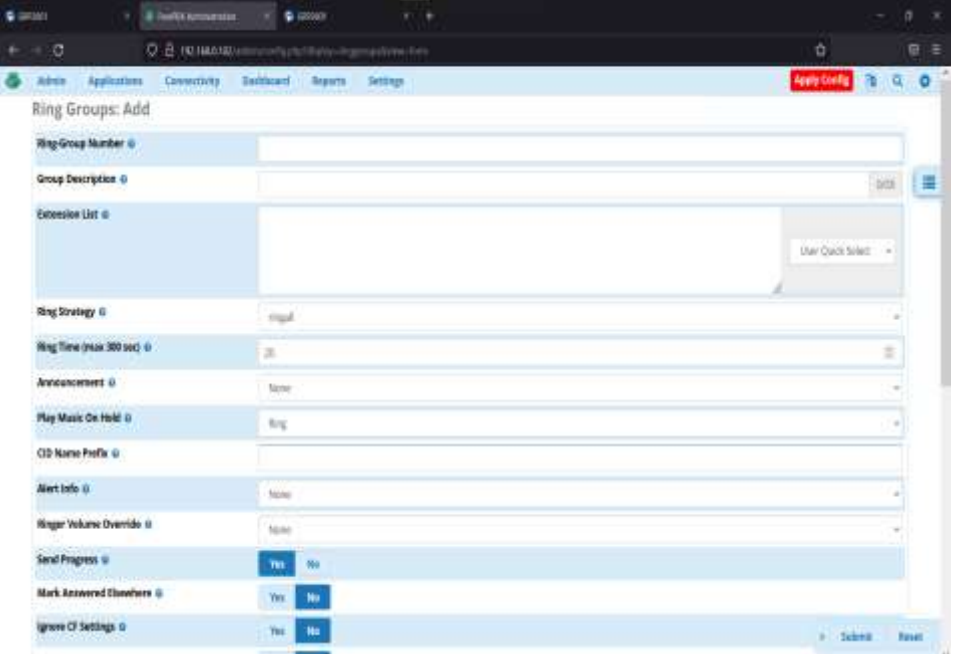

Se procede a crear un Rin Group que permitirá asignar las extensiones a las opciones del menú creadas en el audio donde se llenan los campos que son:

- Ring-Group Number: 4
- Group Description: Menú de IVR
- Extension List: 1004

Como se muestra en la figura 81.

### **Figura 81**

*Add Ring-Group*

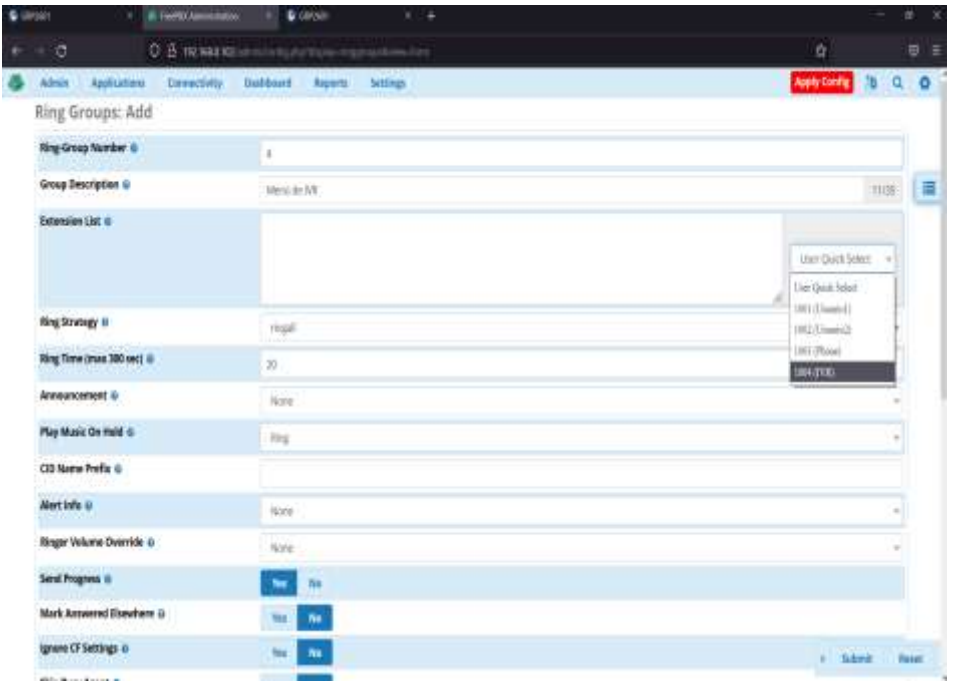

*Nota.* Completar todos los campos para que pueda funcionar el IVR.

Se crea los Rin Groups para las diferentes extensiones en este caso 1 para "Docente Encargado del Laboratorio", 2 "Laboratorio 1", 3 "Laboratorio 2", 4 "Menú" en la parte inferior del apartado Rin Groups clic en "Destination if no aswer" se selecciona "Terminate Call" en el caso de 4 Rin Groupe se asigna "IVR" y clic en "Submit", "Apply Config" para guardar los cambios como se indica en la siguiente

figura 82. Asi se crean los 4 Ring Groups designados a los usuarios de las extensiones fig. 83.

## **Figura 82**

*Terminate Call*

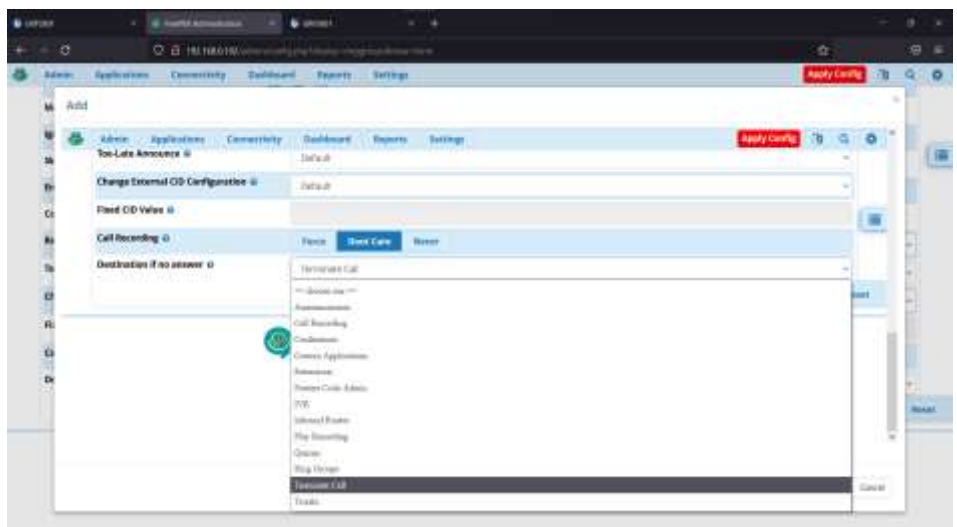

*Nota.* El orden de los Rin Groups es a elección de cada uno.

## **Figura 83**

*Creación de ring para extensiones*

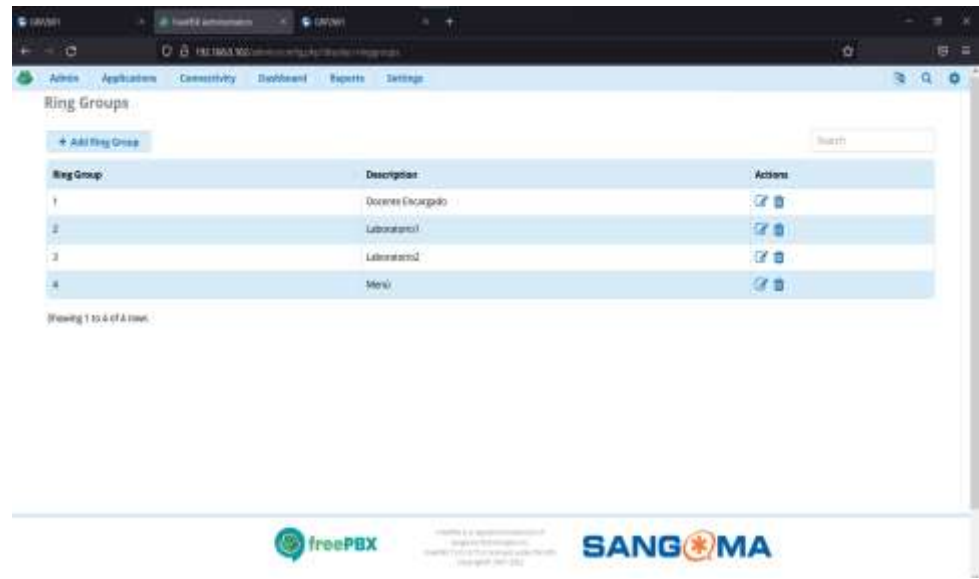

*Nota.* El orden de las extensiones puede variar.

Una vez llenado los campos se busca en las opciones de más abajo en el apartado "Destination if no aswer" se escoge la opción "IVR" tal como en la figura 84, clic en la opción y se dirige a un menú donde se configura el IVR los siguientes campos que se llenan son:

- IVR Name: Menú Principal
- IVR Description: IVR reproduce audio del menú
- Accouncement: El audio ya creado "Menú Principal"

Posteriormente en la parte inferior en "Digits" se escoge el digito a pulsar para la extensión a designar el mismo en este caso 0, en el apartado "Destination" clic en "IVR" y se le asigna el IVR "Menú Principal" de la misma manera con los dígitos 1, 2, 3 los grupos correspondientes, pero en vez de IVR se asigna a los Rin Groups creados con antelación como se muestra en la figura 85.

## **Figura 84**

#### *Destination if no aswer*

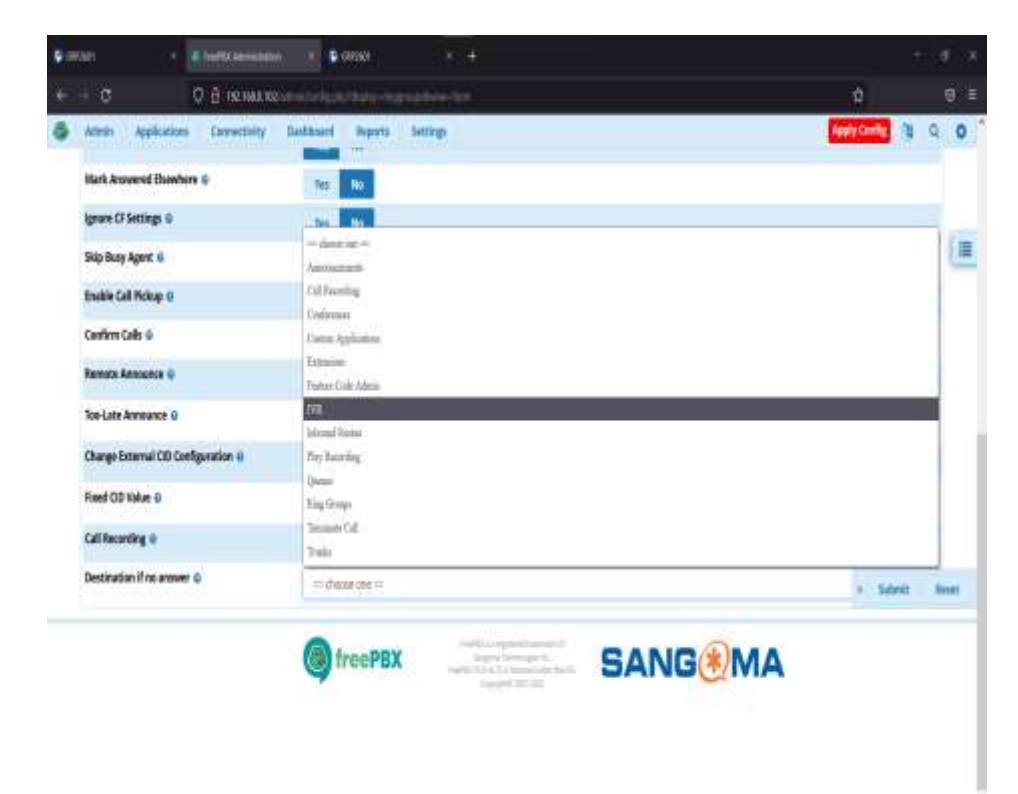

*Configuración IVR*

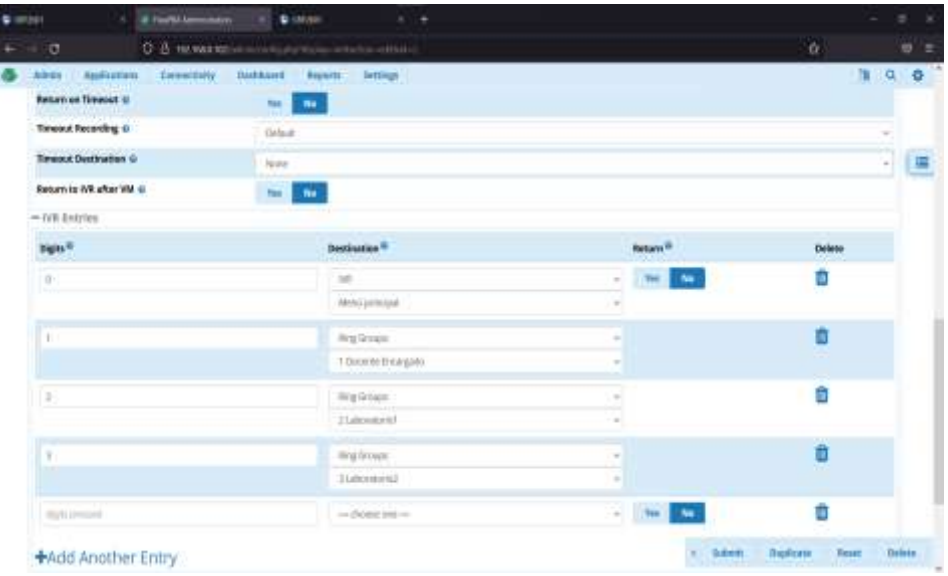

*Nota*. Tener en cuenta el nombre que se designa al audio.

## *3.10.3. Pruebas de Funcionamiento*

Al finalizar la configuración de los equipos debe realizar sin inconvenientes las llamadas entre extensiones con los demás usuarios a la vez se puede comprobar que el estado de registro de llamadas es funcional ya sea en los softphones o teléfonos IP tal como se muestra en las figuras 86, 87 y 88.

## **Figura 86**

*Llamada desde el Softphone*

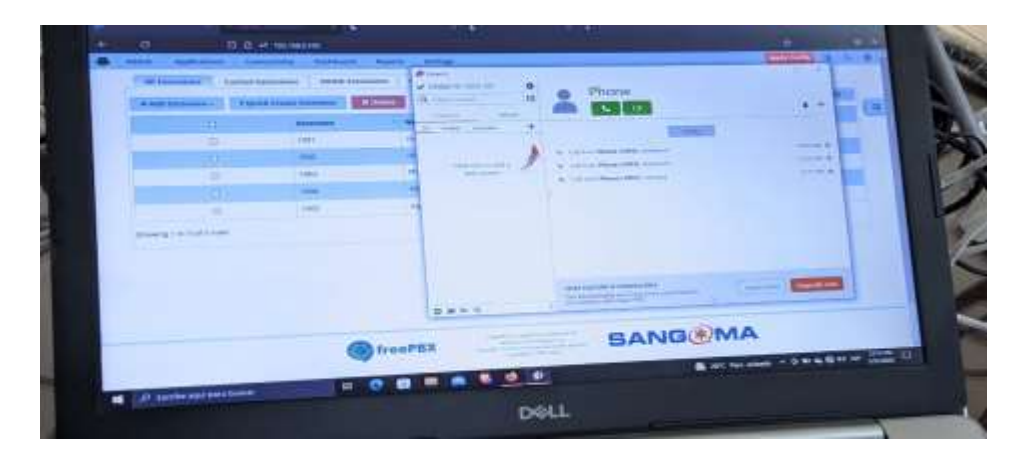

*Nota*. Verificación de llamadas desde el Softphone.

# **Figura 87**

*Llamada recibida desde el Softphone*

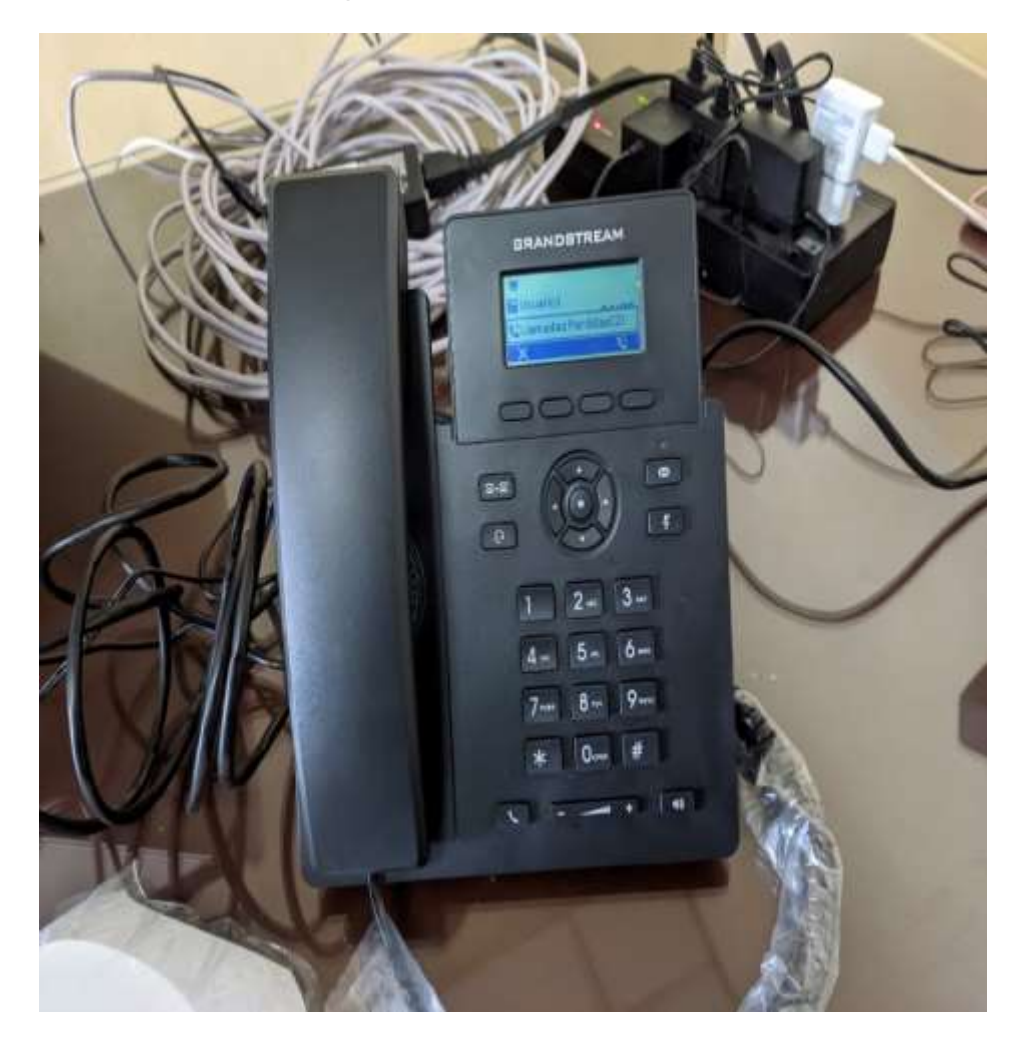

*Nota.* El idioma de los telefonos puede ser configurado a su preferencia.

*Llamada finalizada al IVR*

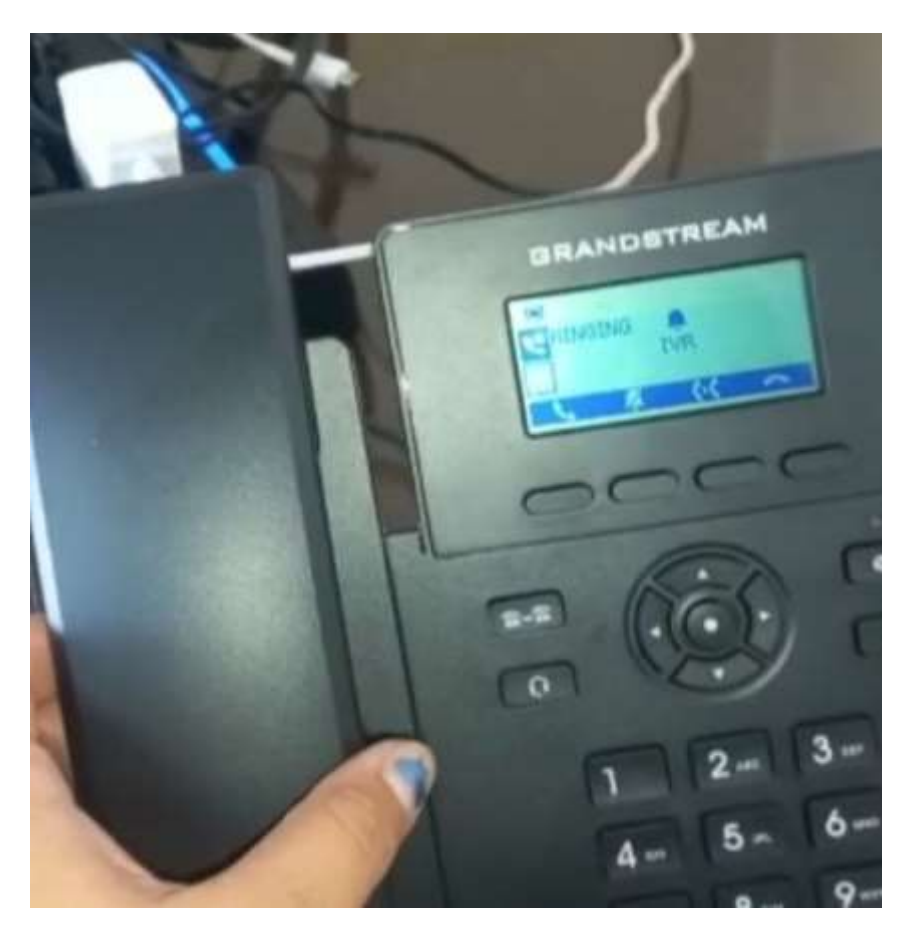

*Nota.* El audio para el IVR puede ser subido o grabado por medio de los teléfonos.

#### **3.11. Entrega de proyecto en el laboratorio**

Se realizó la entrega de los equipos en el laboratorio de Comunicaciones donde se probó y se evidencio el funcionamiento de los mismos dejando en constancia al Ingeniero David Rivas, encargado del laboratorio el cual verifico el estado de los equipos, funcionamiento y todo lo que se estaba entregando como se muestra en las figuras 89, 90 y 91.

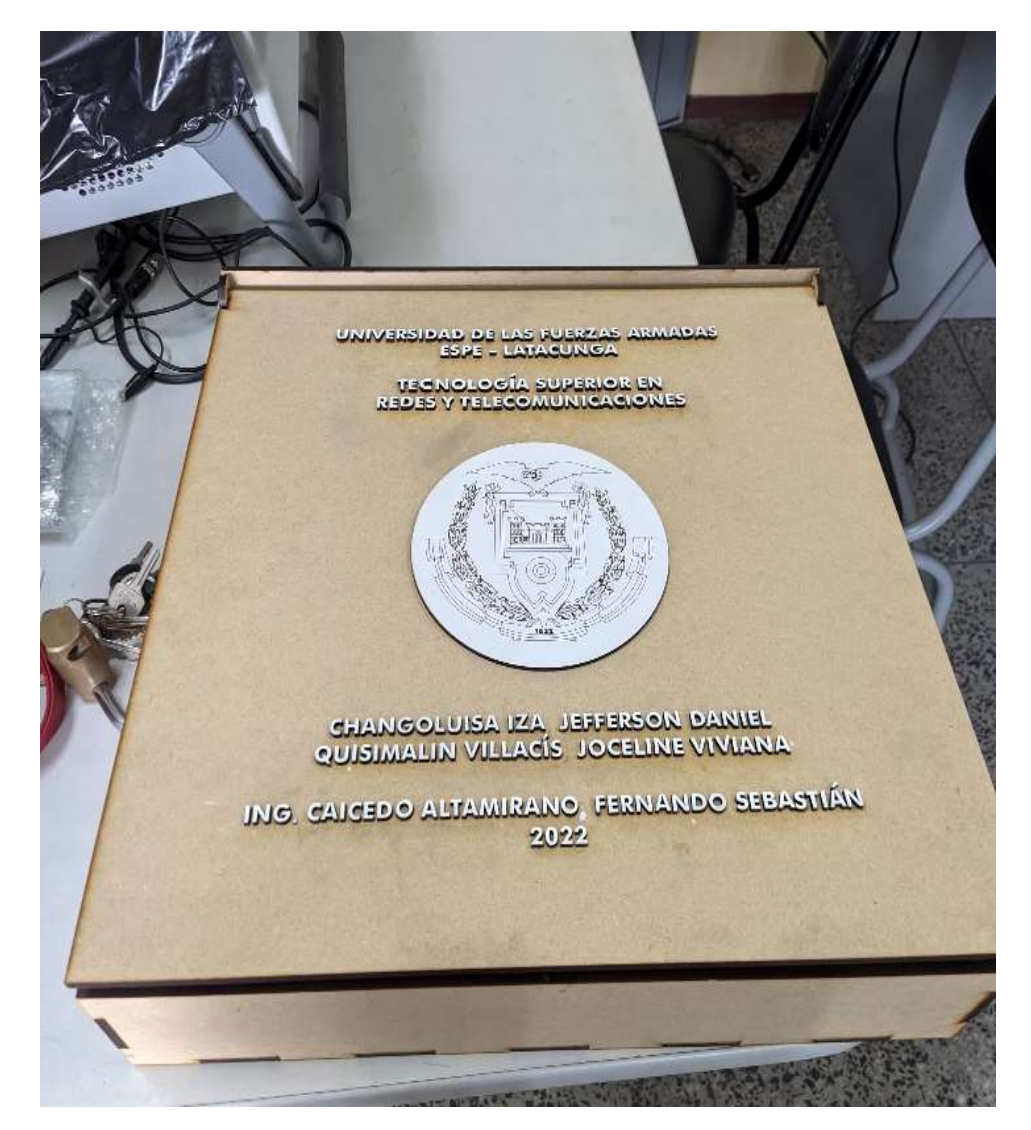

*Entrega de la maqueta que contiene a los dispositivos*

*Nota.* La maqueta debe estar en forma horizontal para evitar que se estropeen los dispositivos.

*Dispositivos entregados al Laboratorio de Comunicaciones*

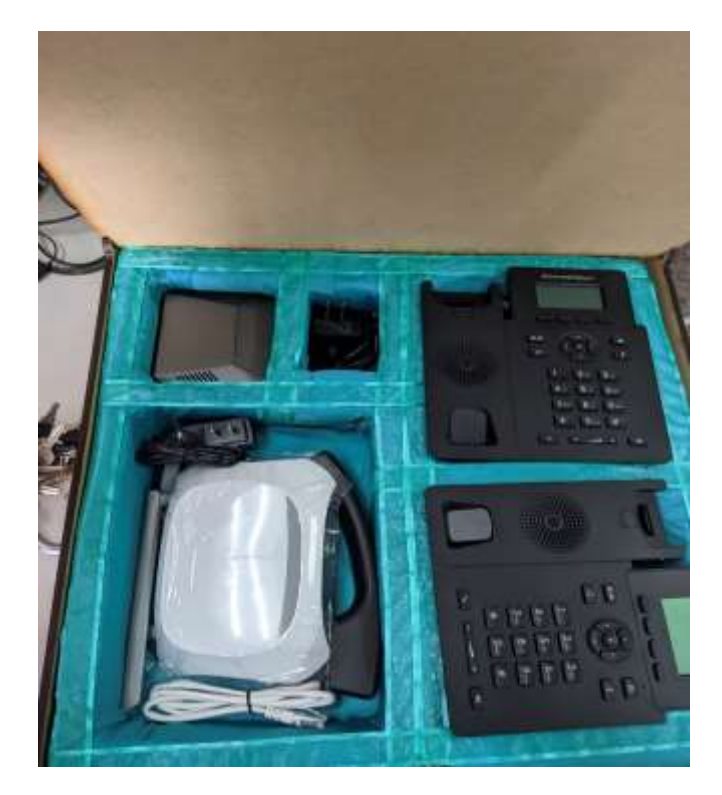

*Nota.* Tomar en cuenta los espacios que pertenece cada dispositivo.

# **Figura 91**

*Verificación de funcionamiento del sistema*

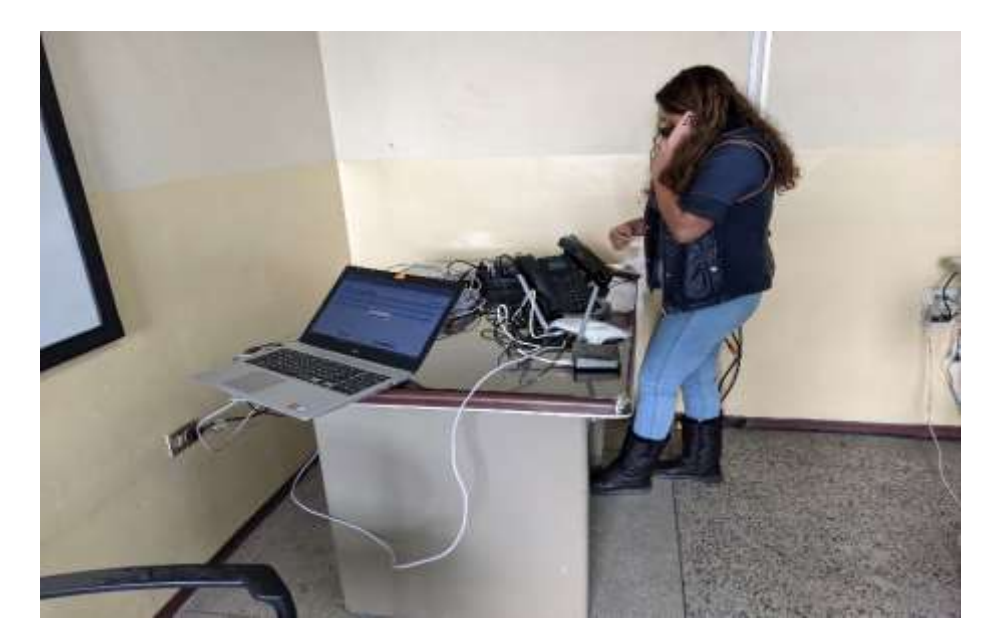

*Nota.* Tener cuidado con la manipulación de cables y dispositivos al momento de utilizarlo y guardarlo.

#### **3.12. Elaboración de Manual y Guías**

Se realizo un manual con el objetivo de mostrar como instalar Asterisk en la Raspberry Pi para así plasmar proceso de instalación, así también como las guías de laboratorio con el fin de incentivar la investigación y el conocimiento en el tema de centrales telefónicas IP como se muestra en las siguientes figuras 92, 93 y 94 y adicional en los anexos.

#### **Figura 92**

*Guía 1 de Laboratorio*

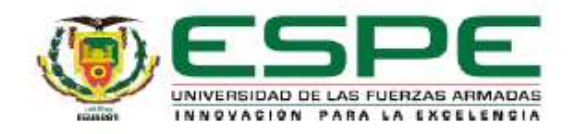

IMPLEMENTACIÓN DE UN SISTEMA DE VOIP MEDIANTE SOFTWARE Y HARDWARE LIBRE Y UNA GUÍA DE FUNCIONAMIENTO PARA PRACTICAS DE LABORATORIOS EN EL LABORATORIO DE COMUNICACIONES DE LA UNIVERSIDAD DE LAS FUERZAS ARMADAS ESPE SEDE LATACUNGA.

GUÍA 1

Changoluisa Iza, Jefferson Daniel y Quisimalin Villacis, Joceline Viviana Departamento de Eléctrica, Electrónica y Telecomunicaciones

Carrera de Tecnologia Superior en Redes y Telecomunicaciones

Trabajo de titulación, previo a la obtención del titulo de Tecnólogo Superior en Redes y Telecomunicaciones

Ing. Caicedo Altamirano, Fernando Sebastián

01 de febrero del 2022

*Nota.* Guía 1 para realización de prácticas de laboratorio.

*Guía 2 de Laboratorio*

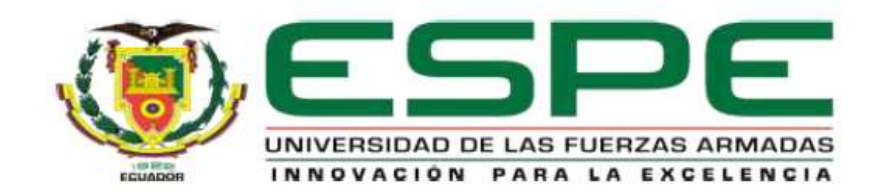

## IMPLEMENTACIÓN DE UN SISTEMA DE VOIP MEDIANTE SOFTWARE Y HARDWARE LIBRE Y UNA GUÍA DE FUNCIONAMIENTO PARA PRACTICAS DE LABORATORIOS EN EL LABORATORIO DE COMUNICACIONES DE LA UNIVERSIDAD DE LAS FUERZAS ARMADAS ESPE SEDE LATACUNGA.

GUÍA 2

Changoluisa Iza, Jefferson Daniel y Quisimalín Villacís, Joceline Viviana

Departamento de Eléctrica, Electrónica y Telecomunicaciones

Carrera de Tecnología Superior en Redes y Telecomunicaciones

Trabajo de titulación, previo a la obtención del título de Tecnólogo Superior en Redes y Telecomunicaciones

Ing. Caicedo Altamirano, Fernando Sebastián

01 de febrero del 2022

*Nota.* Guía 2 para realización de prácticas de laboratorio.

#### *Manual de Instalación*

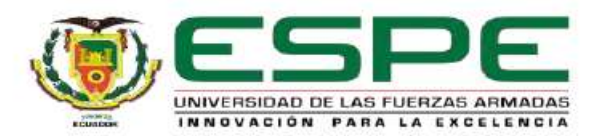

IMPLEMENTACIÓN DE UN SISTEMA DE VOIP MEDIANTE SOFTWARE Y HARDWARE LIBRE Y UNA GUÍA DE FUNCIONAMIENTO PARA PRACTICAS DE LABORATORIOS EN EL LABORATORIO DE COMUNICACIONES DE LA UNIVERSIDAD DE LAS FUERZAS ARMADAS ESPE SEDE LATACUNGA.

#### **MANUAL**

Changoluisa Iza, Jefferson Daniel y Quisimalín Villacis, Joceline Viviana

Departamento de Eléctrica, Electrónica y Telecomunicaciones

Carrera de Tecnología Superior en Redes y Telecomunicaciones

Trabajo de titulación, previo a la obtención del título de Tecnólogo Superior en Redes y Telecomunicaciones

Ing. Caicedo Altamirano, Fernando Sebastián

 $21$  de enero del  $2022$ 

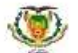

*Nota.* Elaboración de un manual de instalación.
#### **Capitulo IV**

#### **4. Conclusiones y Recomendaciones**

#### **4.1. Conclusiones**

➢ Mediante la investigación realizada de telefonía IP se pudo conocer los requerimientos necesarios para la implementación del sistema y tomar las decisiones adecuadas para seleccionar los dispositivos que cumplen con los requerimientos del sistema para el laboratorio de comunicaciones de la Universidad de las Fuerzas Armadas Espe todo esto con el propósito de dar a conocer la importancia que tiene la tecnología de voz sobre IP a la par de analizar y practicar en este ámbito de la comunicación.

➢ Al conocer los requerimientos teórico prácticos sobre la telefonía IP de la plataforma elegida (Asterisk) la cual tiene una configuración entendible a través de su interfaz gráfica amigable tanto con el usuario como con el programador y que gracias a este proyecto quienes realicen sus prácticas podrán adquirir un gran conocimiento logrando así demostrar sus habilidades al ingresar en el ámbito laboral.

➢ Se realizó la respectiva instalación y configuración del servidor de telefonía IP seleccionando una gran alternativa como lo es Asterisk FreePbx habiendo encontrado fallas en la instalación que las capacidades desarrolladas durante la investigación han permitido solucionarlas obteniendo un resultado positivo para así generar la documentación del proceso de instalación y configuración por lo que se considera exitoso el desarrollo del proyecto.

➢ Con las pruebas realizadas en el laboratorio donde se acoplaron los teléfonos IP, Raspberry, Laptop, Softphones y obteniendo comunicación entre todos los dispositivos se ha logrado identificar que cada uno de los componentes que conforman la central telefónica son herramientas importantes y constituyen un

ambiente compatible para el futuro desarrollo de posibles configuraciones avanzadas en el servidor.

### **4.2. Recomendaciones**

➢ Es recomendable cuando el sistema operativo (Asterisk) empiece a ejecutarse ingresar a través de ssh para poder conocer la consola del sistema, pero aún más importante ejecutar los comandos de actualización de paquetes ya que en el caso de no hacerlo al inicio puede generar unos inconvenientes como el paso de voz o fallas en el protocolo SIP o en los directorios.

➢ A los estudiantes que realicen las practicas se les recomienda que implementen nuevos equipos o creen nuevas extensiones con el propósito de que obtengan un mejor conocimiento de cómo funcionan los diferentes equipos IP y consiga experticia en esta rama de la comunicación, a la vez que los equipos son sensibles por lo que el cuidado a la hora de utilizarlos debe ser minucioso para no averiar los equipos.

➢ Se recomienda realizar un respaldo de la central Asterisk de sus configuraciones, IVR, extensiones para ante cualquier situación se tenga un backup de las configuraciones y estado de la central para no tener una pérdida de información. También se recomienda realizar de correcta manera la infraestructura de la red LAN para la distribución de IPS en los equipos que se vaya a aumentar.

#### **Glosario**

- **VoIP:** Voz sobre Protocolo de Internet
- **PSTN:** Red Telefónica Publica Conmutada
- **Linux:** Sistema Operativo modular tipo Unix
- **Windows:** Sistema operativo creado por Microsoft
- **IP:** Protocolo de Internet
- **LAN:** Local Area Network (Red de Área Local)
- **Access Point o WAP:** Wireless Access Point (Punto de Acceso Inalámbrico)
- **WIFI:** Wireless Fidelity (Fidelidad Inalámbrica)
- **RSE:** Responsabilidad Social Empresarial
- **RTC:** Real Time Connection (Conexión en Tiempo Real)
- **ADSL:** Asymmetric Digital Subscriber Line (Línea de Abandono digital Asimétrica)
- **DDI:** Data Documentation Initiative (Iniciativa de Documentación de Datos)
- **RDSI o ISDN:** Integrated Services of Digital Network (Red Digital de Servicios Integrados)
- **PC:** Personal Computer (Computadora Personal)
- **HD:** High Definition (Alta Definicion)
- **Contact center:** Centro de contacto
- **Cyber:** Prefijo de cibernética
- **DOS:** Disk Operating System (Sistema Operativo de Disco)

**ACD:** Automatic Call Distributor (Distribuidor Automático de Llamadas)

**Hotline:** Línea especial de comunicaciones Directas

**SIP:** Sistema de Información de Poblacional

**IT:** Information Technology (Tecnología Informática)

**PBX:** Private Branch Exchange (Sistema Telefónico o centralita)

**IVRs:** Interactive Voice Response (Respuesta de Voz Interactiva)

**PAN:** Personal Area Network (Red de Área Personal)

**MAN:** Metropolitan Area Network (Red de Área Metropolitana)

**WAN:** Wide Area Network (Red de Área Amplia)

**GAN:** Generative Adversarial Networks (Redes Generativas Antagónicas)

**Hub:** Dispositivo que interconecta los ordenadores de una red local.

**Gateways:** Puertas de Enlace

**Bridges:** Puentes

**WAP:** Wireless Application Protocol (Protocolo de Aplicaciones Inalámbricas)

**CPU:** Central Processing Unit (Unidad de Proceso Central)

**GNU:** Not Unix (No es Unix)

**SoC:** Segurity Operations Center (Centro de Operaciones de Seguridad)

**ARM:** Advanced RISC Machine (Maquina RISC Avanzada)

**RISC:** Reduced Instruction Set Computer (Grupo Reducido de Instrucciones para Computadoras)

**RAM:** Random Access Memory (Memoria de Acceso Aleatorio)

**Jack:** Clavija Registrada

**USB:** Universal Serial Bus (Bus Universal en Serie)

**SD:** Secure Digital (Seguro Digital)

**WLAN:** Wireless Local Area Network (LAN Inalámbrica)

**CD:** Compact Disc (Disco Compacto)

**HTML:** HyperText Markup Language (Lenguaje de Marcas de Hipertexto)

**Proxy SIP:** Mantiene las llamadas manando sin problema

**PoE:** Power over Ethernet (Alimentación a través de Ethernet)

**BCM:** Business Continuity Management (Gestión de la Continuidad del Negocio)

**LCD:** Liquid Crystal Display (Pantalla de Cristal Líquido)

**Full Dúplex:** Dispositivo que transmite y recibe datos al mismo tiempo

**Dúplex:** Mantiene una comunicación bidireccional

**VPN:** Virtual Private Network (Red Privada Virtual)

**CRM:** Customer Relationship Management (Gestión de la Relación con el Cliente)

**DHCP:** Dynamic Host Configuration Protol (Protocolo de Configuración dinámica de host)

**IAX:** Inter Asterisk Exchange Protocol (Protocolo de intercambio entre Asterisk)

**ILBC:** Internet Low Bitrate Codec (Códec Hibrido de Banda Estrecha)

**MGCP:** Media Gateway Control Protocol (Protocolo Interno de Voz sobre IP)

**DNS:** Domain Name Service (Servicio de Nombres de Dominio)

**FreePBX:** Interfaz de web modular y software libre para dirigir una central telefónica privada que utilice Asterisk

**Extensions:** Numero de 3 a 6 dígitos que por medio de configuración identifica a una ruta de llamada

**SIP UDP:** User Datagram Protocol (Protocolo de datagramas de Usuario)

**SIP TLS:** Transport Layer Segurity (Seguridad de la Capa de Transporte)

**SIP TCP:** Transmission Control Protocol (Protocolo de Control de Transmisión)

### **Cronograma**

## **Figura 95**

### *Cronograma de presentación del proyecto*

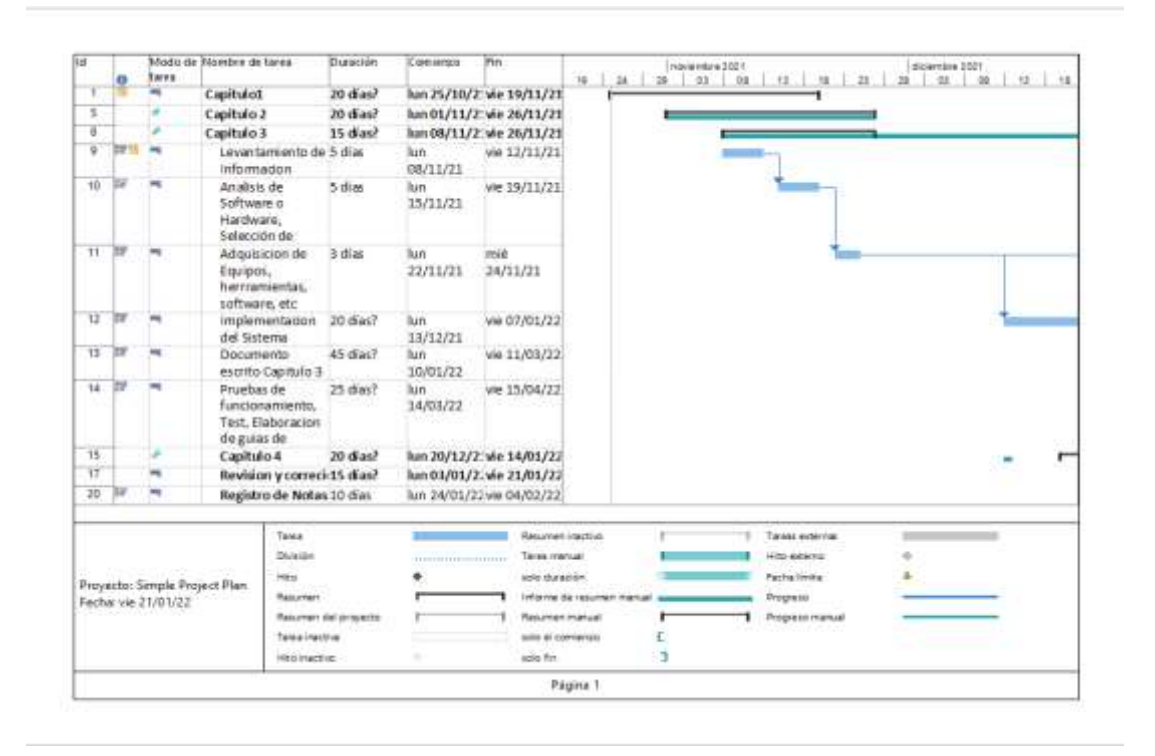

*Nota*. Las fechas son basadas con el calendario de la universidad.

### **Presupuesto**

**Costos primarios**

### **Tabla 7.**

*Costos primarios* 

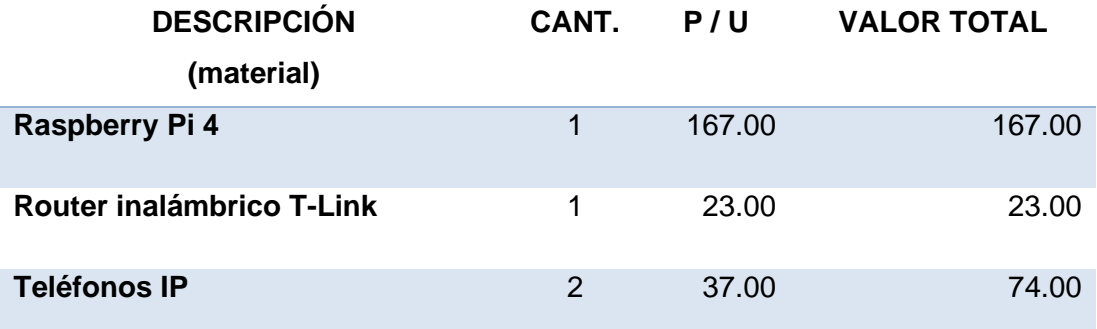

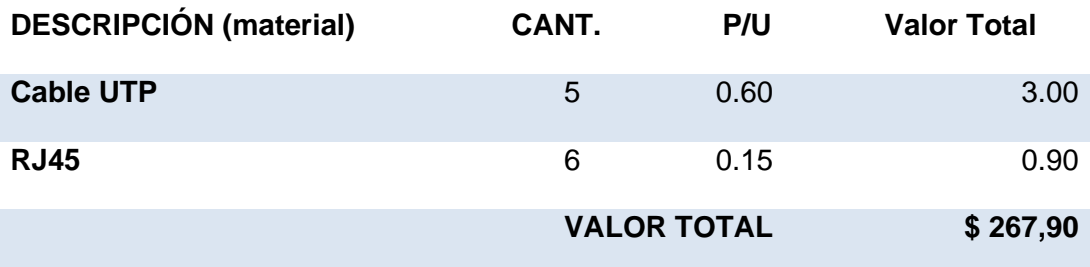

*Nota*. Esta tabla indica los gastos principales para el proyecto.

## **Costos Secundarios**

# **Tabla 8.**

# *Costos Secundarios*

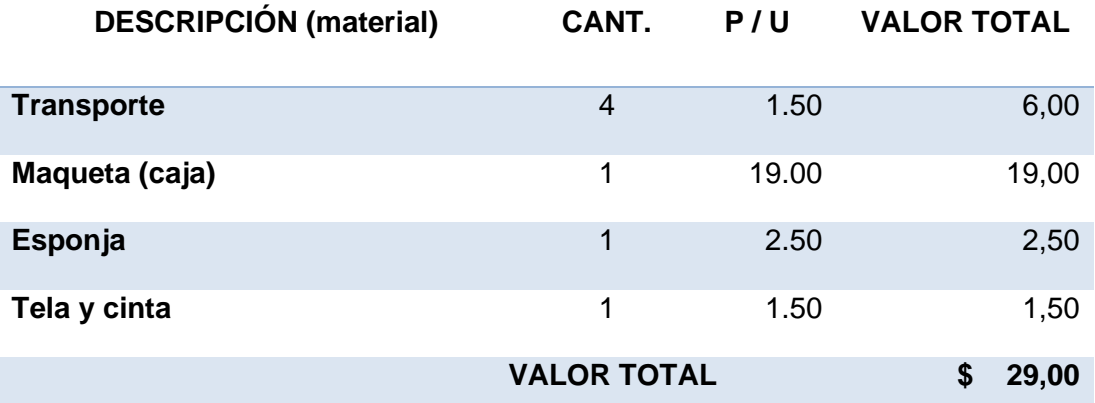

*Nota*. Esta tabla indica los costos secundarios complementos del proyecto.

## **Tabla 9**

*Costo total*

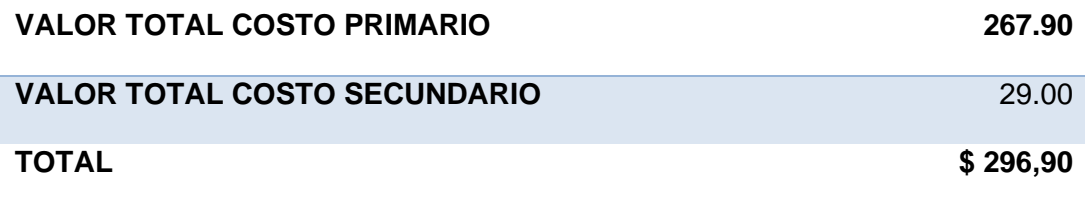

*Nota*. Esta tabla indica el total de los dos gastos.

Costo total de \$ 296,90 dólares americanos.

#### **Bibliografía**

3CX. (s.f.). *3CX*. Obtenido de https://www.3cx.es/voip-sip/telefonos-ip/ .Recuperado del 19 de marzo 2020

3CX. (s.f.). *3CX*. Obtenido de https://www.3cx.es/voip-sip/central-telefonica-pbx/ . Recuperado del 19 de marzo 2020

Aguilar, C. (diciembre de 2015). Obtenido de chromeextension://efaidnbmnnnibpcajpcglclefindmkaj/viewer.html?pdfurl=https%3A %2F%2Fdspace.ups.edu.ec%2Fbitstream%2F123456789%2F11608%2F1% 2FUPS%2520-%2520ST002110.pdf&clen=2640752

Antonio, C. J. (20 de enero de 2019). Obtenido de

https://www.profesionalreview.com/2019/01/20/telnet-que-es/ . Recuperado del 20 de enero 2019

AO Kaspersky Lab. (2021). *Kaspersky*. Obtenido de

https://latam.kaspersky.com/resource-center/definitions/what-is-an-ipaddress. Recuperado del 23 de enero 2021

ArtChist. (2020). *ART CHIST*. Obtenido de

https://artchist.blogspot.com/2019/10/que-es-y-para-que-sirve-latelefonia.html . Recuperado del 3 de abril del 2020

Barra, E. (12 de Enero de 2015). *Combinación de colores de cables de red*. Obtenido de Solo trucos: http://solotrucos.org/combinacion-de-colores-decables-de-red.html. Recuperado del 12 de enero del 2015

Borges, E. (12 de febrero de 2019). Obtenido de

https://blog.infranetworking.com/servidor-ftp/. Recuperado del 12 de feberero del 2019

Centralip. (febrero de 2020). Obtenido de http://www.centralip.cl/aplicacionessoftphone-2020/. Recuperado del 4 de febrero del 2020

Cesar, L. M. (2019). Obtenido de chrome-

extension://efaidnbmnnnibpcajpcglclefindmkaj/viewer.html?pdfurl=https%3A %2F%2Frepositorio.cientifica.edu.pe%2Fbitstream%2Fhandle%2F20.500.12 805%2F704%2FTB-Bocanegra%2520C-Jurado%2520A-Paredes%2520J-Tafur%2520R.pdf%3Fsequence%3D1%26isAllowed%3Dy&cle

Cilsa. (2017). *CILSA*. Obtenido de https://desarrollarinclusion.cilsa.org/tecnologiainclusiva/que-es-un-sistema-operativo/. Recuperado del 7 d emayo del 2017

CISCO. (s.f.). *CISCO*. Obtenido de

https://www.cisco.com/c/es\_mx/products/wireless/wireless-router.html. Recuperado del 5 de marzo del 2019

Cisco, Pequeñas Empresas . (s.f.). Obtenido de https://www.cisco.com/c/es\_mx/solutions/small-business/resourcecenter/networking/what-is-access-point.html. Recuperado del 14 de julio del 2019

- Citelia. (s.f.). *CITELIA*. Obtenido de https://citelia.es/blog/que-son-servidores-voip/. Recuperado del 8 de enero del 2019
- Colaborador de DocuSing. (19 de noviembre de 2021). *DocuSing*. Obtenido de https://www.docusign.mx/blog/tipos-de-servidores. Recuperado del 19 de noviembre del 2021
- Constitución de la República del Ecuador [Const.]. (2010). *Art. 26 [Ley Orgánica de Educación Superior LOES] .* H. Asamblea Nacional del Ecuador.
- Constitución de la Repúbllica del Ecuador [Const.]. (2010). *Articulo 27 [Ley Orgánica de Educación Superior LOES].* H. Asamblea Nacional del Ecuador.
- Demand Media. (19 de Enero de 2015). *Cable Cat 3 vs Cat 5*. Obtenido de e-How en español.
- Dieguez, L. (17 de marzo de 2021). Obtenido de https://kolwidi.com/blogs/blogkolwidi/la-increible-historia-de-raspberry-pi. Recuperado del 17 de marzo de 2021

Digital Guide IONOS. (30 de julio de 2019). Obtenido de https://www.ionos.es/digitalguide/servidores/know-how/que-es-el-servidordns-y-como-funciona/. Recuperado del 30 de julio de 2019

Dirección de Docencia de la DGEST. (1 de Octubre de 2013). *Proyectos integradores para el desarrollo de competencias profesionales del SNIT*. Obtenido de http://www.ittoluca.edu.mx/difusion/Proyectos%20Integradores%20Toluca1.p df. Recuperado del 1 de octubre de 2013

EcuRed. (agosto de 2019). *EcuRed*. Obtenido de https://www.ecured.cu/Microcomputadora. Recuperado del 6 de agosto del 2019

FonVirtual. (16 de septiembre de 2020). *Telefonias Virtuales*. Obtenido de https://www.fonvirtual.com/blog/telefonia-digital-como-funciona-yventajas/#:~:text=La%20telefon%C3%ADa%20digital%20es%20aquella,pued en%20viajar%20a%20la%20vez.. Recuperado del 16 de septiembre de 2020

Gimenez, M. (19 de marzo de 2020). Obtenido de

https://www.hiberus.com/crecemos-contigo/que-es-la-telefonia-ip-y-comoayuda-a-las-empresas/. Recuperado del 19 de marzo de 2020

Gobierno de Canarias. (s.f.). Obtenido de

https://www3.gobiernodecanarias.org/medusa/ecoescuela/seguridad/ciudada nia-y-seguridad-tic/principios-legales/software-libre/ubuntu-linux/. Recuperado del 2 de feberero del 2019

- Goodwill Community Foundation. (2021). Obtenido de https://edu.gcfglobal.org/es/cultura-tecnologica/que-son-las-aplicaciones-oprogramas/1/. Recuperdado del 20 de junio del 2021
- GoToConnect. (2021). Obtenido de https://www.goto.com/es/connect/phonenumber-extensions#. Recuperado del 3 de marzo del 2021

Guzman, B. (2 de abril de 2018). Obtenido de chrome-

extension://efaidnbmnnnibpcajpcglclefindmkaj/viewer.html?pdfurl=http%3A% 2F%2Freini.utcv.edu.mx%2Fbitstream%2F123456789%2F506%2F1%2F008 496.pdf&clen=1408660. Recuperado del 2 de abril del 2018

- hernandez, L. d. (s.f.). *Programarfacil*. Obtenido de https://programarfacil.com/blog/raspberry-pi/que-es-raspberry-pi/. Recuperado del 4 de septiembre de 2020
- How, K. (06 de septiembre de 2019). *Digital Guide IONOS*. Obtenido de https://www.ionos.mx/digitalguide/servidores/know-how/los-tipos-de-redesmas-conocidos/. Recuperado del 6 de septiembre de 2019
- In Centralita Virtual, Telefonia IP. (01 de enero de 2021). *ZEROVOZ*. Obtenido de https://zerovoz.com/como-registrar-una-extension-sip-en-terminalgrandstream/. Recuperado del 1 de enero de 2021
- Industria 4.0. (s.f.). *OASYS*. Obtenido de https://oasys-sw.com/sistemas-embebidosindustria/. Recuperado de 20 de marzo de 2019
- Instituto de Promoción de Exportaciones e Inversiones. (12 de junio de 2015). *Pro Ecuador*. Obtenido de http://www.proecuador.gob.ec/compradores/ofertaexportable/metalmecanica/. Recuperado del 12 de junio del 2015
- Juliá, S. (2020). *GADAE*. Obtenido de https://www.gadae.com/blog/tipos-detelefonos-ip-cual-me-conviene-mas/. Recuperado del 8 de junio del 2020
- k. (06 de septiembre de 2019). Obtenido de

https://www.ionos.mx/digitalguide/servidores/know-how/los-tipos-de-redesmas-conocidos/. Recuperado del 6 de septiembre del 2019

- KHOMP. (s.f.). Obtenido de https://www.khomp.com/es/aplicacao-deproduto/empresas-y-condominios/extensiones-ip-y-analogico/. Recuperado del 30 de enero del 2019
- Level Electronics. (19 de agosto de 2019). *Grupo*. Obtenido de https://www.level.es/ventajas-de-la-voz-ip/. Recuperado del 19 de agosto del 2019
- Matango, F. (29 de marzo de 2017). *Server VoIP*. Obtenido de http://www.servervoip.com/blog/desventajas-telefonia-ip/. Recuperado del 29 de marzo de 2017
- Mejia, L. M. (02 de septiembre de 2021). *GNU*. Obtenido de https://www.gnu.org/philosophy/free-sw.es.html. Recuperado del 2 de septiembre del 2021.
- Mena, N. (2017). *Estructura para el anteproyecto .* Latacunga: UGT-ESPE.
- Ministerio de coordinación de la producción, empleo y competitividad. (2011). *Agendas para la tansformación productiva territorial: Latacunga.* Latacunga: Ministerio de coordinación de la producción, empleo y competitividad.
- Morales, A. (25 de septiembre de 2020). *TodaMateria*. Obtenido de https://www.todamateria.com/que-es-la-comunicacion/. Recuperado del 25 de septiembre de 2020
- NESIC. (s.f.). Obtenido de http://www.nesic.cl/nesic18/index.php/14-cat13/14 telefonia-privada. Recuperado del 4 de enero de 2019
- NETGEAR. (09 de septiembre de 2021). *NETGEAR*. Obtenido de https://kb.netgear.com/es/209/Qu%C3%A9-es-PoE-alimentaci%C3%B3n-atrav%C3%A9s-de-Ethernet?language=es. Recuperado del 9 de septiembre del 2021
- Paessler AG. (2021). *PAESSLER*. Obtenido de https://www.paessler.com/es/itexplained/server. Recuperado del 7 de agosto del 2019
- Quarea. (2021). Obtenido de https://quarea.com/es/que-es-asterisk-centralitatelefonica-ip/. Recuperado de 19 de octubre del 2019
- RedFibra. (17 de diciembre de 2020). *Articulos*. Obtenido de https://redfibra.mx/quees-voz-sobre-ip-y-como-

DATA%20IP%2C%20o%20softphones. Recuperado del 17 de diciembre del 2020

- Roberto, S. (17 de Julio de 2021). *Profesional Review*. Obtenido de https://www.profesionalreview.com/2021/07/18/que-es-raspberrypi/#:~:text=El%20funcionamiento%20es%20el%20mismo,capacidad%20var %C3%ADa%20seg%C3%BAn%20el%20modelo. Recuperado del 17 de julio del 2021
- Sistema. (10 de diciembre de 2021). *Significados.com*. Obtenido de https://www.significados.com/sistema/ Consultado: 10 de diciembre de 2021, 00:46 am. Recuperado del 10 de diciembre del 2021
- Sony. (14 de Julio de 2021). Obtenido de https://www.sonylatin.com/es/electronics/support/televisions-projectors/articles/00119809. Recuperado del 14 de julio del 2021
- Tapia , J., & Morales, R. (2015). *Guía para a estruturación del perfil y presentación del trabajo de titulación.* Sangolquí: Universidad de las Fuerzas Armadas ESPE.

TechGyo. (12 de Junio de 2014). *How to connect multiple computers*. Obtenido de http://techgyo.com/index.php/about/. Recuperado del 12 de julio de 2014

- TodaMateria. (02 de diciembre de 2020). *Contenido escolares*. Obtenido de https://www.todamateria.com/que-es-software/. Recuperado del 2 de diciembre del 2020
- Tpartnet. (s.f.). Obtenido de https://www.tpartner.net/2015/11/26/telefonia-analogicavs-digital-vs-ip-que-tecnologia-elegir-para-la-empresa/. Recuperado de 17 de septiembre 2019

Universidad Autónoma del Estado de Hidalgo. (s.f.). Obtenido de

http://cidecame.uaeh.edu.mx/lcc/mapa/PROYECTO/libro27/22\_caractersticas \_de\_la\_red\_telefnica\_pstn.html. Recuperado del 15 de octubre del 2020

Universidad de Oviedo. (2006). *Comunicaciones industriales.* Oviedo: Comind.

Universidad de Panama. (2017). Obtenido de https://upanama.educativa.com/archivos/repositorio/6000/6126/html/59\_servi.htm. Recuperado del 13 de marzo del 2017

Uptodown. (17 de diciembre de 2020). Obtenido de https://win32-diskimager.uptodown.com/windows#:~:text=Win32%20Disk%20Imager%20es%2 0una,un%20lector%20de%20discos%20virtual. Recuperado del 17 de diciembre de 2020

WINEX. (2020). *Orbital*. Obtenido de

http://www.winex.com.py/2017/03/05/segmentacion-y-direccionamiento-ip/. Recuperado del 12 de abril del 2019

**Anexos**